#### 2010年5月14日 第1回オープンCAE講習会 A-1

# DEXCS2009-OpenFOAMの基礎

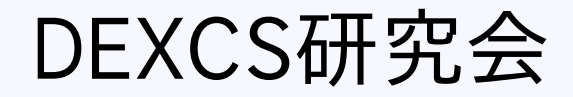

## はじめに

### DEXCS2009-OpenFOAMの嬉しさと、 本講習会の狙いについて説明します

## DEXCS2009-OpenFOAMの嬉しさ

#### OpenFOAMのインストール不要 (k-ε系乱流モデル使用可能)

simpleFoam:定常非圧縮流れ解析

仮想風洞試験が、ボタンを順番に押していくだけで実行可能

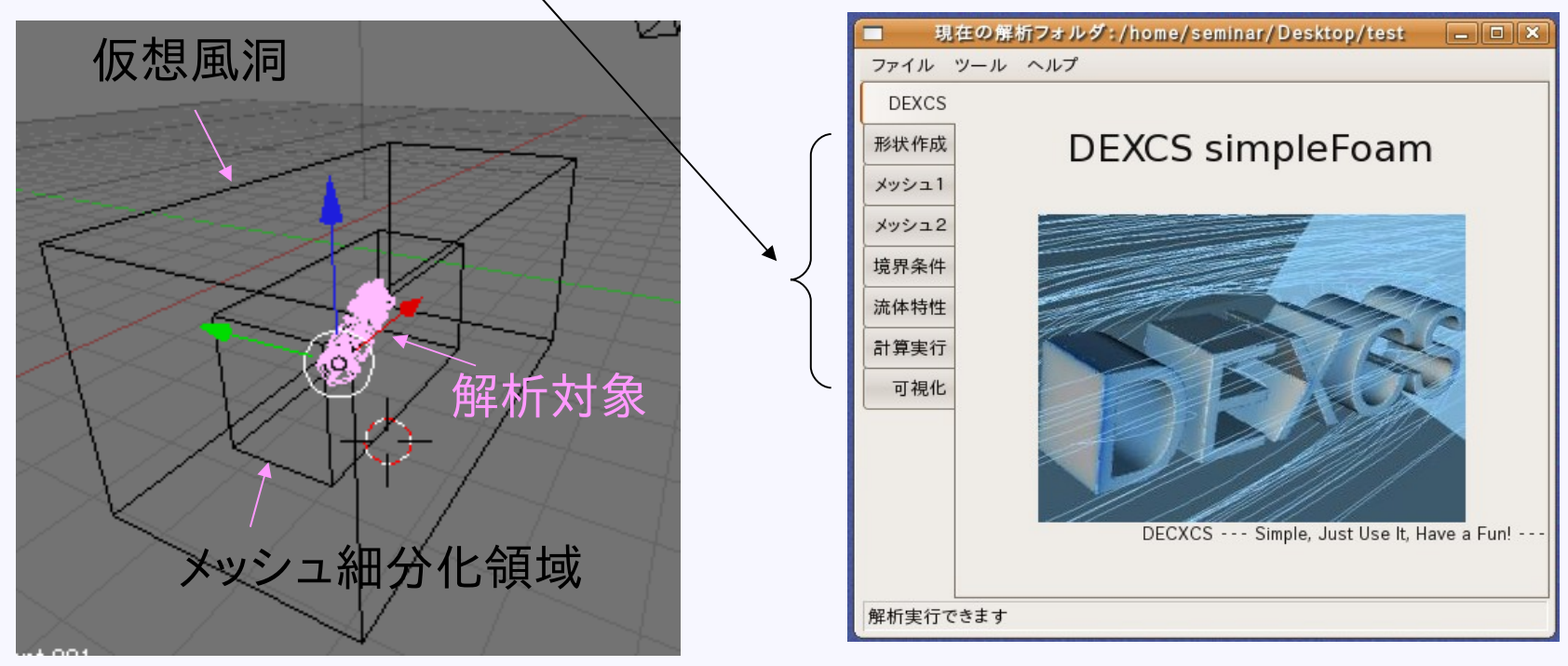

コマンドライン入力は一切不要 GUIエディタでパラメタ変更可能 (パラメタファイルの収納場所・名前を知らなくとも、 解析シーン毎にボタンを順番に押していけばよい)

# 推奨利用手順

1.セットアップ

2.ランチャー起動⇒ヘルプ⇒ランチャーの使い方

3. 標準モデルを使ったパラメタスタディ

4.形状変更のケーススタディ

5.応用・・・

しかし・・・

- 形状変更、試験品だけでなく、風洞形状も変 更したい
- 内部/外部流れは?
- simpleFOAM以外は?
- ランチャーのカスタマイズって?
- 汎用CAD,PrePostソフトとのインタフェース

## DEXCS-OpenFOAMの基礎知識が前提条件

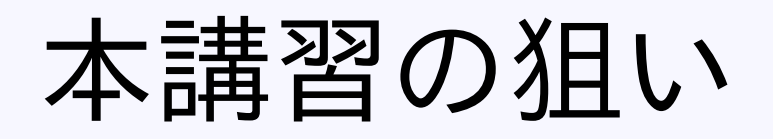

### 講習A-1 DEXCS-OpenFOAMの基礎知識

■ 第二回オープンソースCAEワークショップ発表資料「DEXCS-OpenFOAMの紹介」(PDF)■ DEXCSとOpenFOAMの関係 解析手順、ファイル構成、組込ツール

DEXCSによる解析手順の説明 (各ステップ、ボタン操作で、 何をやっているのか)

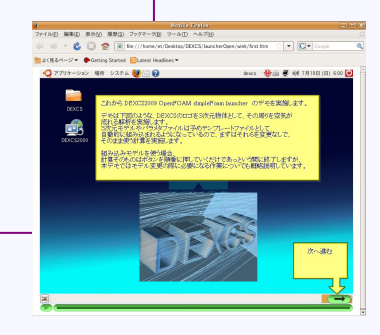

- 1. セットアップ
- ランチャー起動⇒ヘルプ⇒ランチャーの使い方
- 標準モデルを使ったパラメタスタディ

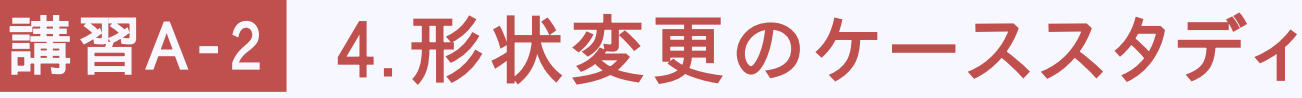

## DEXCSとOpenFOAMの関係

# 解析の流れ

形状作成 メッシュ作成 境界条件 計算実行 後処理

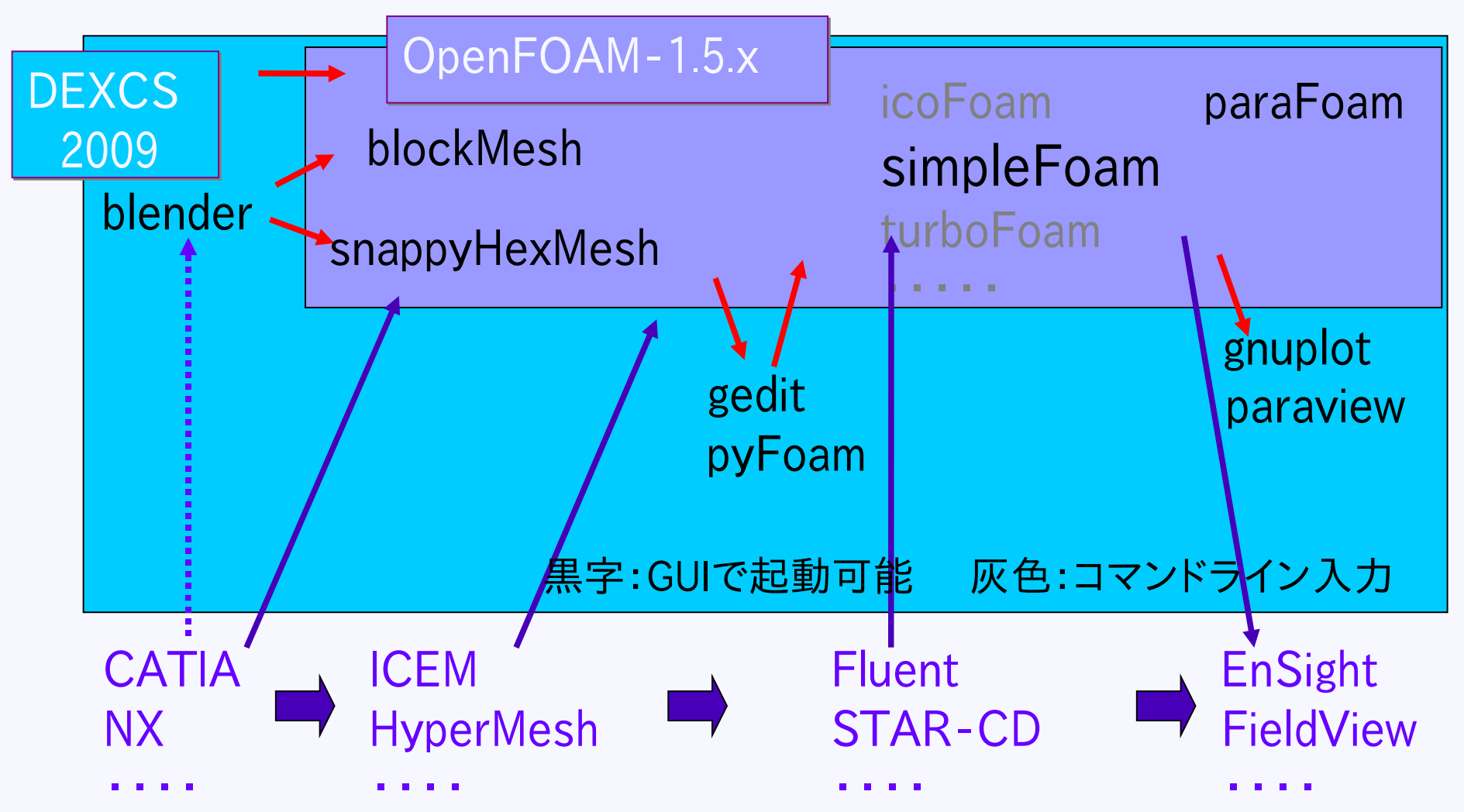

# DEXCSのファイル構成

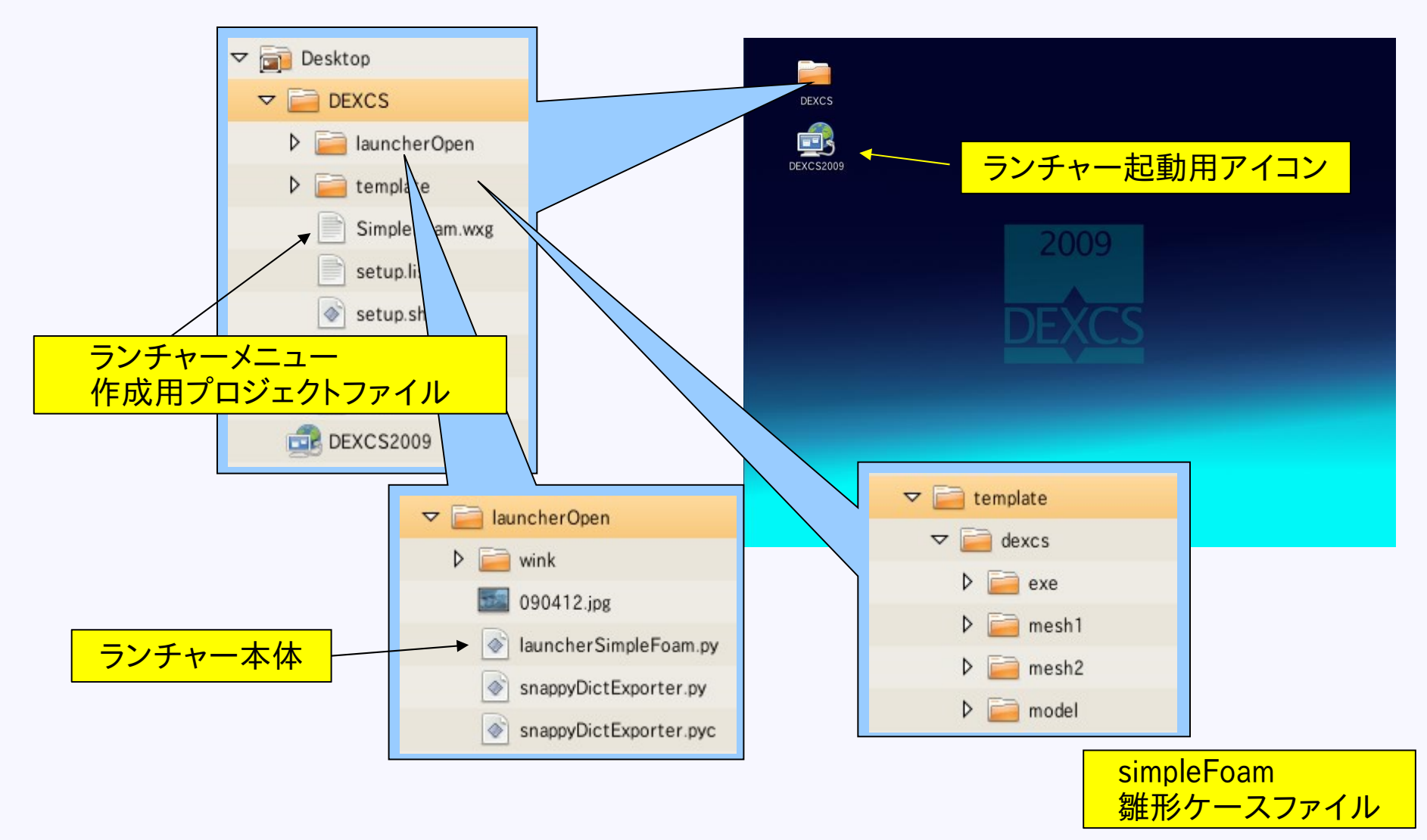

# OpenFOAMのファイル構成

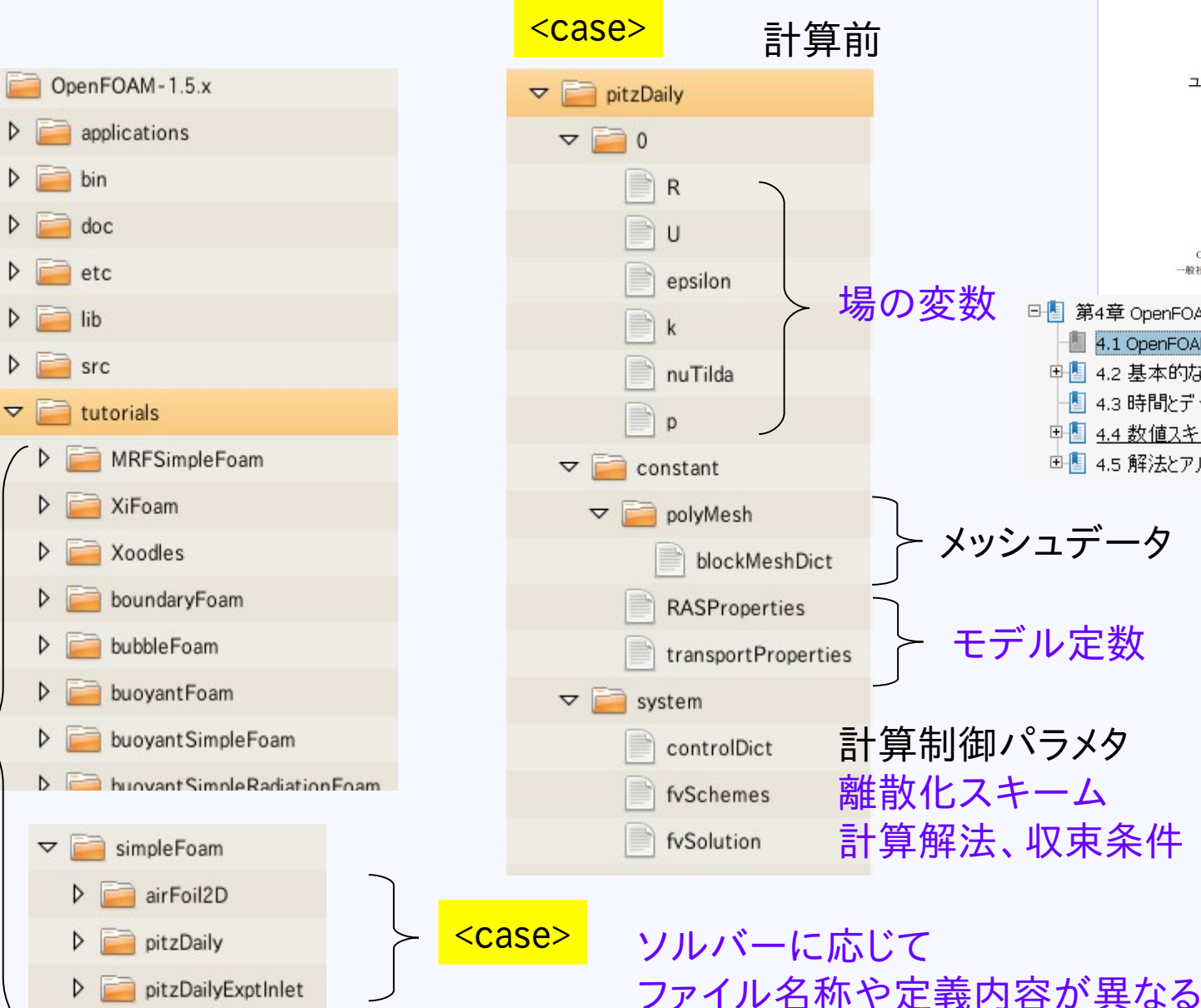

solver

 $\triangleright$ 

 $\triangleright$ 

 $\triangledown$ 

 $\blacktriangledown$ 

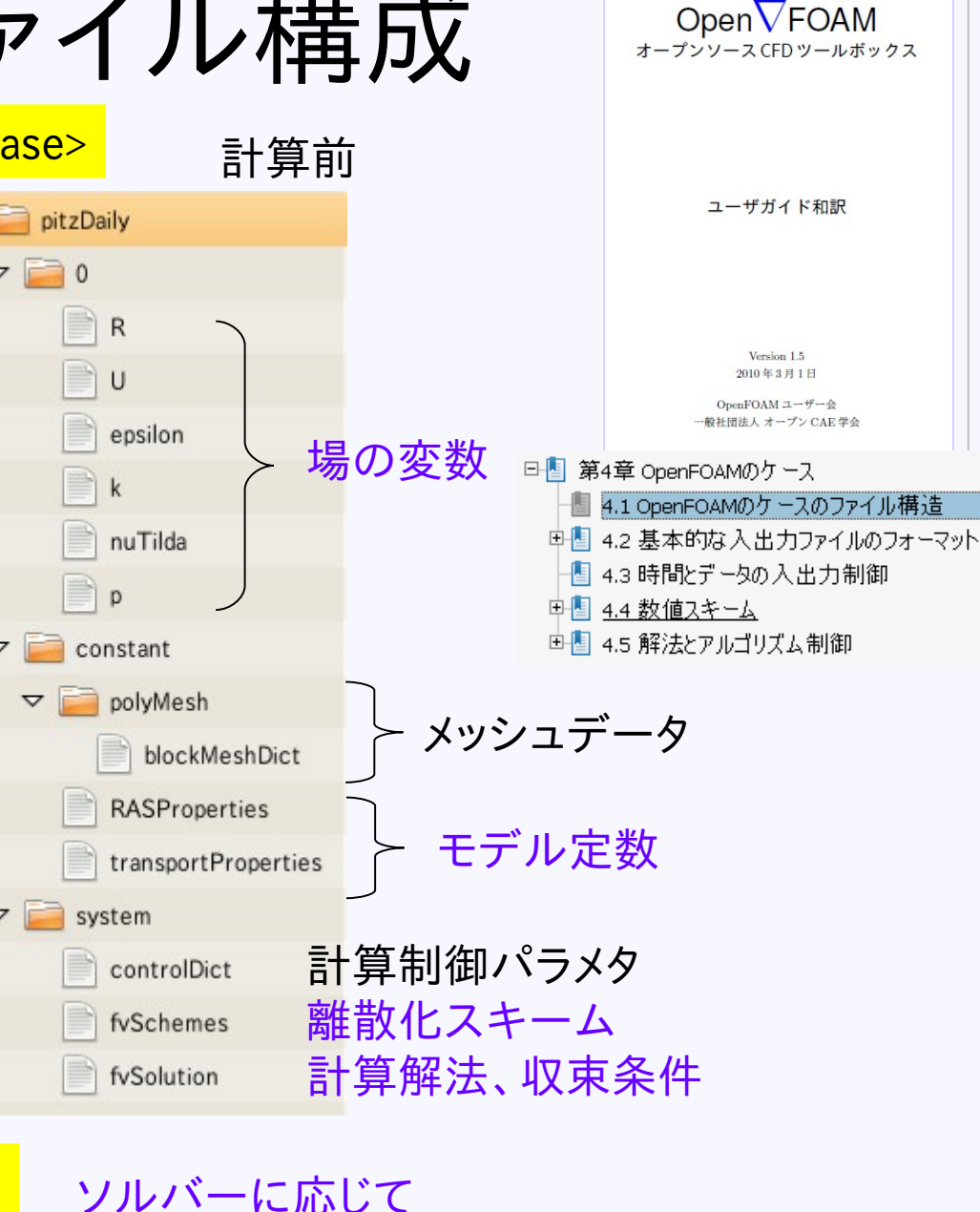

# OpenFOAMのファイル構成

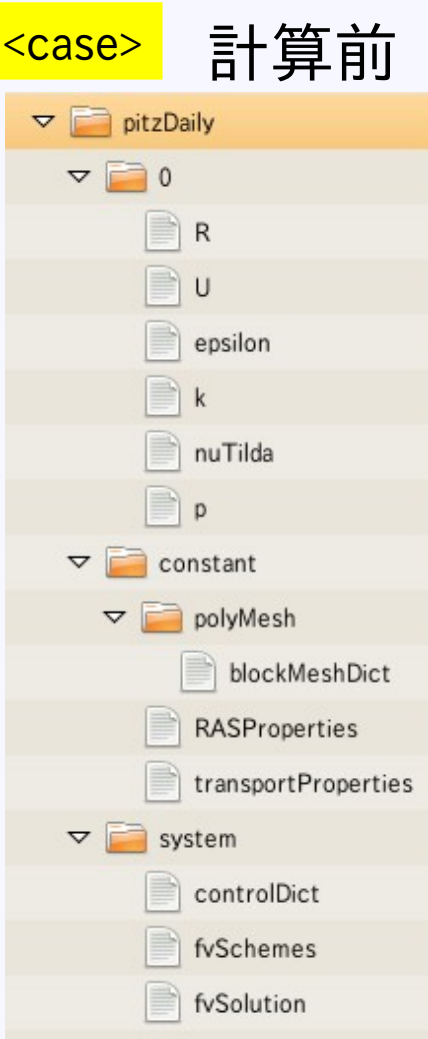

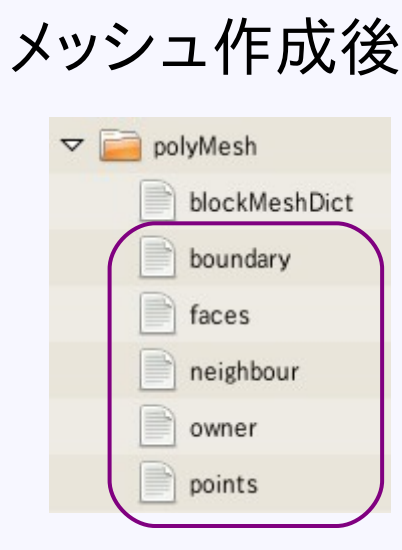

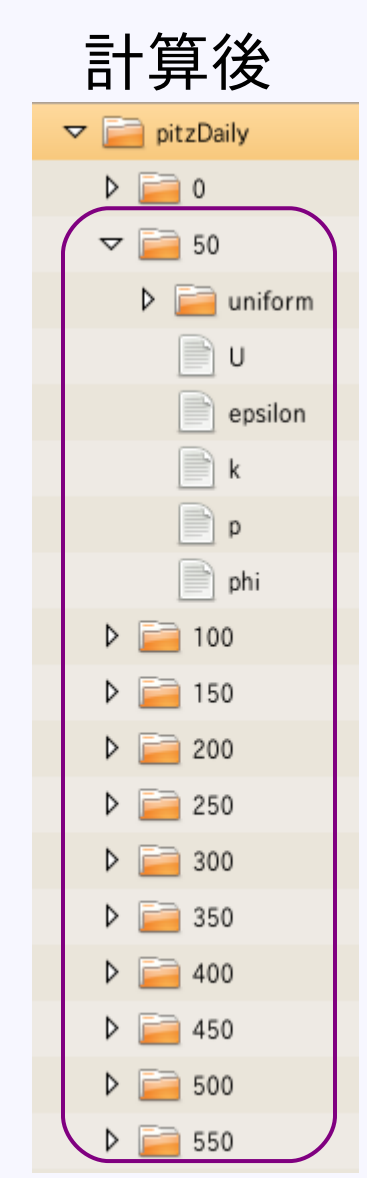

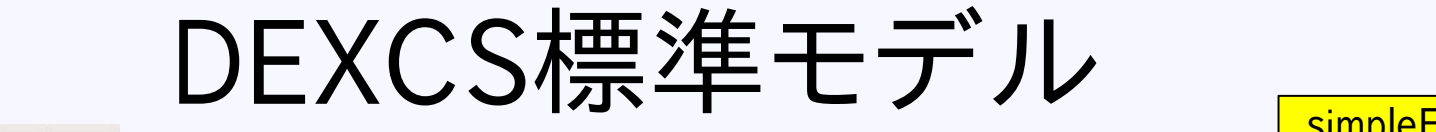

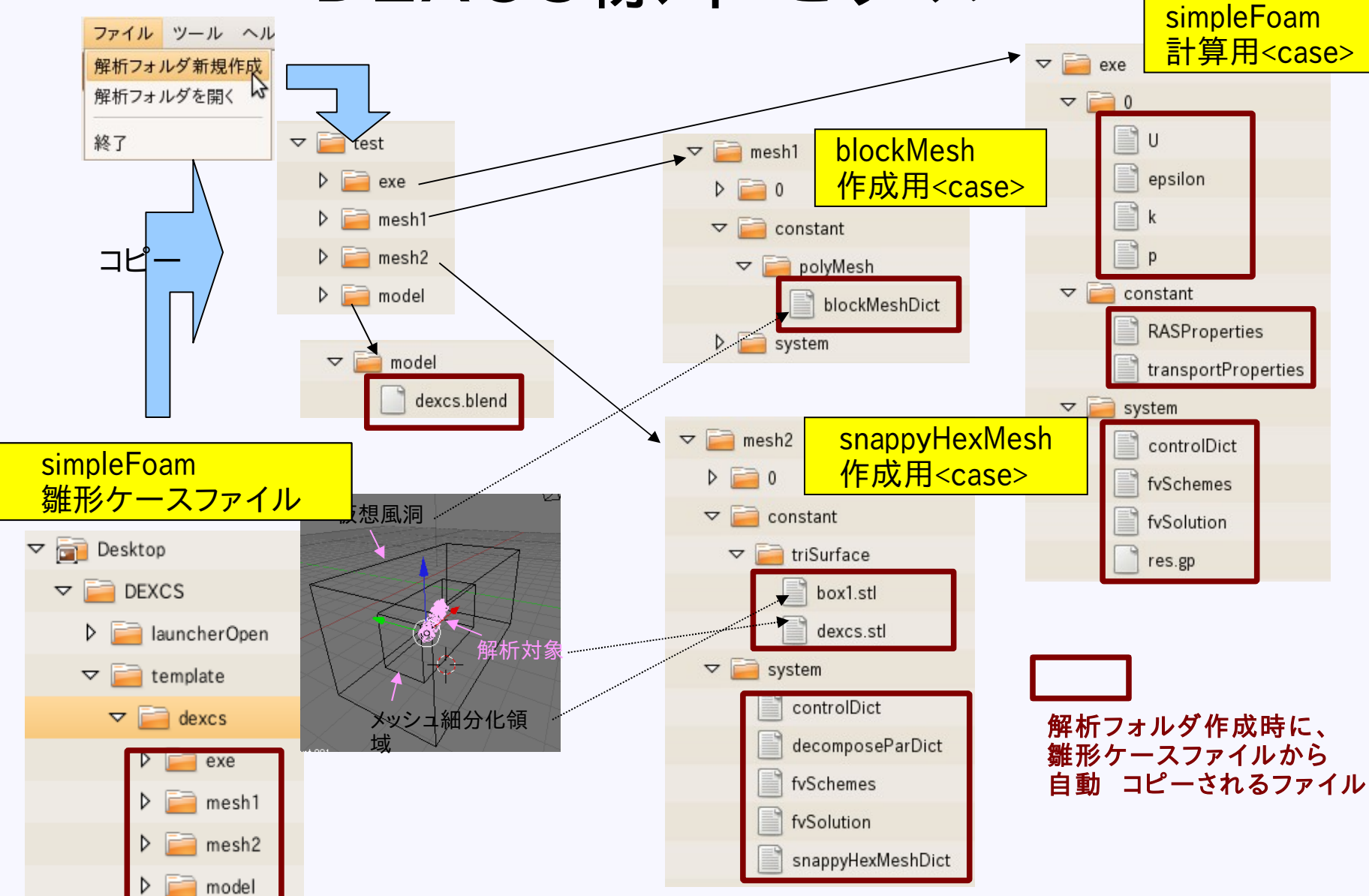

# DEXCSの組み込みツール

### OpenFOAMを上手に使いこなす為のツール

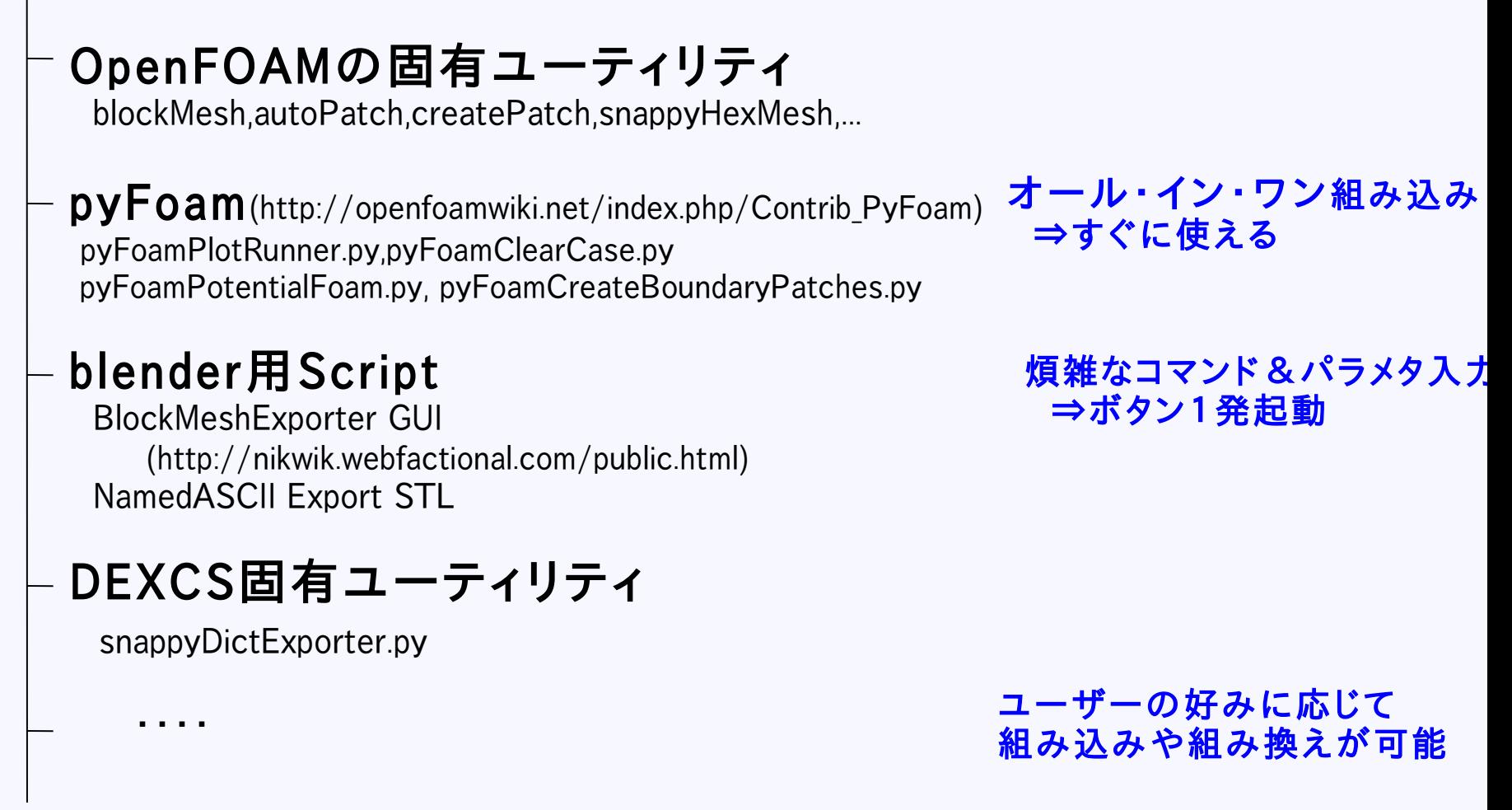

### 主眼はsnappyHexMeshによる自動メッシュ作成

13

## snappyHexMesh (OpenFOAM固有ユーティリティ)

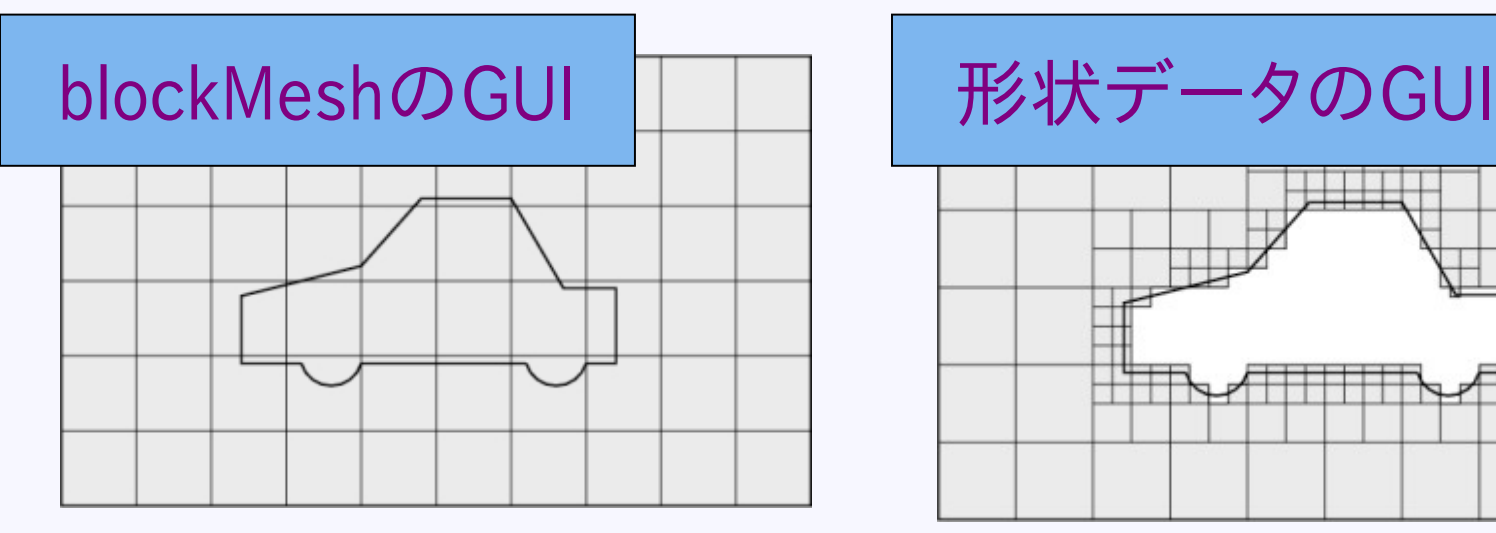

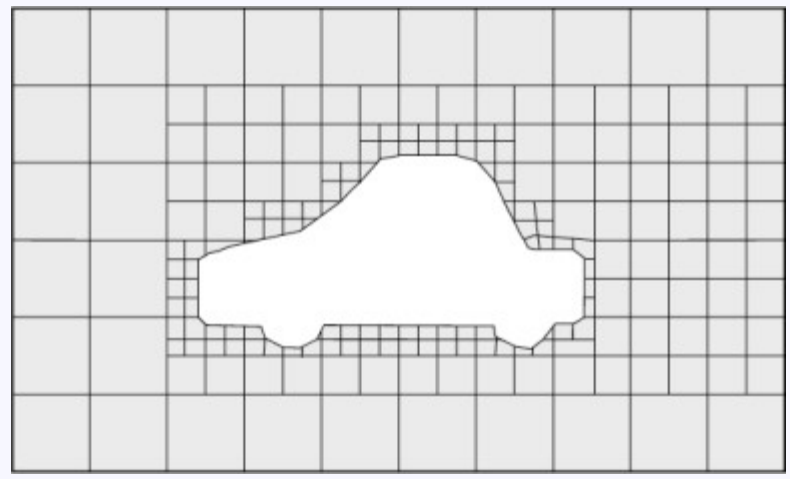

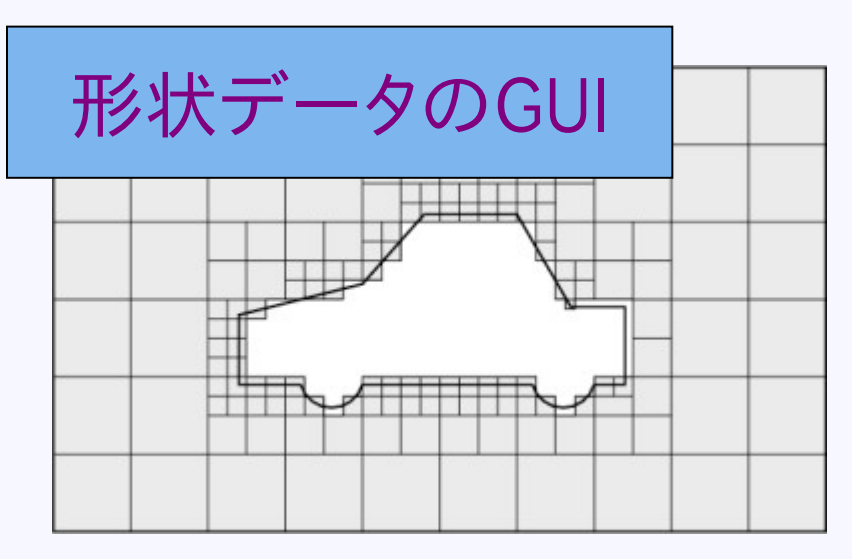

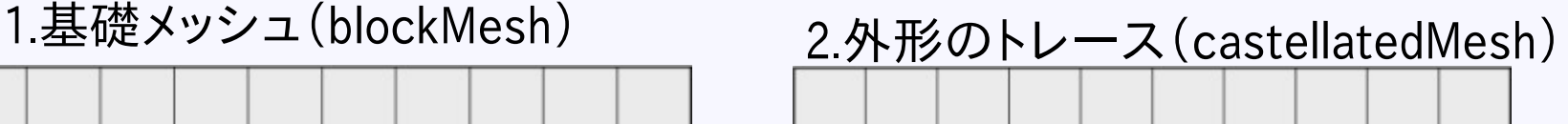

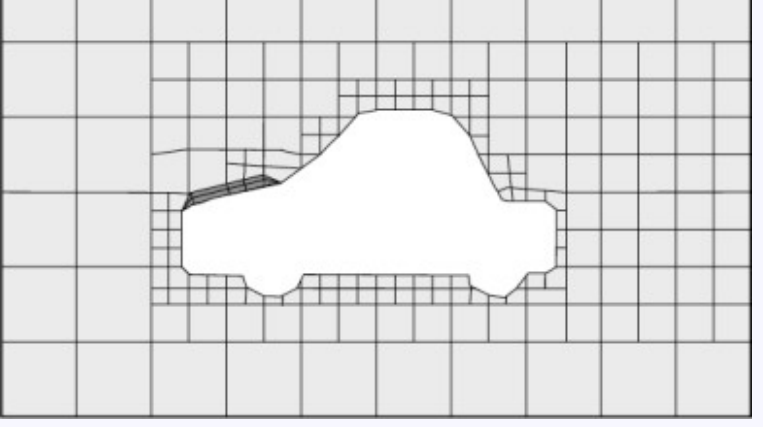

3.外形に合わせてセル変形(snappedMesh) 4.レイヤーの挿入(addLayers)

## BlockMesh Exporter GUI

#### 情報出所

http://www.cfd-online.com/Forums/openfoam-meshing-blockmesh/61765-tool-block-generation-blender.html

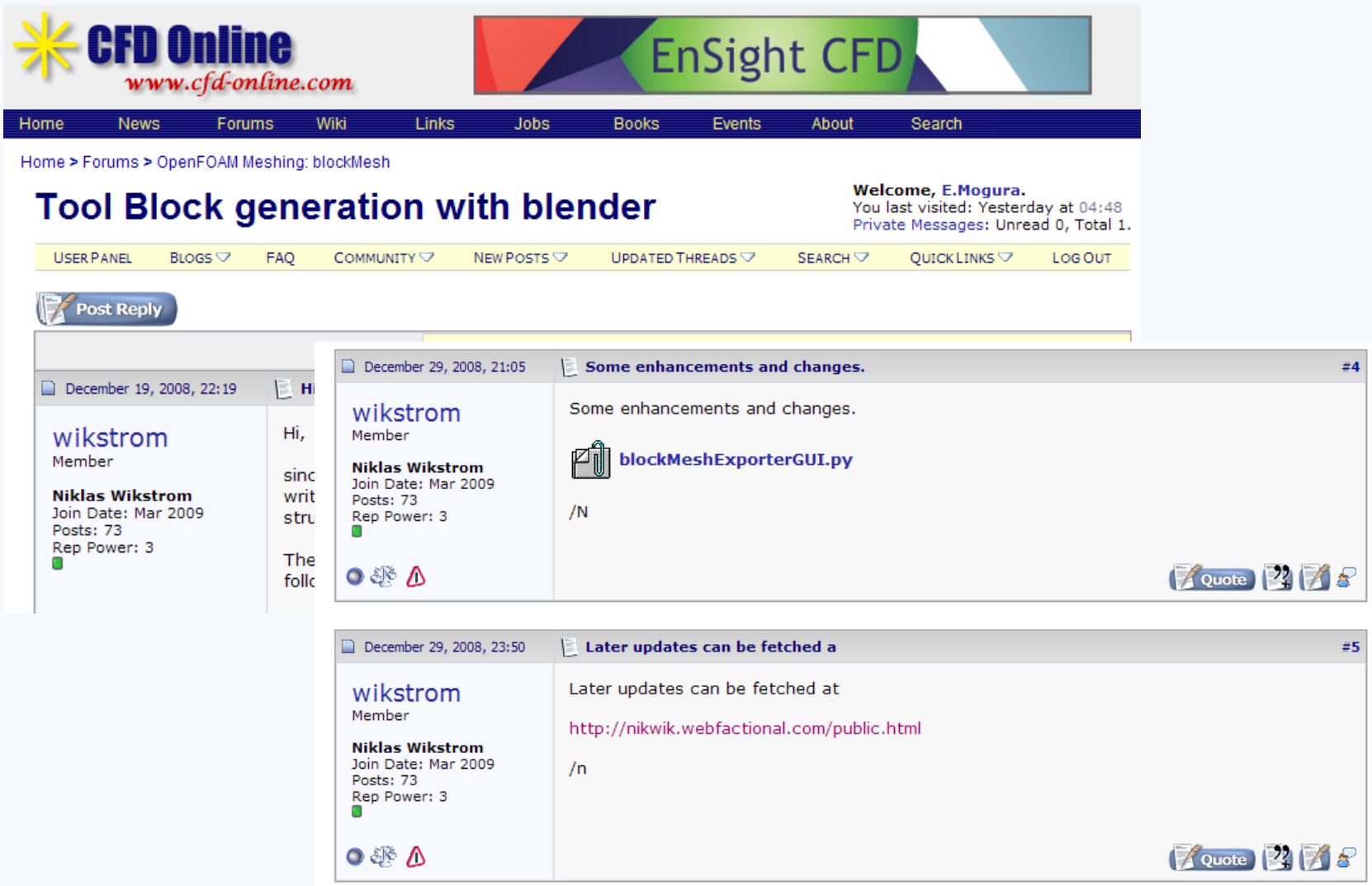

Script開発元 http://nikwik.webfactional.com/public.html

## BlockMesh Exporter GUI

#### 使用法解説

http://mogura7.zenno.info/~et/xoops/modules/wordpress/index.php?p=164

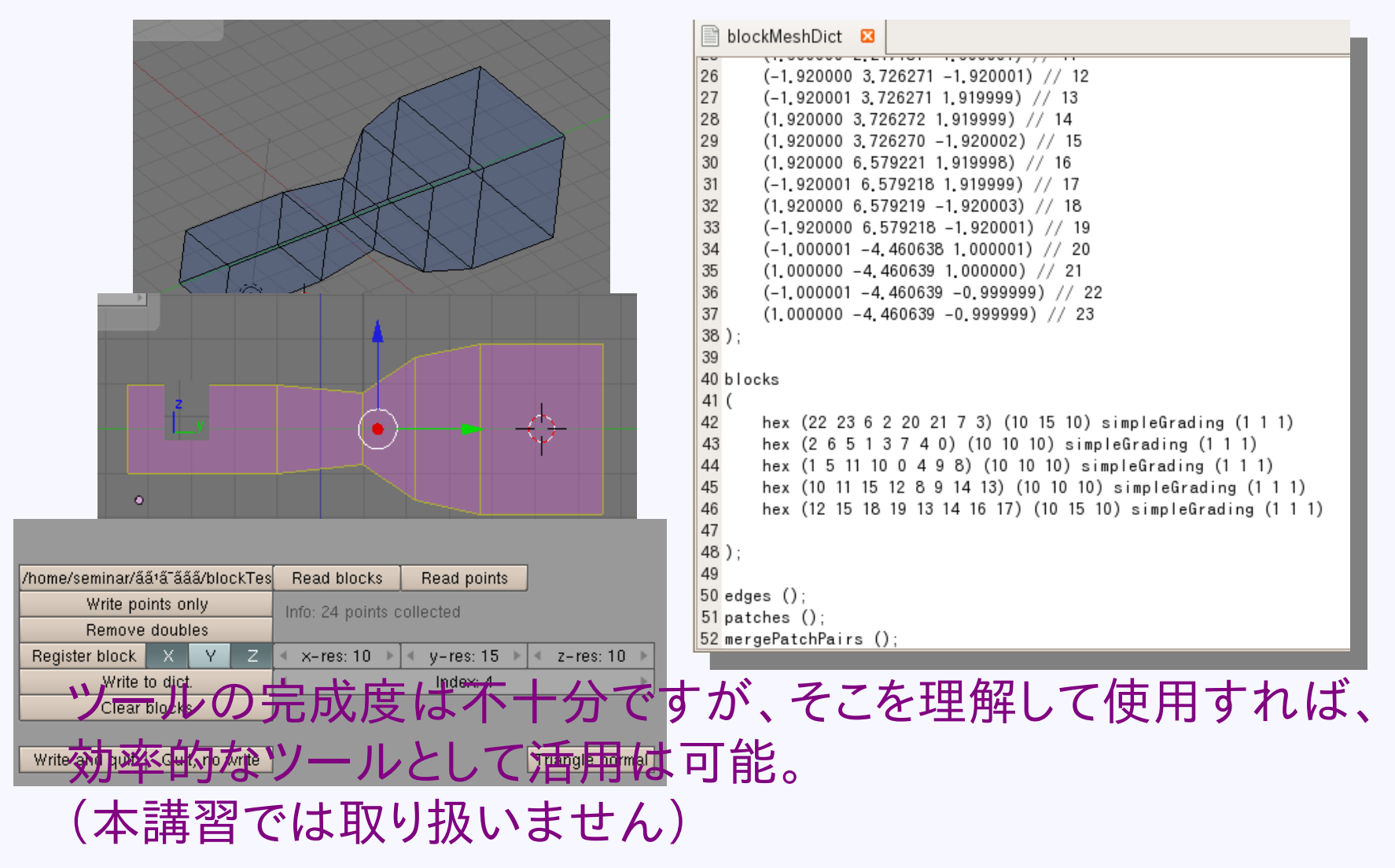

16

## Patch名の変更(OpenFOAM固有ユーティリティ)

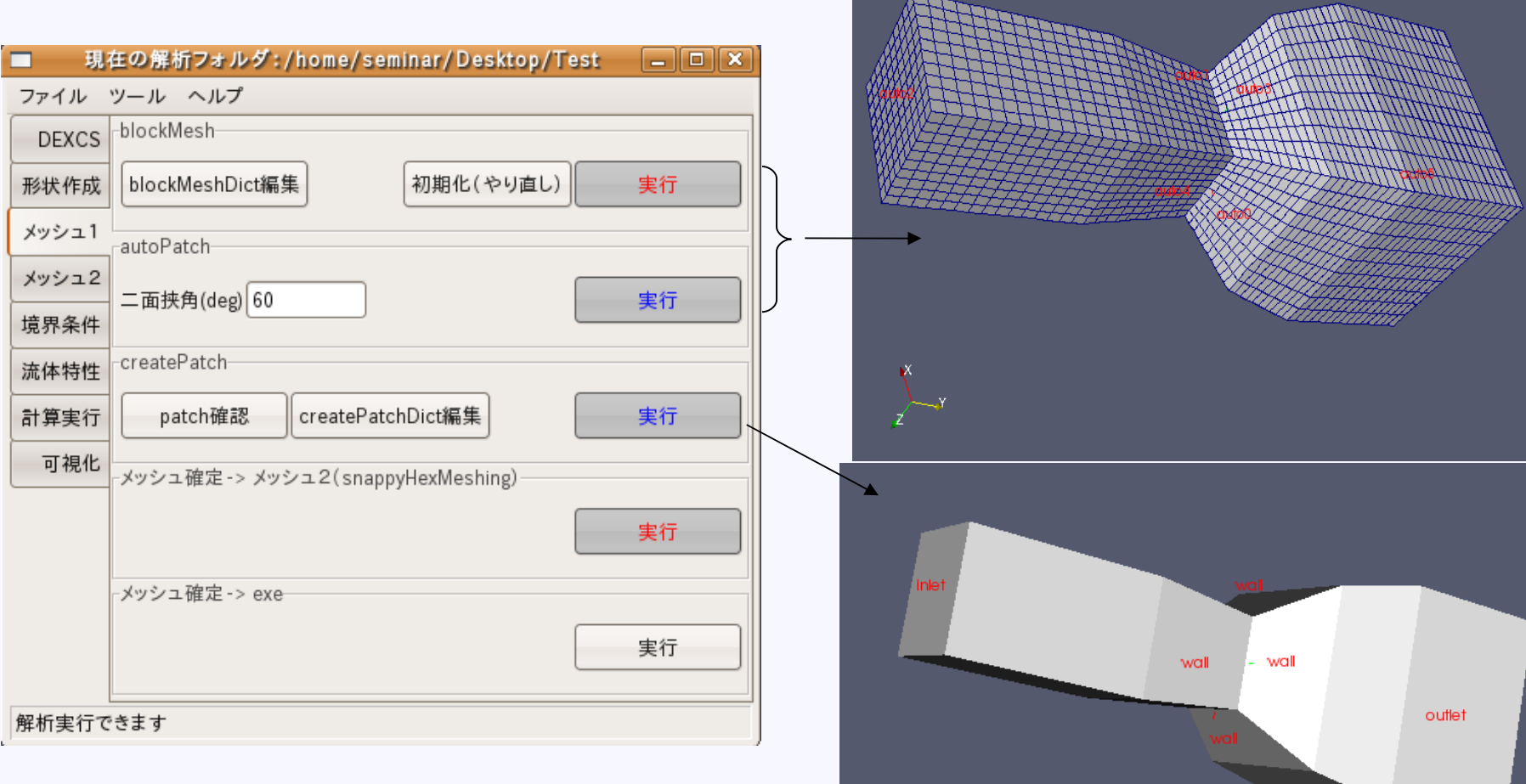

 $\frac{1}{2}$ 

### 詳細使用方法は後述します

# blenderのSTLインタフェース

#### 標準出力はバイナリ形式 (OpenFOAMでは読み取り不可)

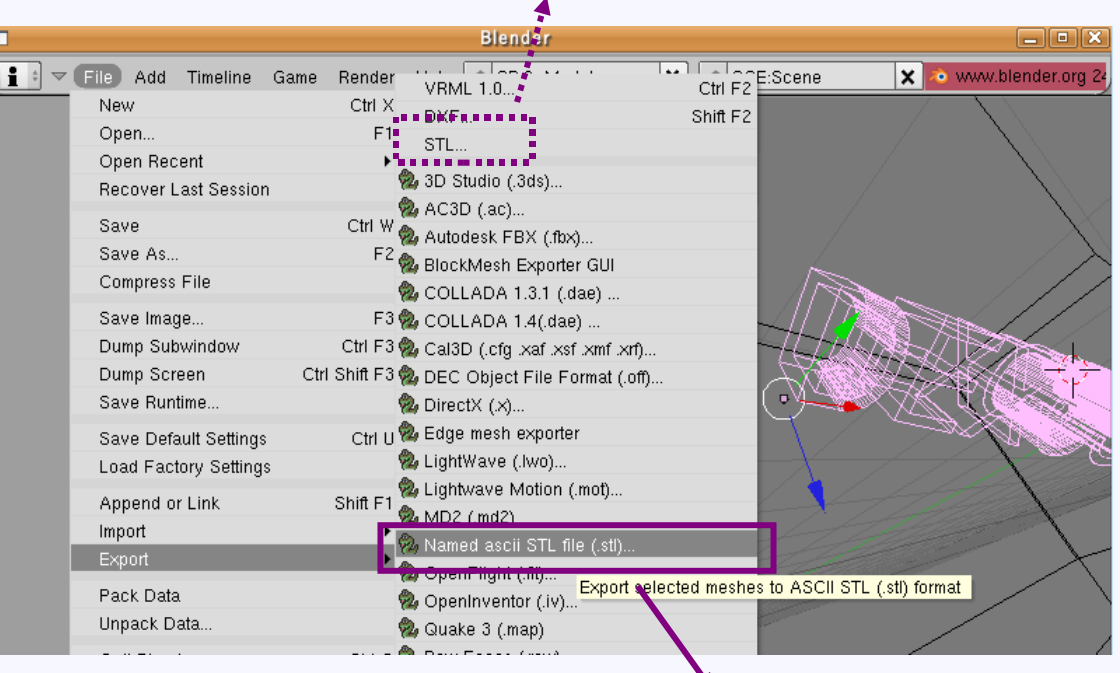

### アドオンscriptにて、 ascii形式を出力

# Named ascii Export STL

#### 情報出所

http://www.cfd-online.com/Forums/openfoam-meshing-other/61601-blender-export-script-named-ascii-stlbs.html

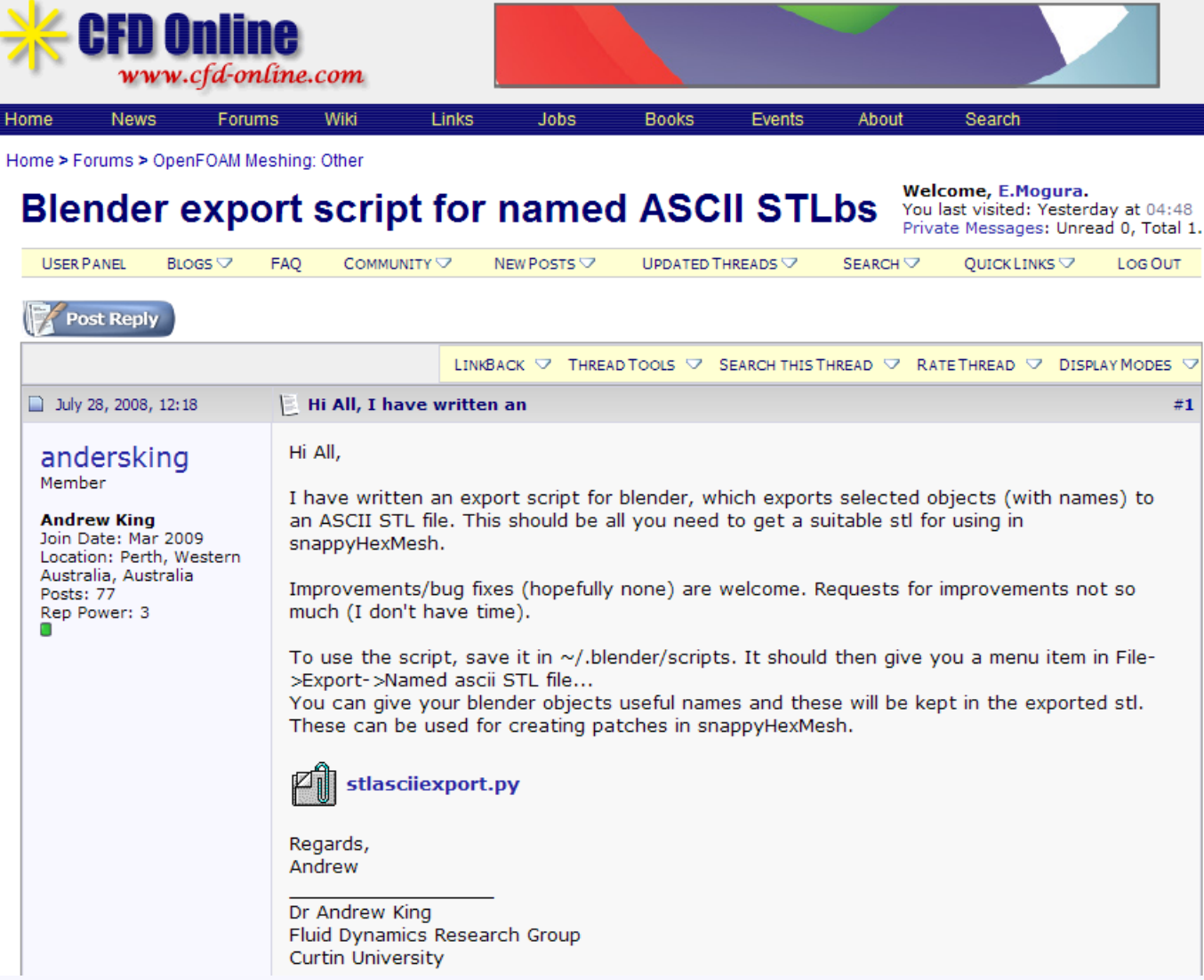

# blenderのSTLインタフェース

#### 標準出力はバイナリ形式 (OpenFOAMでは読み取り不可)

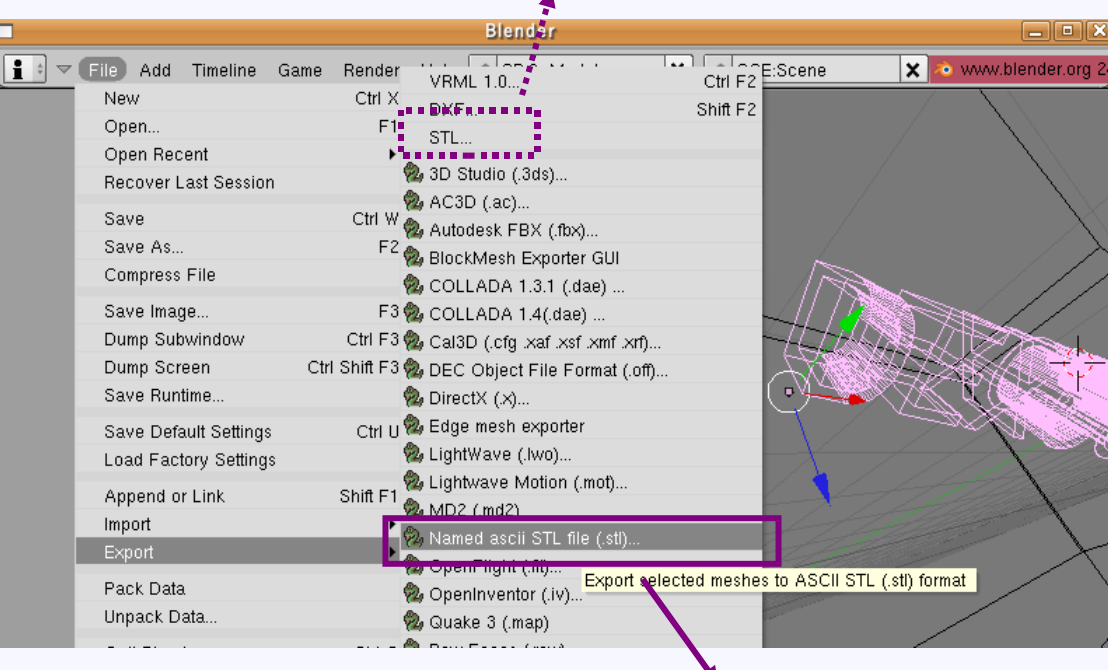

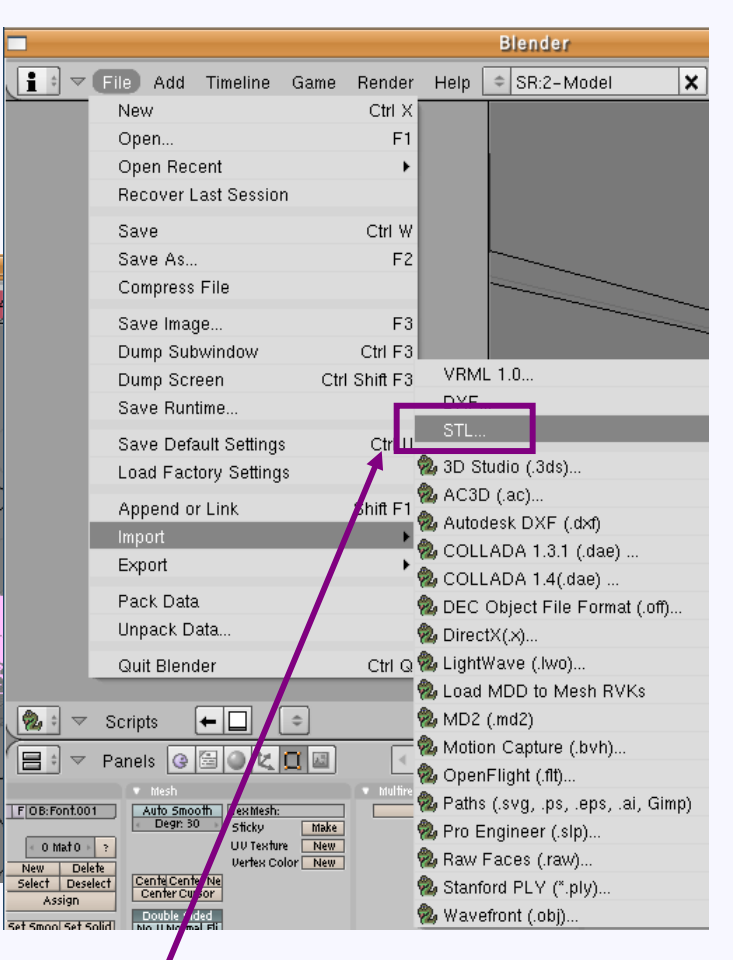

### アドオンscriptにて、 ascii形式を出力

#### 20 入力はバイナリ/ascii 形式 どちらもOK, 但し...

# Named ascii STL

#### blender,DEXCS OpenFOAM

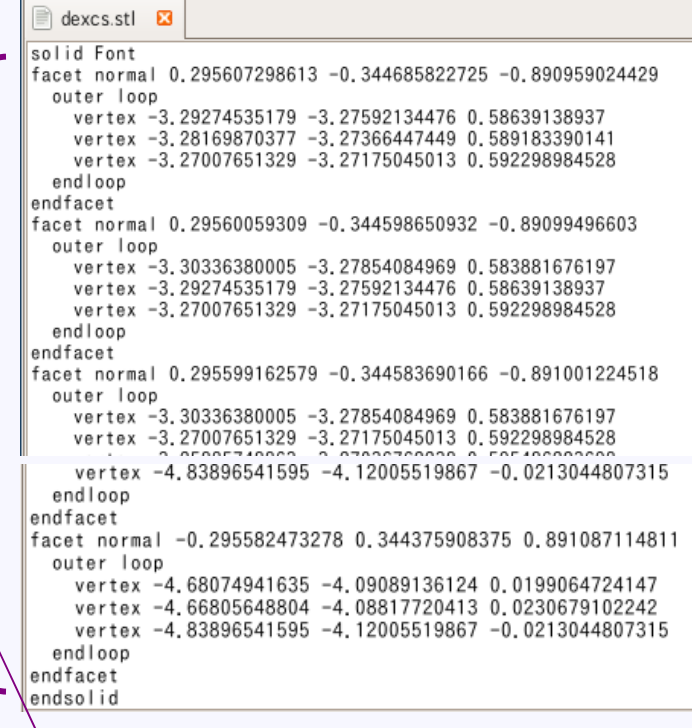

solidブロック定義は1つだけ 境界面ごとに、ファイルを分割定義 solidの名前はツールが自動識別

#### motorBike.stl **⊠**

solid frt-fairing:001%1 facet normal -0.5249406 -0.58519253 outer loop vertex 0.103075 -0.25693 0.9114 vertex 0.106083 -0.262068 0.909 vertex 0.1095 -0.25928 0.914666 endloop endfacet facet normal -0.5087473 -0.51952954 outer loop vertex 0.106322 -0.253072 0.917009 vertex 0.1095 -0.25928 0.914666 vertex 0.113314 -0.25619 0.919831 endloop endfacet facet normal -0.55355344 -0.71416028 0.42843166 outer loop vertex 0.100684 -0.266434 0.896745 facet normal -0.11102694 0.0068240141 -0.99379397 outer loop vertex 0.402566 0.00840527 0.366556 vertex 0.397598 0.0118966 0.367135 vertex 0.402566 0.0153956 0.366604 endloop endfacet endsolid frt-fairing:001%1 solid windshield:002%2 facet normal 0.74104179 0.28539924 -0.60778642 outer loop vertex 0.0404717 -0.0409035 0.969627 vertex 0.0434768 -0.0367081 0.975261 vertex 0.0449475 -0.0435998 0.973818 أممم الممم

solidの名前はユーザーが定義 21 複数のsolidブロック定義可能 ⇒境界面に応じて名前を変更

▽

tutorials

snappyHexMesh

motorBike

iglooWithFridges

constant

polyMesh

triSurface

motorBike.stl

## SnappyHexMeshDict Exporter GUI

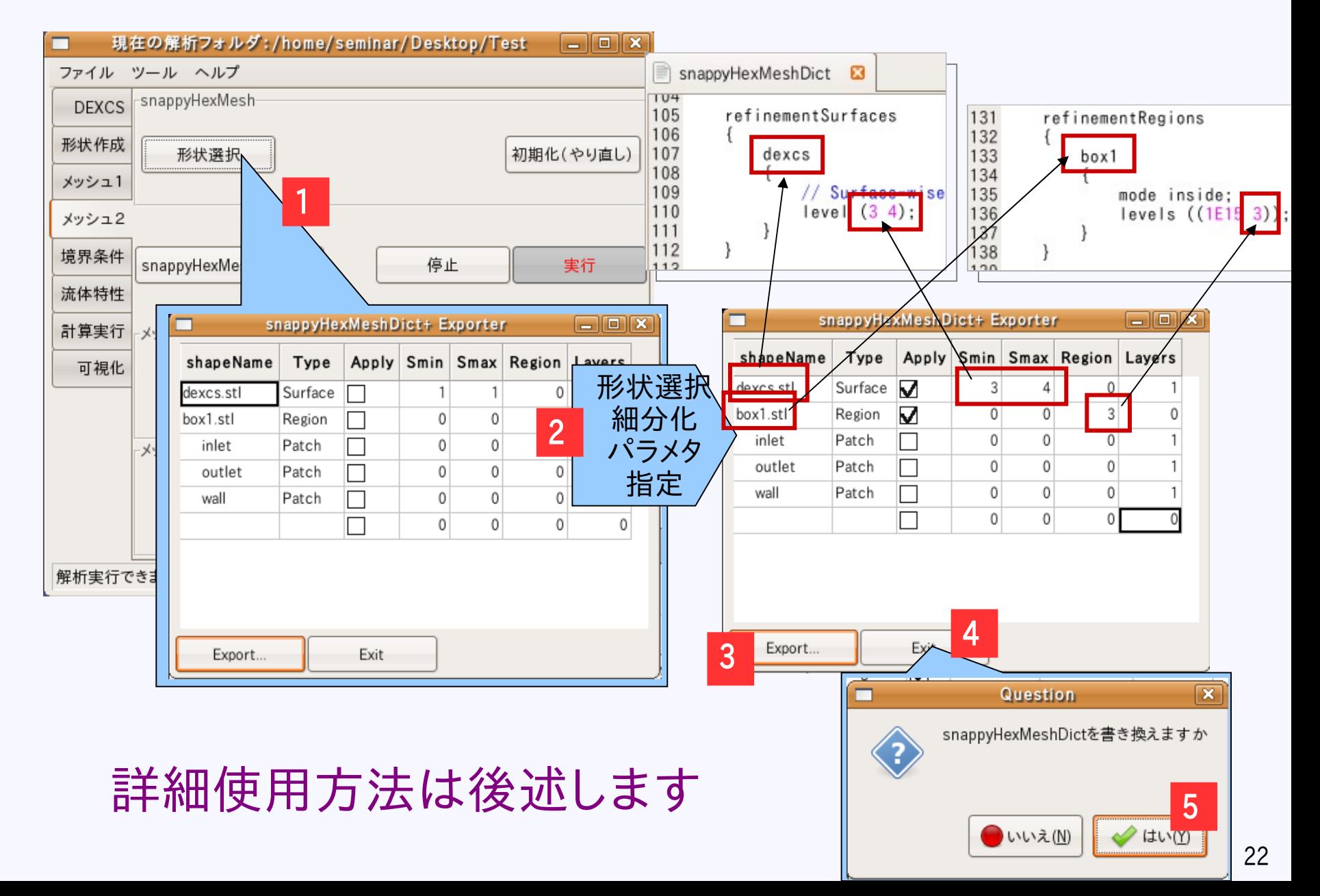

# pyFoam

#### http://openfoamwiki.net/index.php/Contrib\_PyFoam

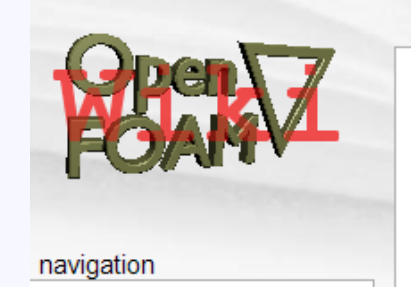

#### 4 Installed Utilities

4 1 Runner-Utilities 4.1.1 pyFoamRunner.py 4.1.2 pyFoamUtilityRunner.py 4.1.3 pyFoamSteadyRunner.py 4.1.4 pyFoamPlotRunner.py 4.1.5 pyFoamMeshUtilityRunner.py 4.1.6 pyFoamPotentialRunner.py 4.1.7 pyFoamRunAtMultipleTimes.py 4.2 Utilities for Logfiles 4.2.1 pyFoamPlotWatcher.py 4.2.2 pyFoamStandardLogAnalyzer.py 4.3 Networking Utilities 4.3.1 pyFoamNetList.py 4.3.1.1 pyFoamMetaServer.py

4.3.2 pyFoamNetShell.py

#### Contrib PyFoam

discussion

page

A python library to control OpenFOAM-runs and manipulate OpenFOAM-data. Comes with a number of utilities that should make your life easier if you're not scared by commandlines

history

view source

#### 4.4 Utilities for Manipulating case data 4.4.1 pyFoamAddEmptyBoundary.py 4.4.2 pvFoamChangeBoundaryType.pv 4.4.3 pyFoamCreateBoundaryPatches.py 4.4.4 pyFoamClearCase.py 4.4.5 pyFoamPackCase.py 4.4.6 pyFoamCloneCase.py 4.4.7 pyFoamCopyLastToFirst.py 4.4.8 pyFoamClearInternalField.py 4.4.9 pyFoamClearBoundaryValue.py 4.5 Manipulating dictionaries (from scripts) 4.5.1 pyFoamReadDictionary.py 4.5.2 pyFoamWriteDictionary.py 4.5.3 pyFoamFromTemplate.py 4.5.4 pyFoamCompareDictionary.py 4.5.5 pyFoamUpdateDictionary.py

- 4.6 Paraview related utilities
	- 4.6.1 pyFoamPVSnapshot.py

& Log in / create account

4.6.2 pyFoamPVLoadState.py

#### 4.7 Other

- 4.7.1 pyFoamListCases.py
- 4.7.2 pyFoamDecompose.py
- 4.7.3 pyFoamComparator.py
- 4.7.4 pyFoamVersion.py
- 4.7.5 pyFoamExecute.py
- 4.7.6 pyFoamDumpConfiguration.py
- 4.7.7 pyFoamSamplePlot.py
- 4.7.8 pyFoamCaseReport.py
- 4.7.9 pyFoamEchoDictionary.py
- 4.7.10 pyFoamCaseBuilder.py

#### 4.8 GUI-Tools

- 4.8.1 pyFoamDisplayBlockMesh.py
- 4.8.2 pyFoamAPoMaFoX.py: A Poor Man's FoamX
- 4.9 Special utilities
	- 4.9.1 pyFoamModifyGGIBoundary.py

# pyFoam on DEXCS2009

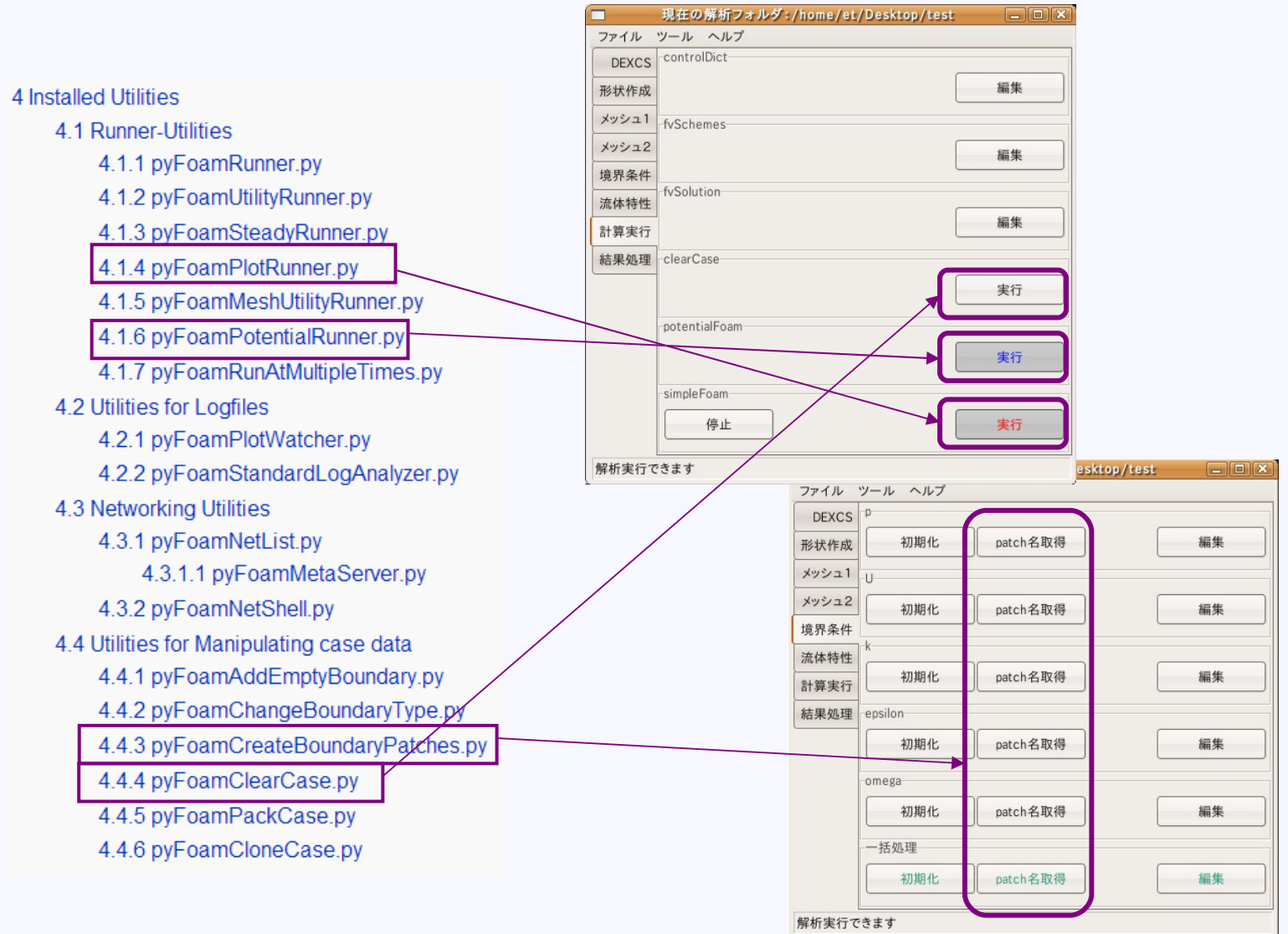

# ランチャーの使い方

# Winkチュートリアル

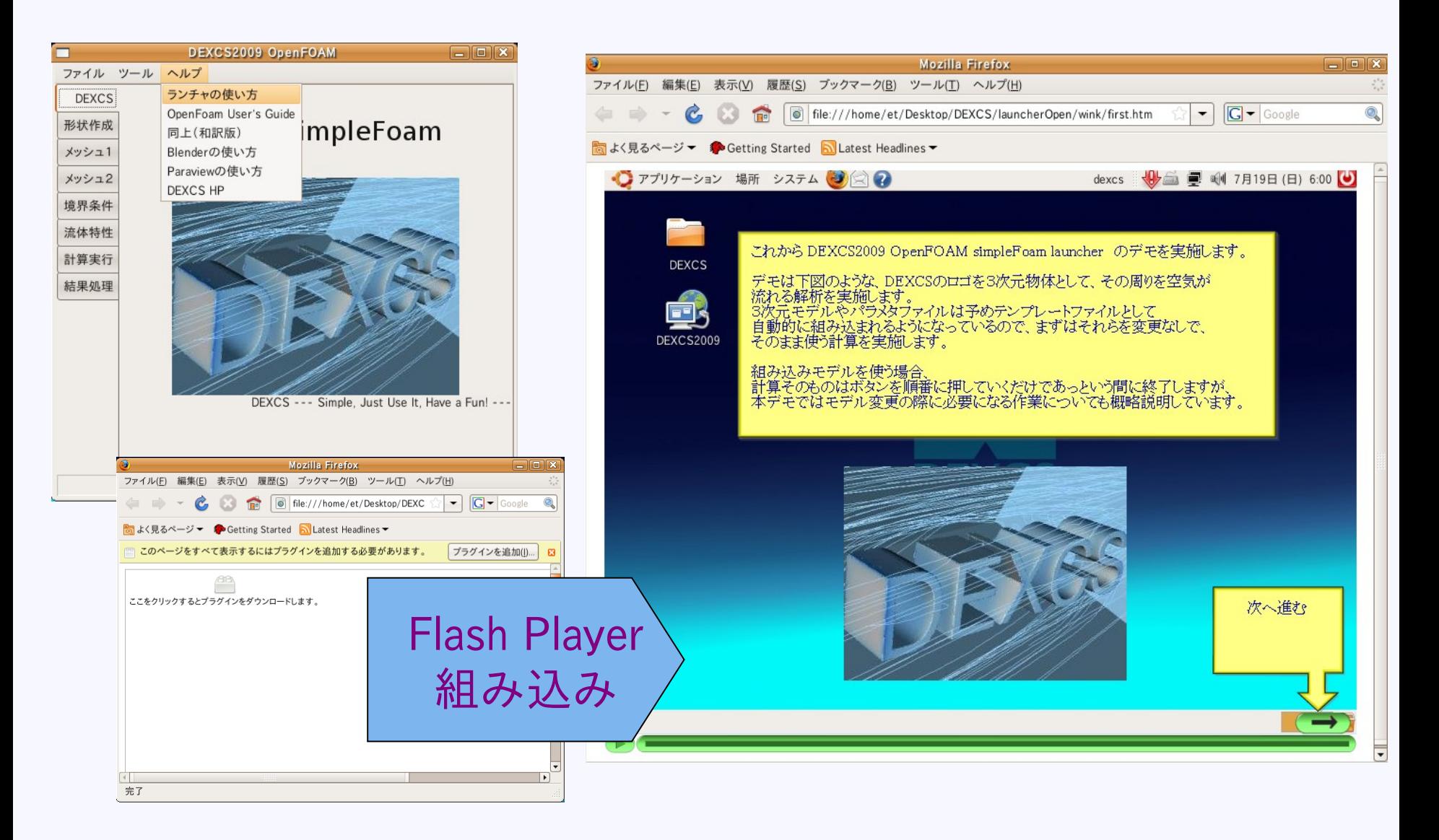

# Flash Player組み込み方法

http://groups.google.com/group/openfoam/browse\_thread/thread/c946e00edeac7d03

Google グループ **OpenFOAM** DEXCS2009-OpenFOAMでのFlash Player組み込み

詳細手順

http://mogura7.zenno.info/~et/xoops/modules/wordpress/index.php?p=300

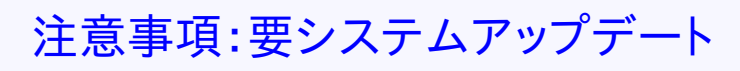

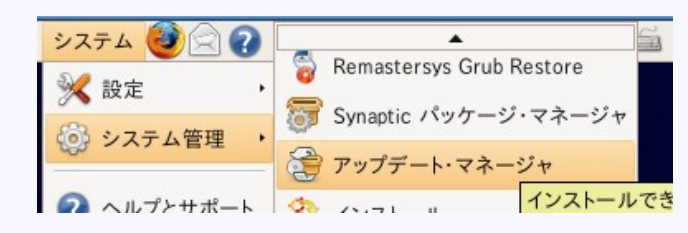

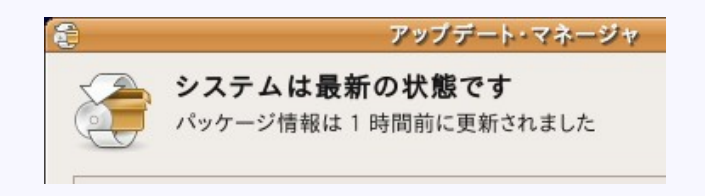

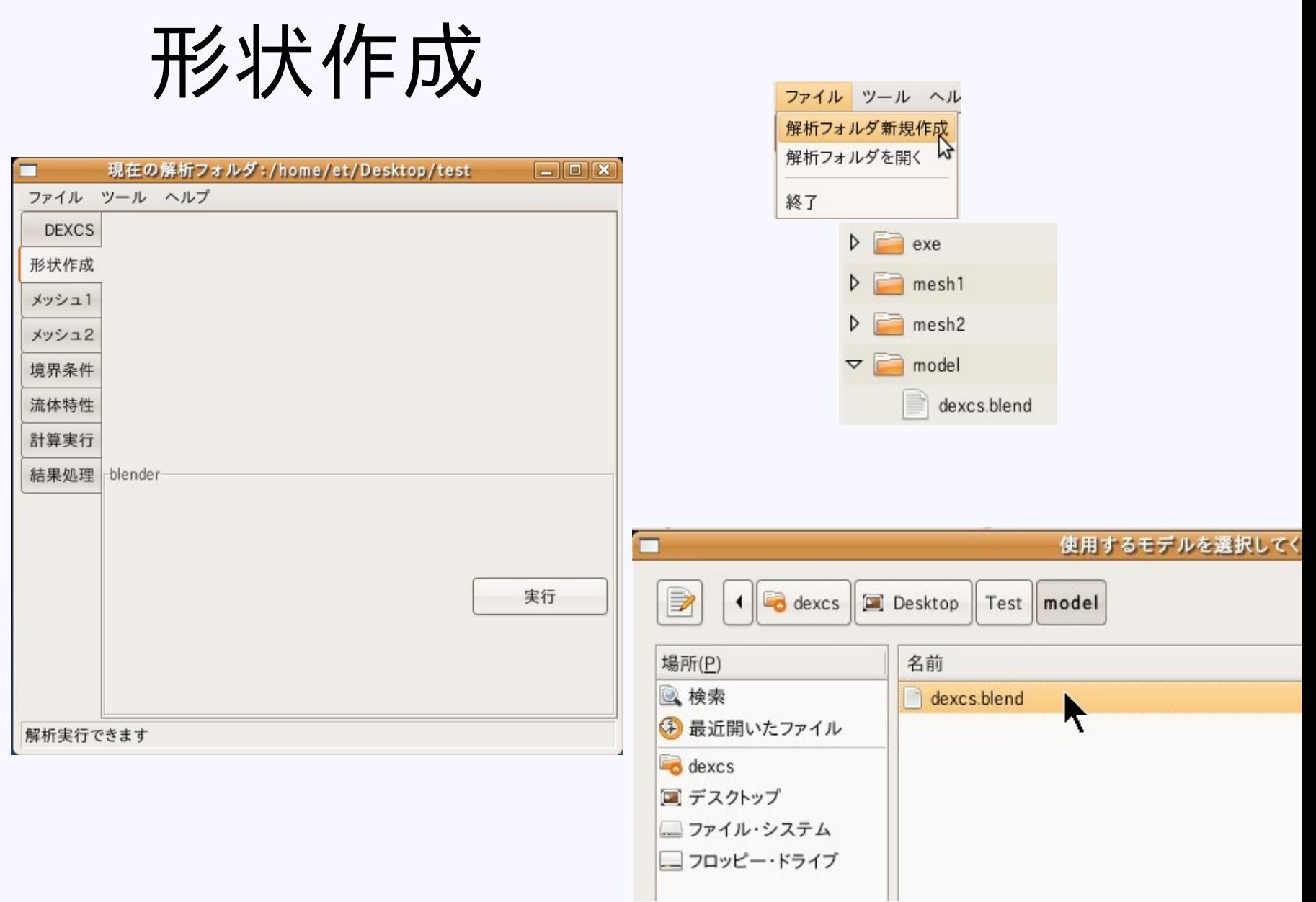

# 形状変更の反映方法

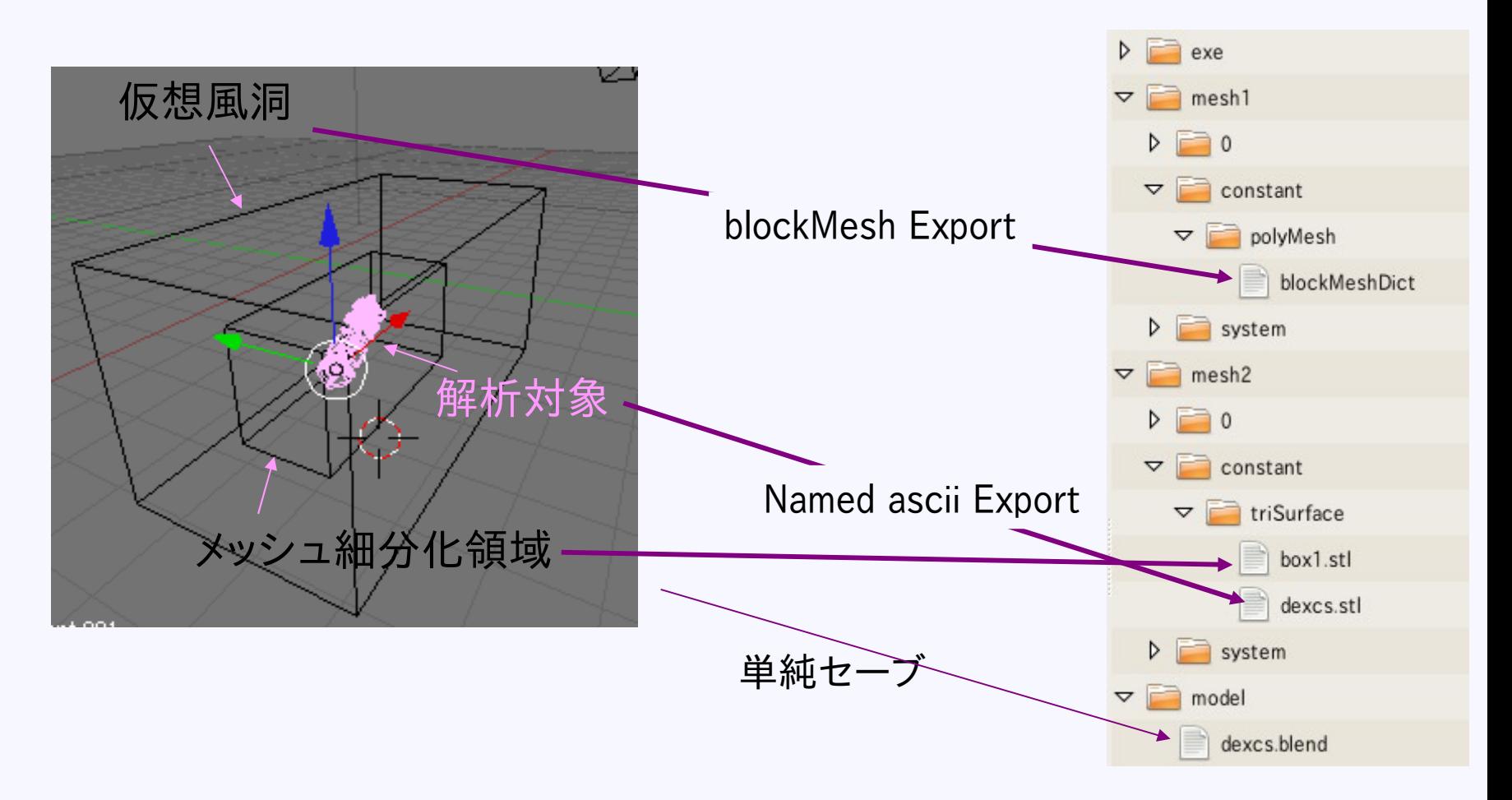

#### 単純セーブだけでは解析モデルに反映されません

## DEXCSにおけるblenderの位置づけ

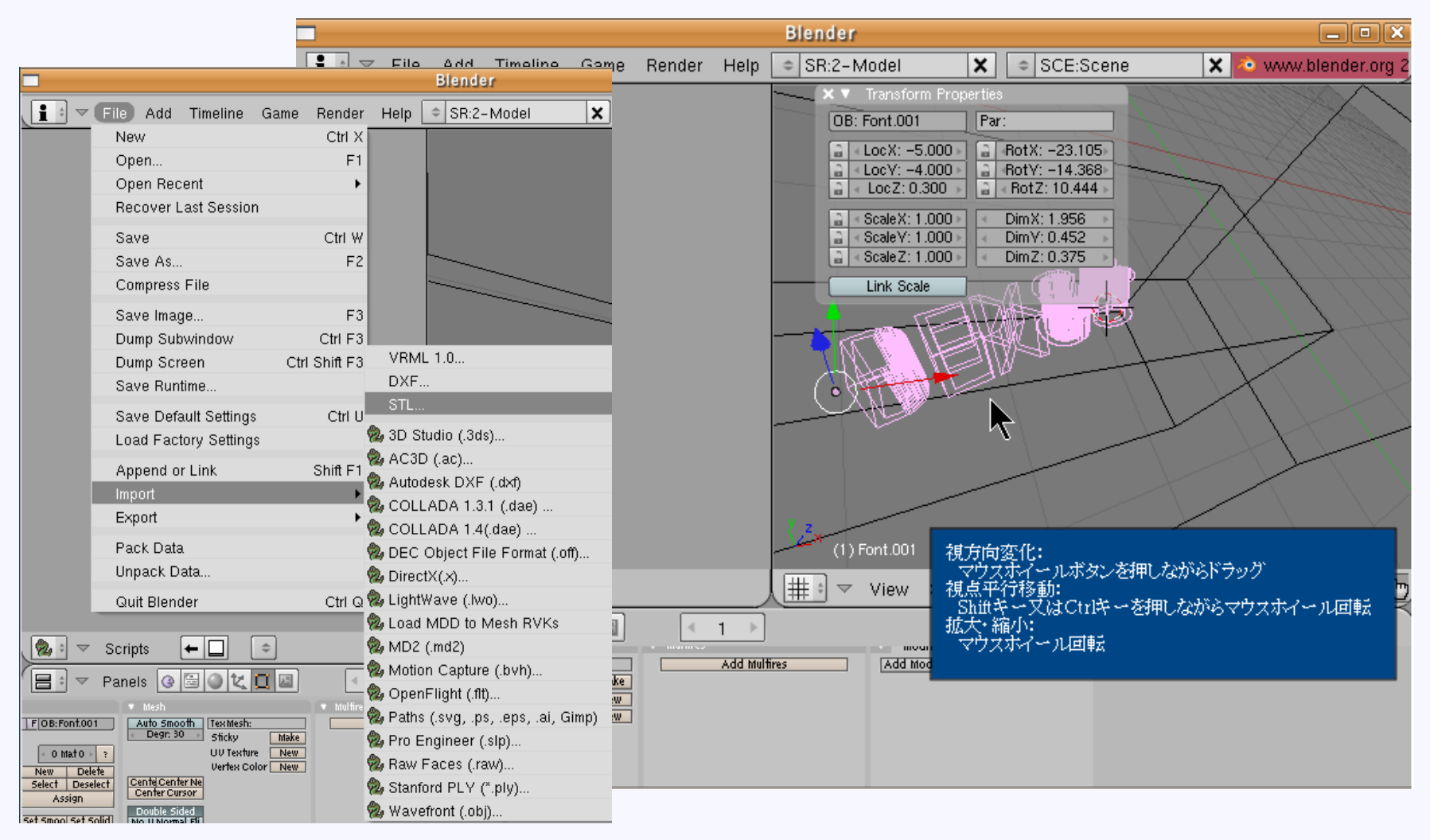

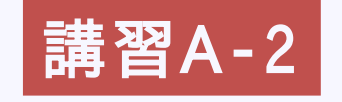

#### CAD形状に対するfilterツールとして利用 講習A-2 ごく簡単な形状は作成可能

# メッシュ作成1(blockMesh)

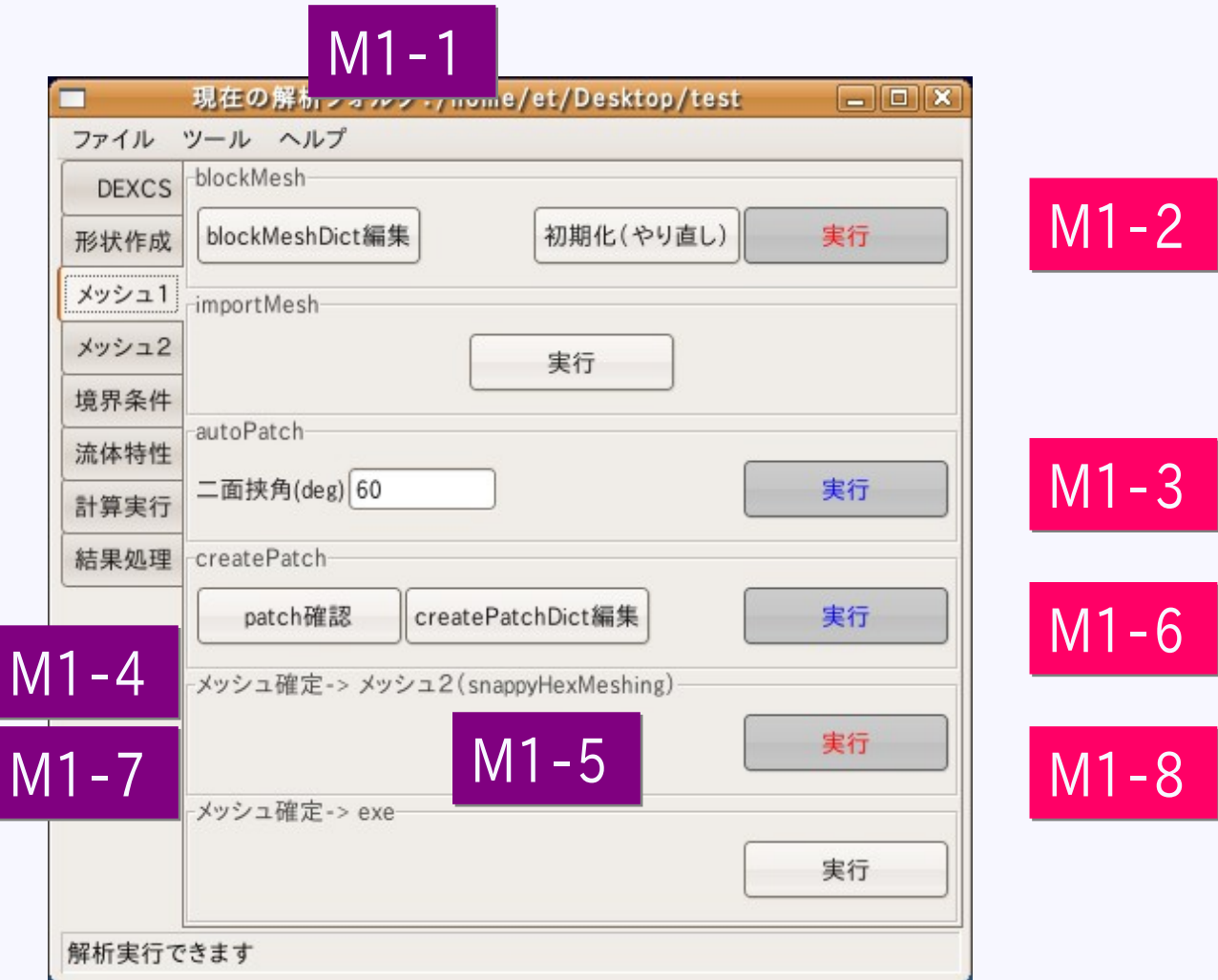

#### M1-1

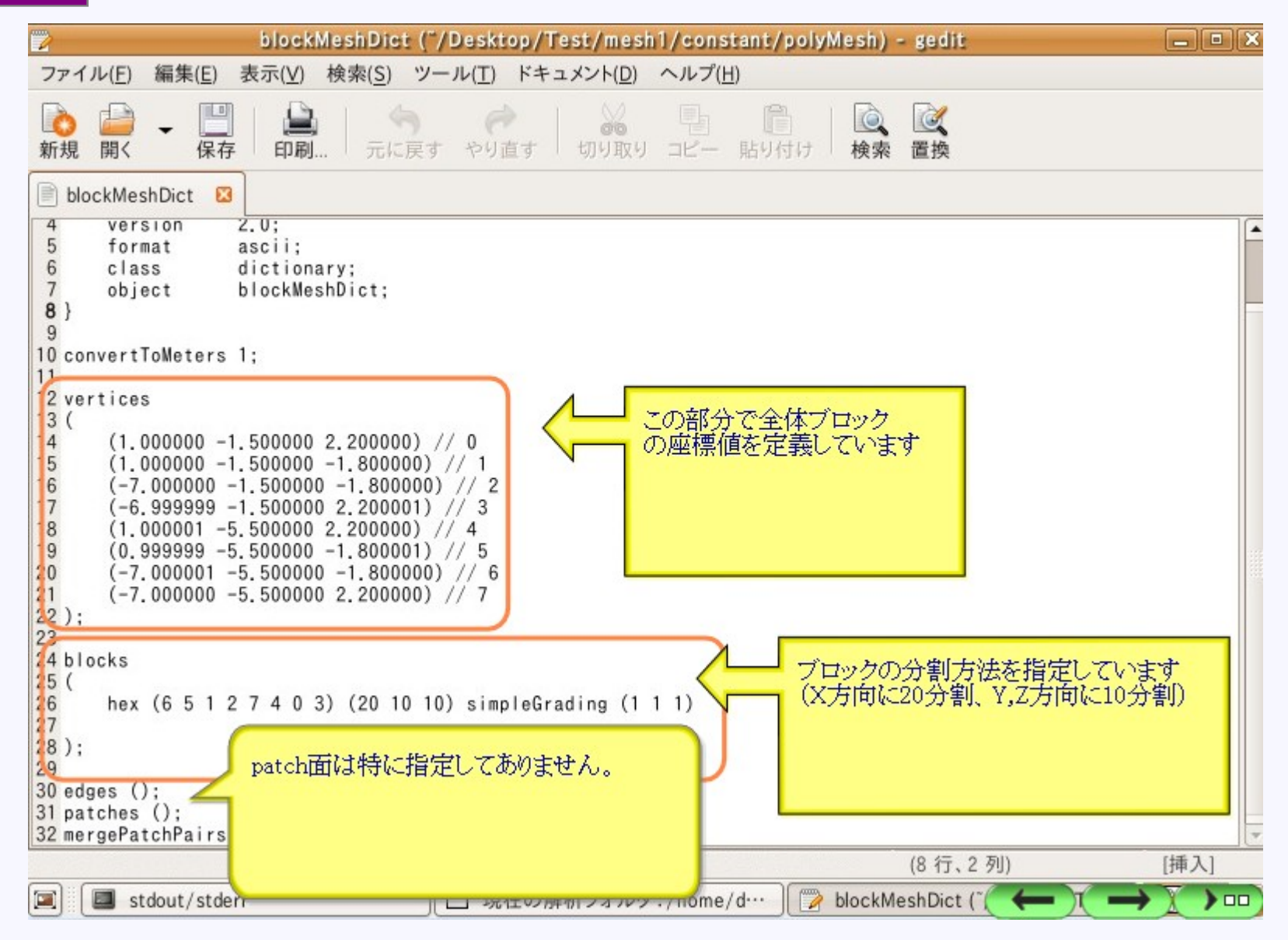

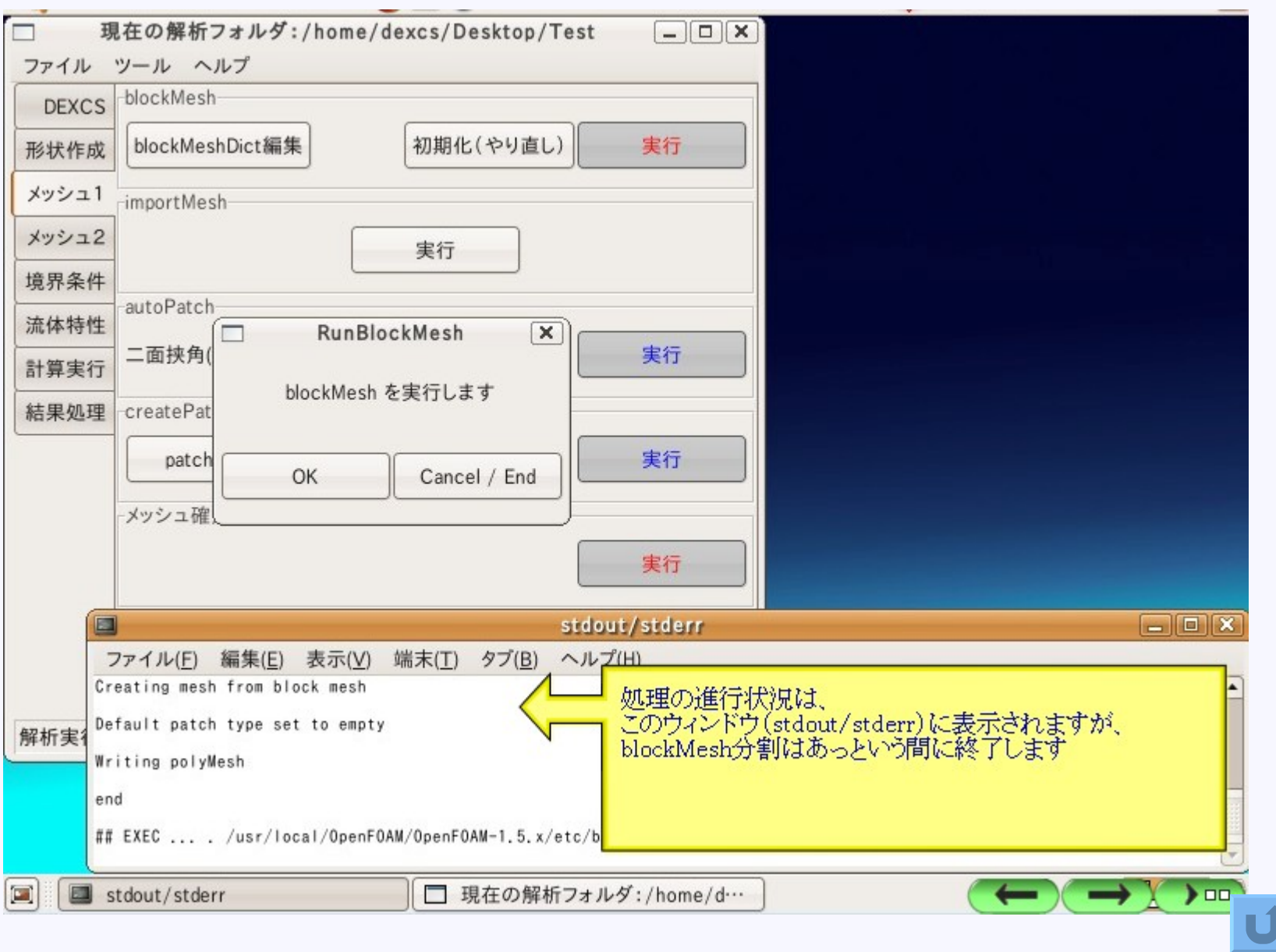

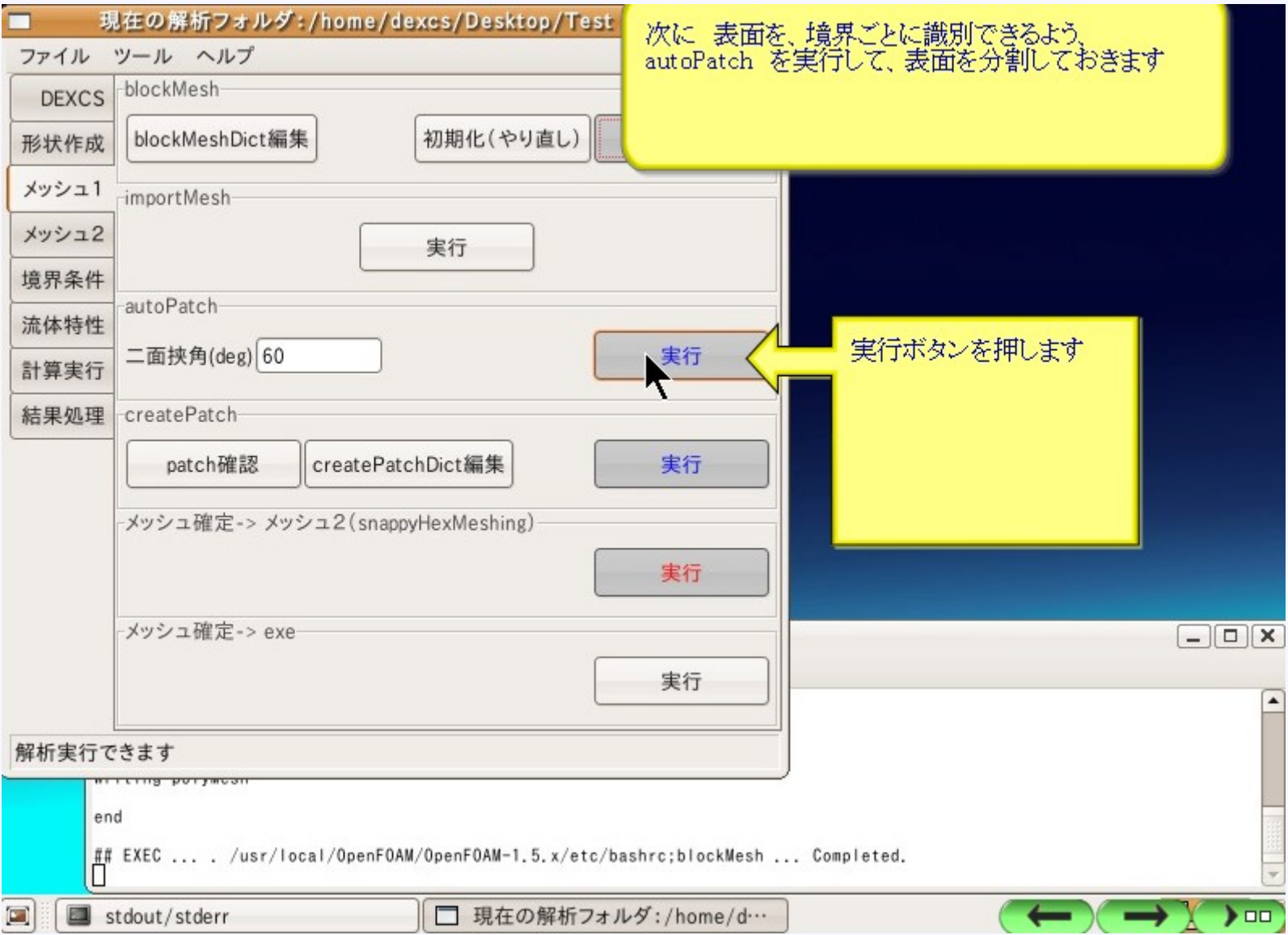

# 二面挟角とは

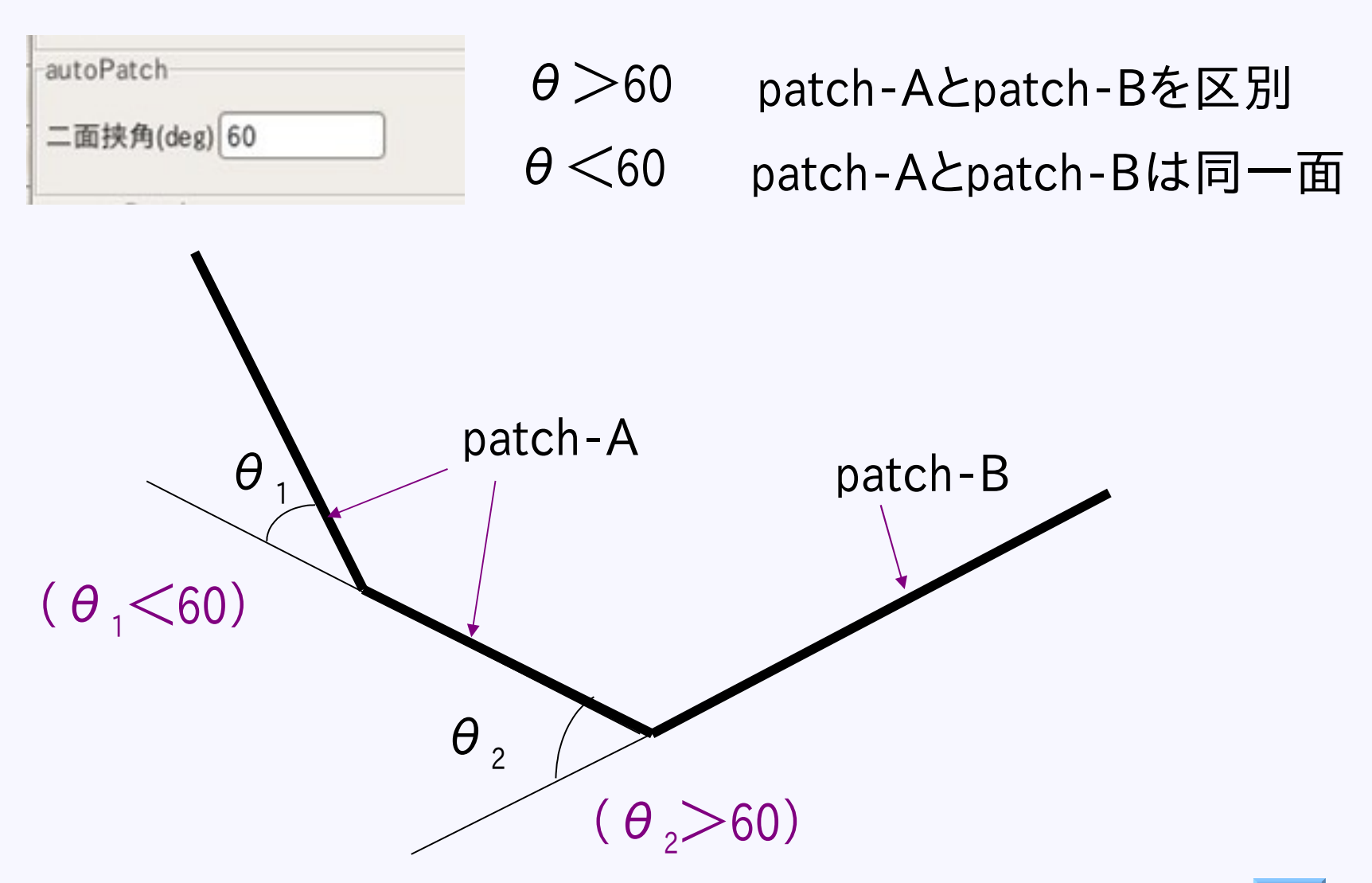

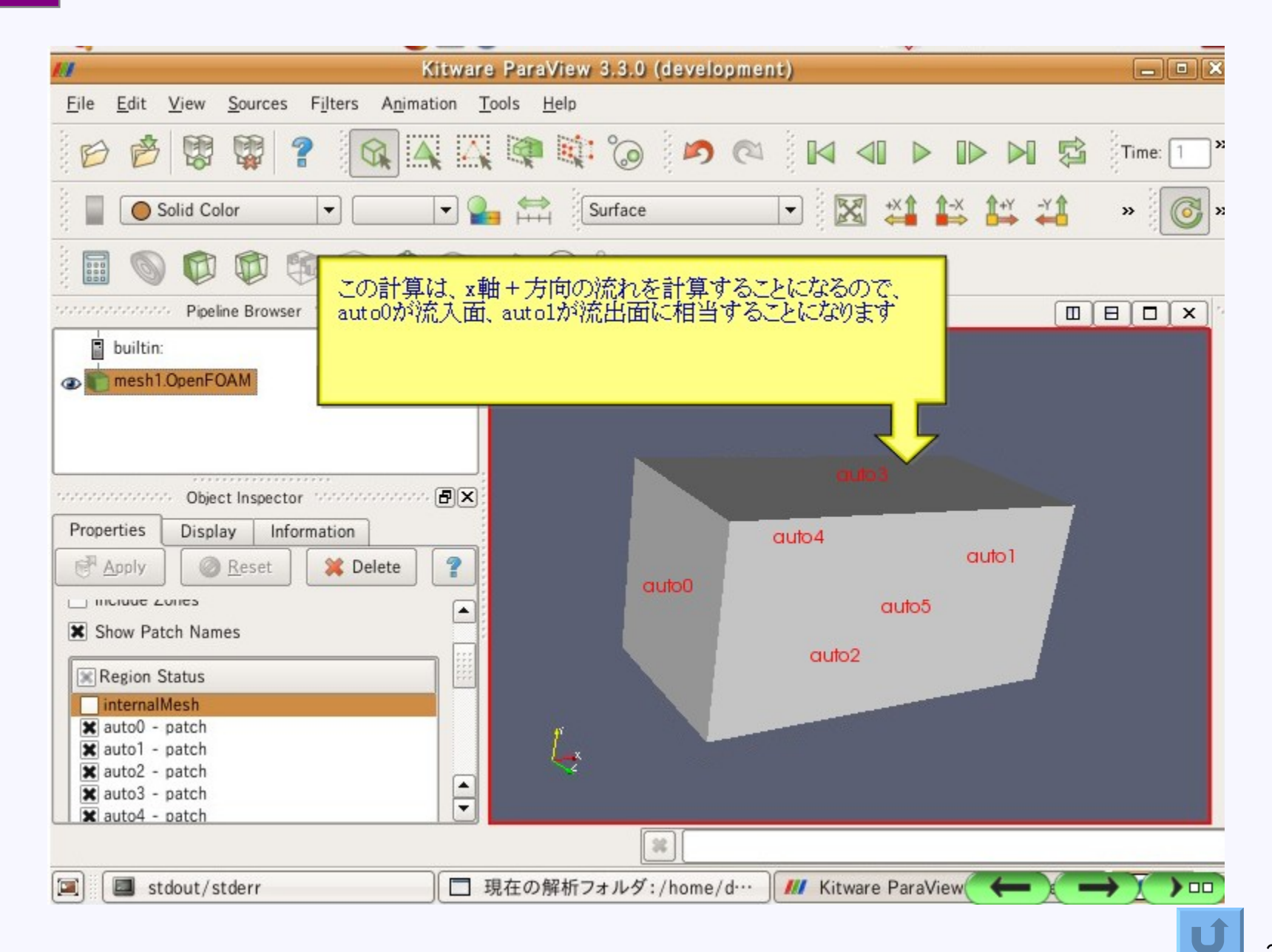
### M1-5

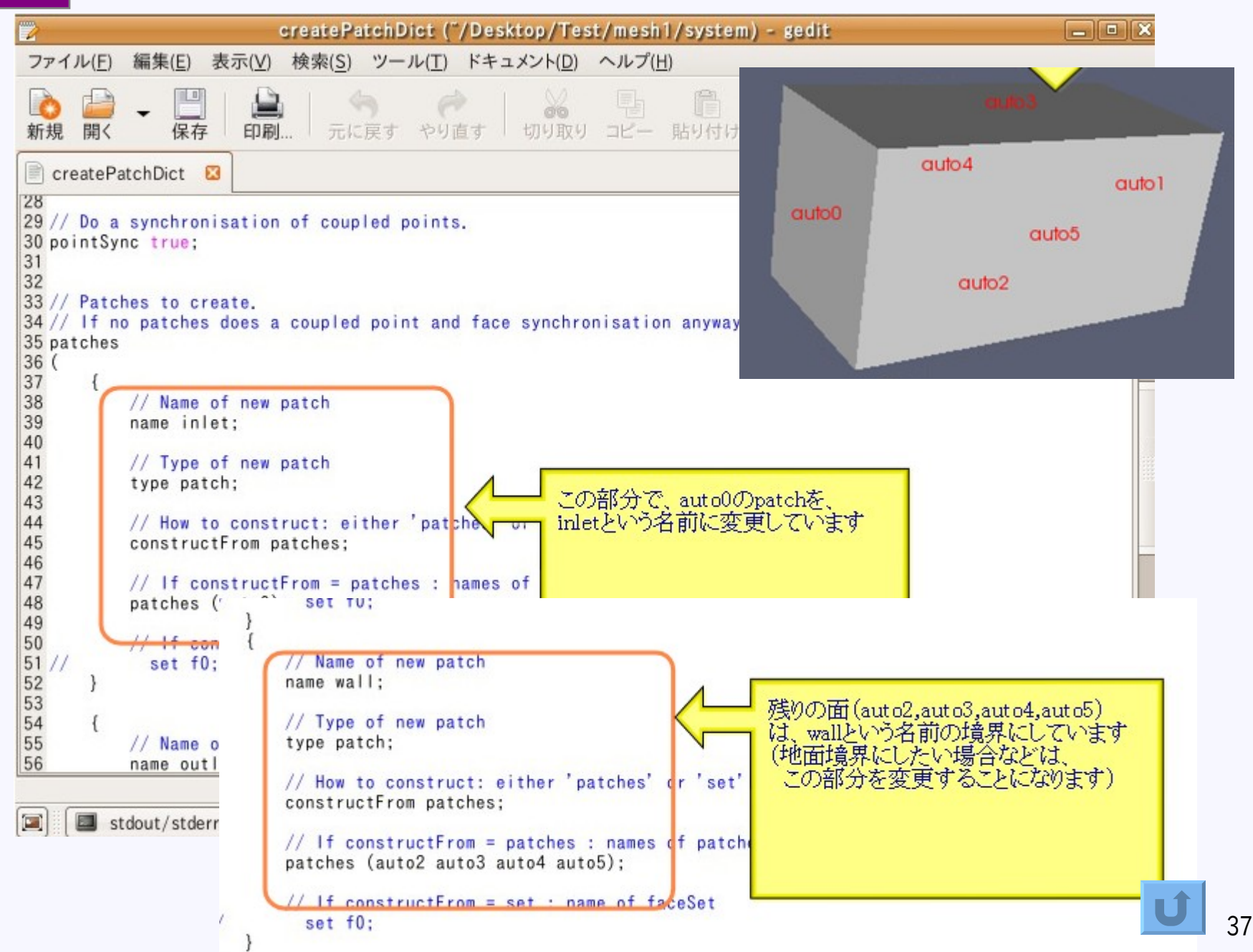

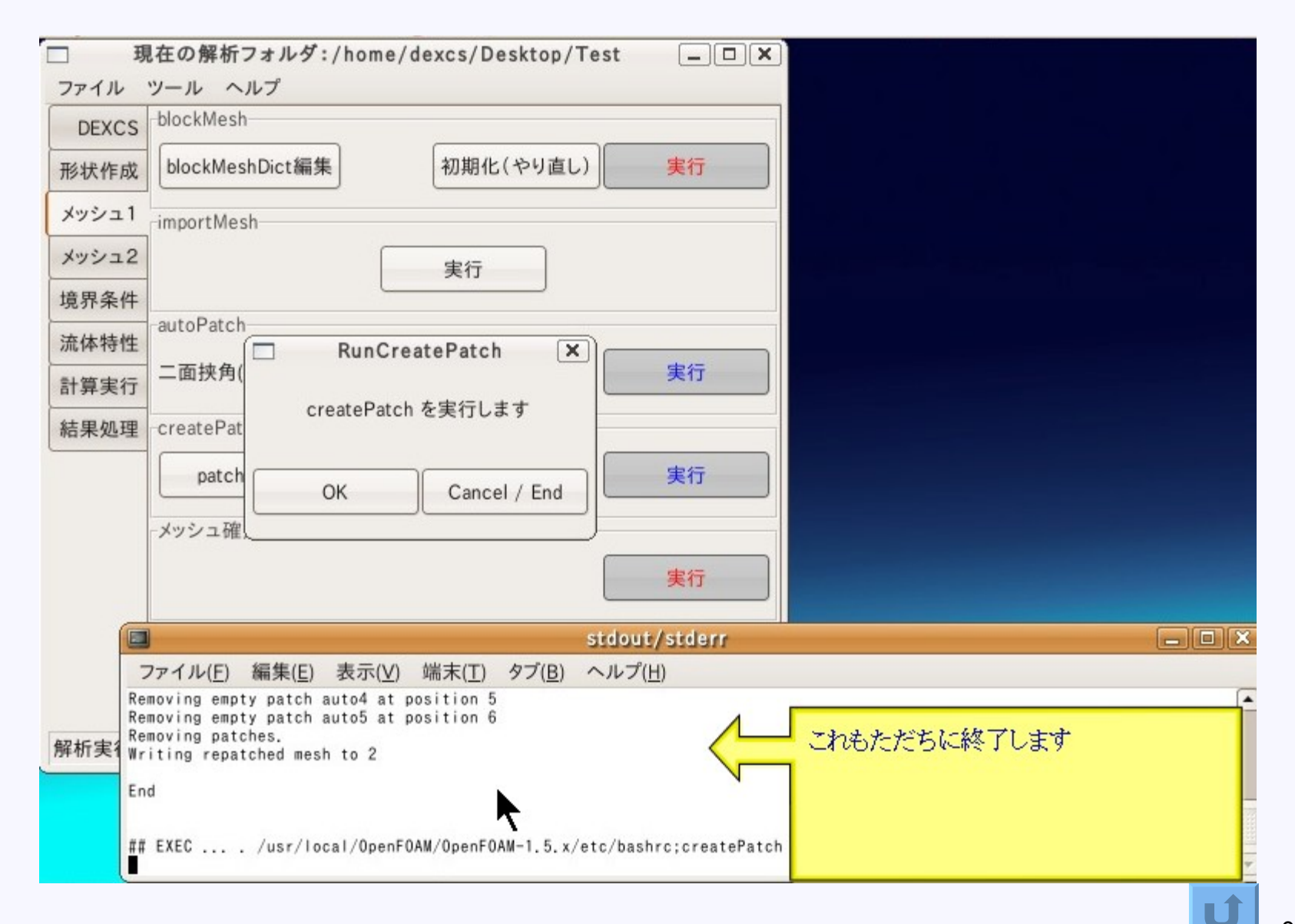

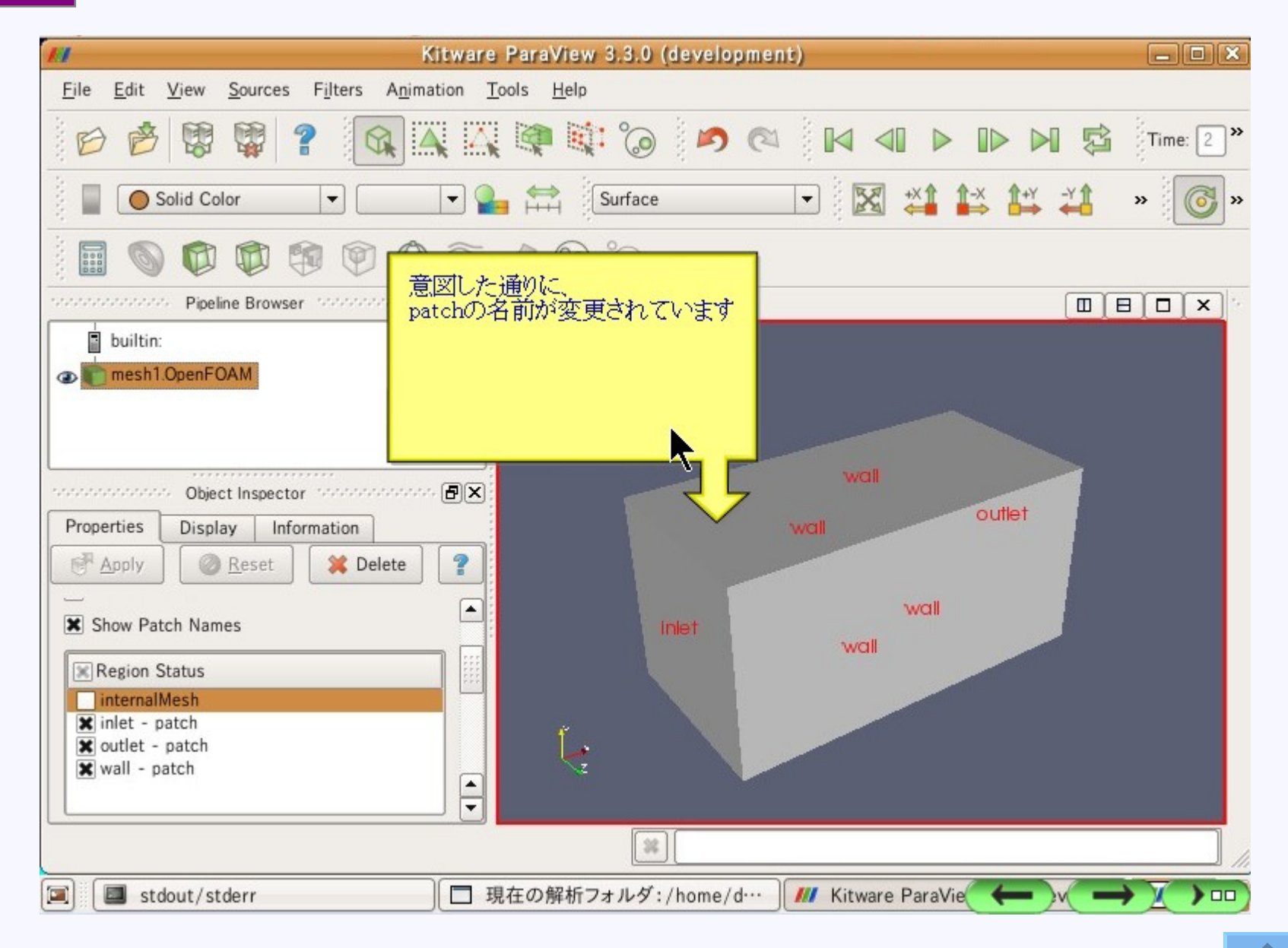

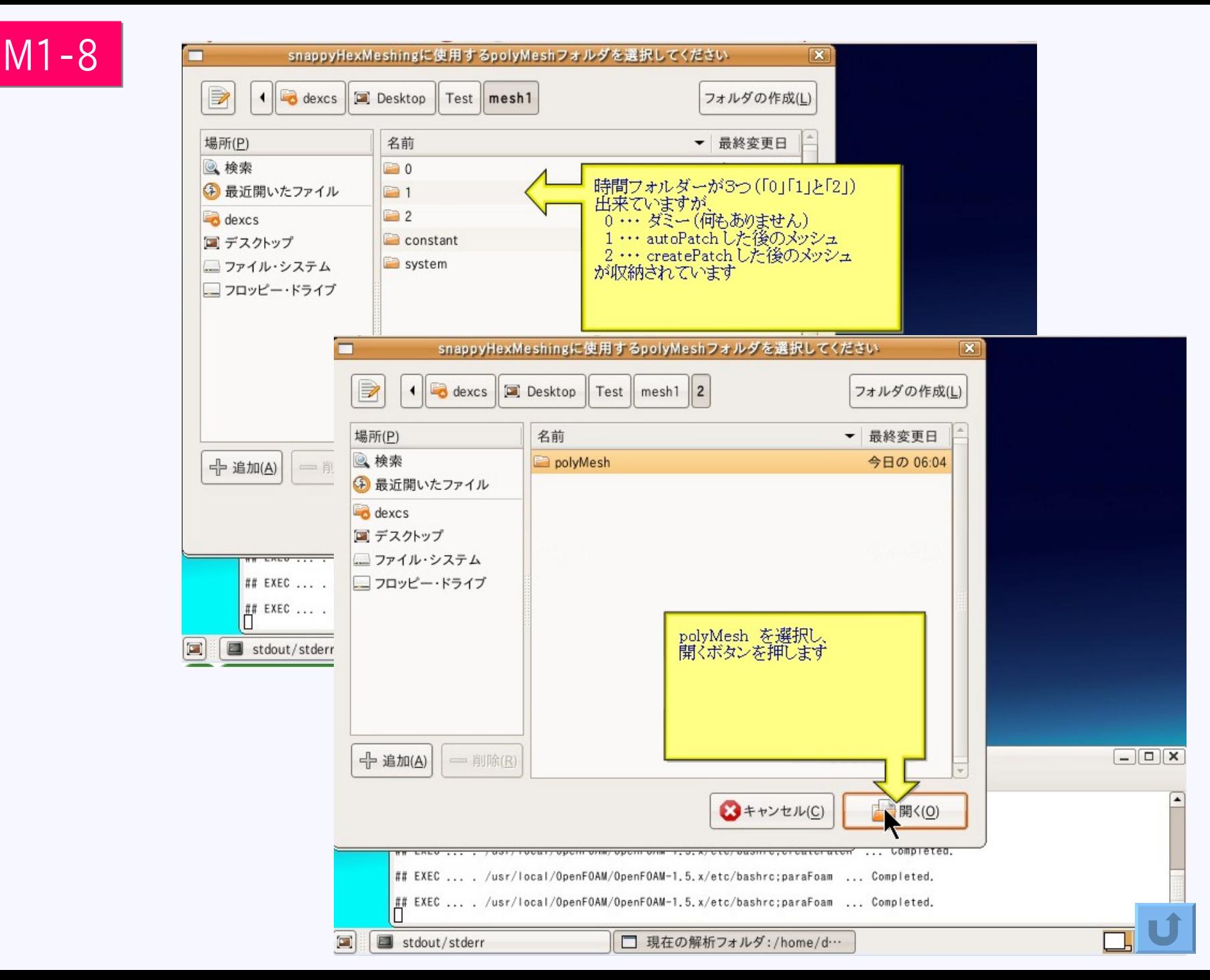

# メッシュ作成2(snappyHexMesh)

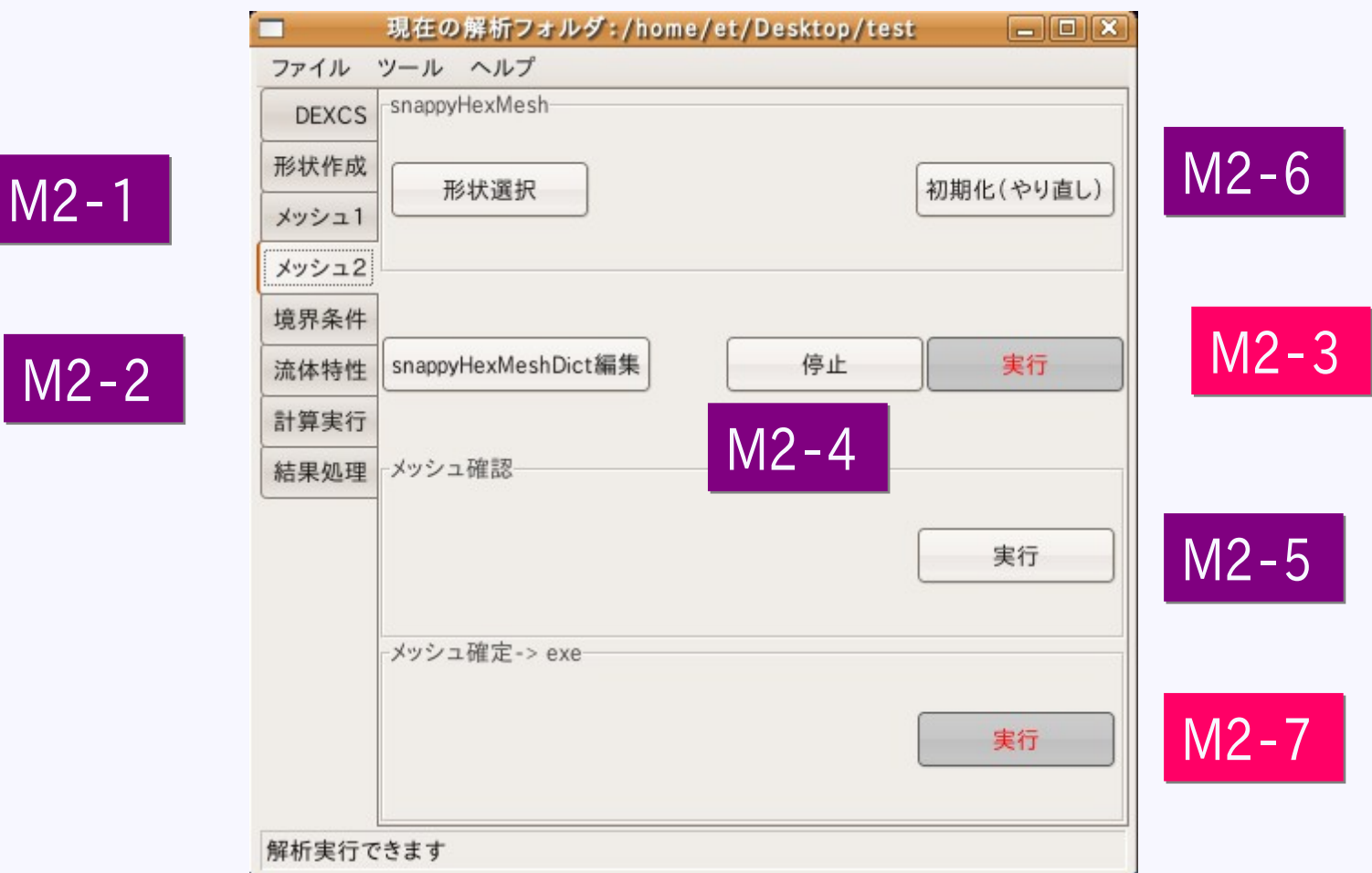

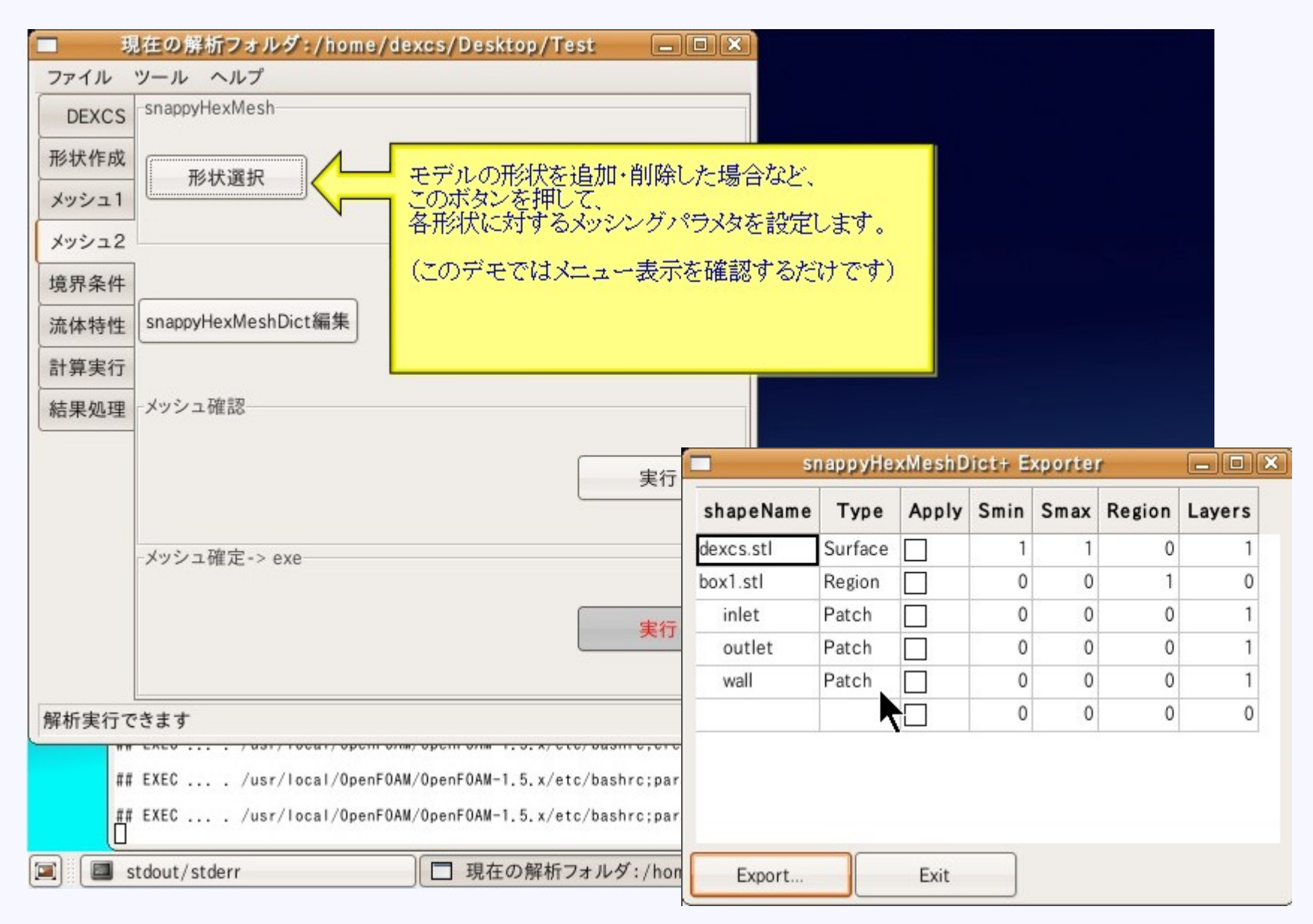

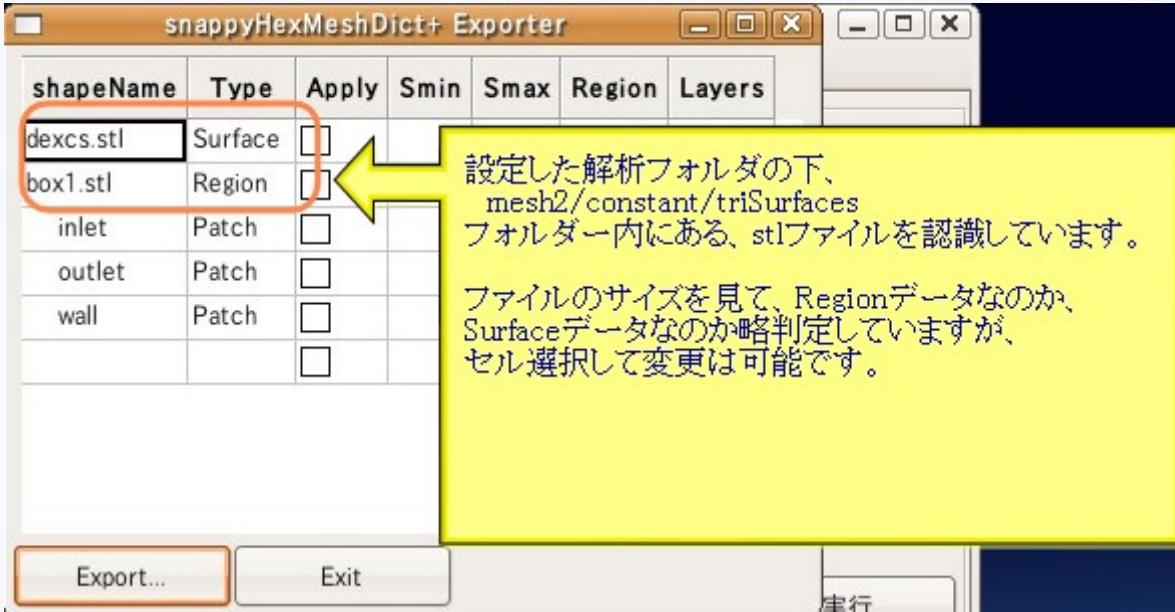

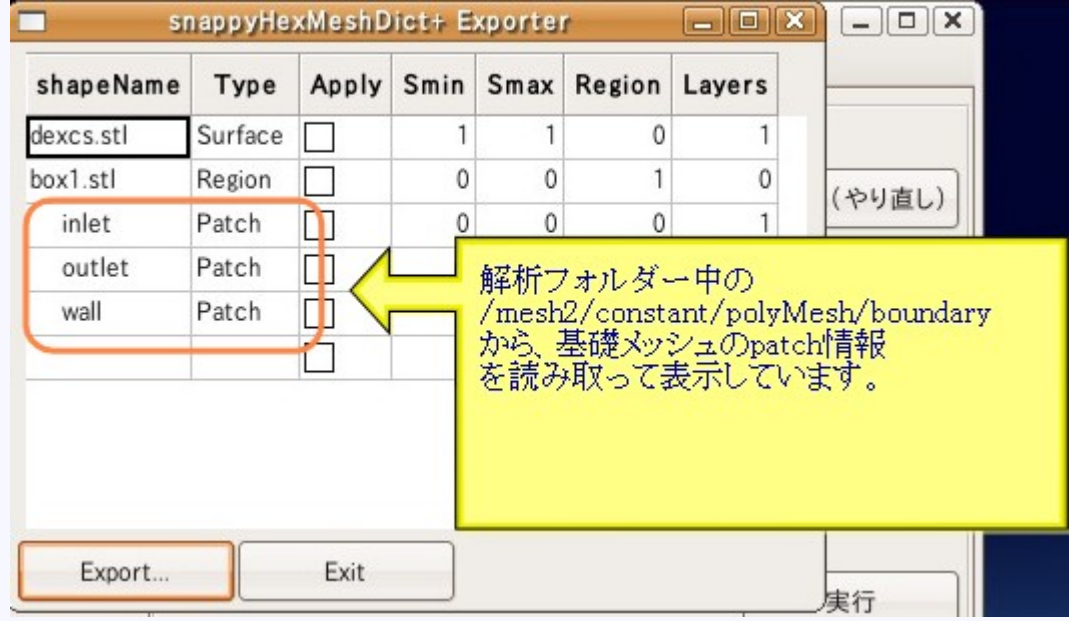

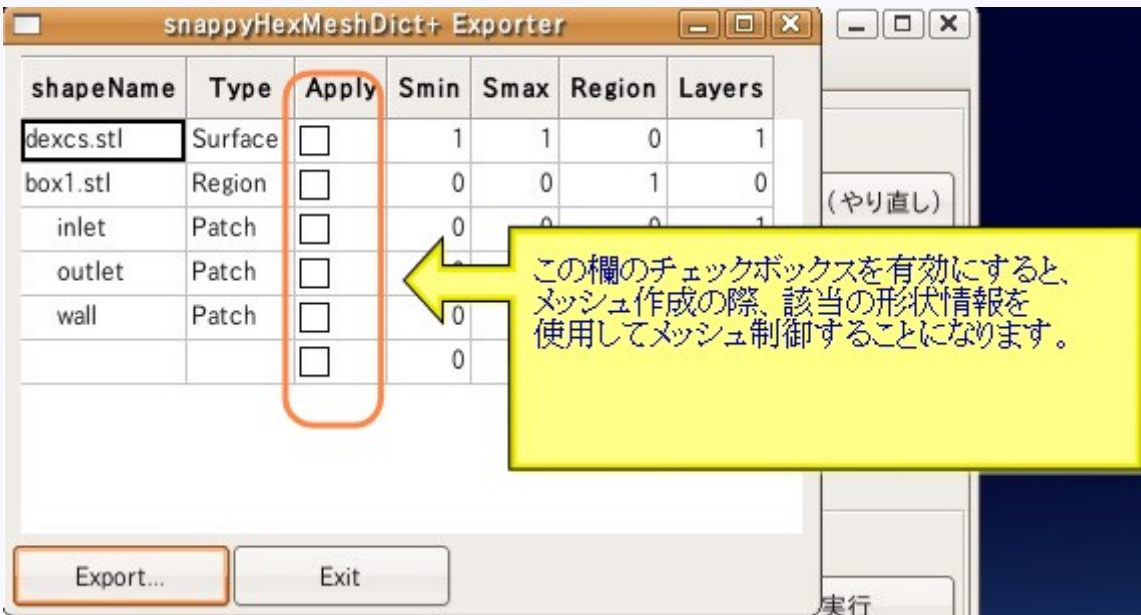

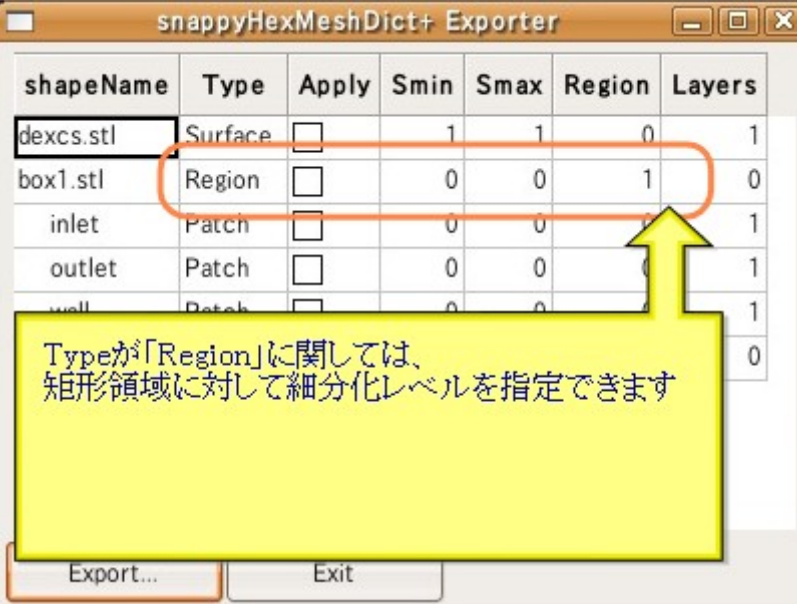

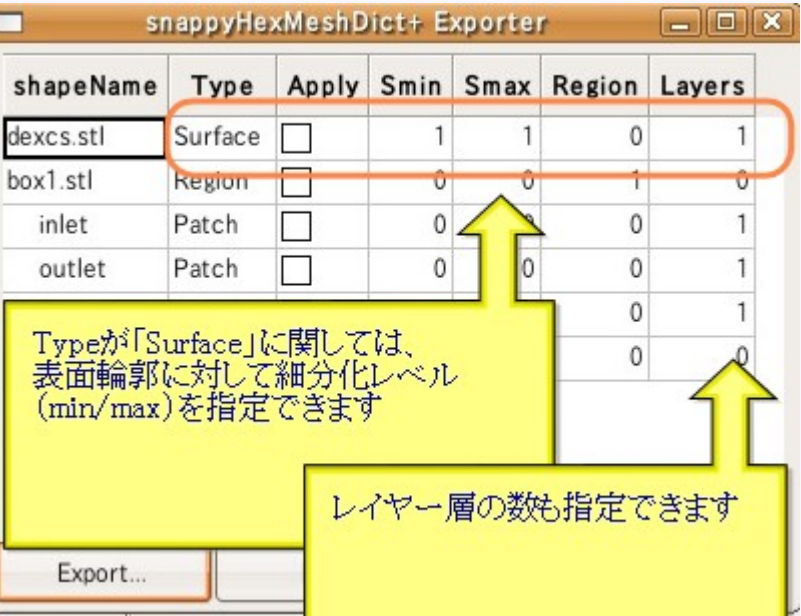

Ï

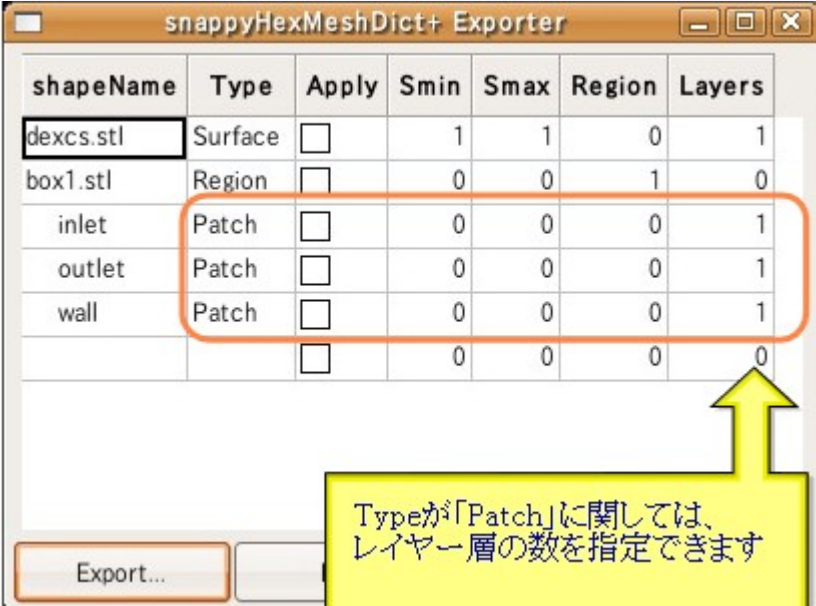

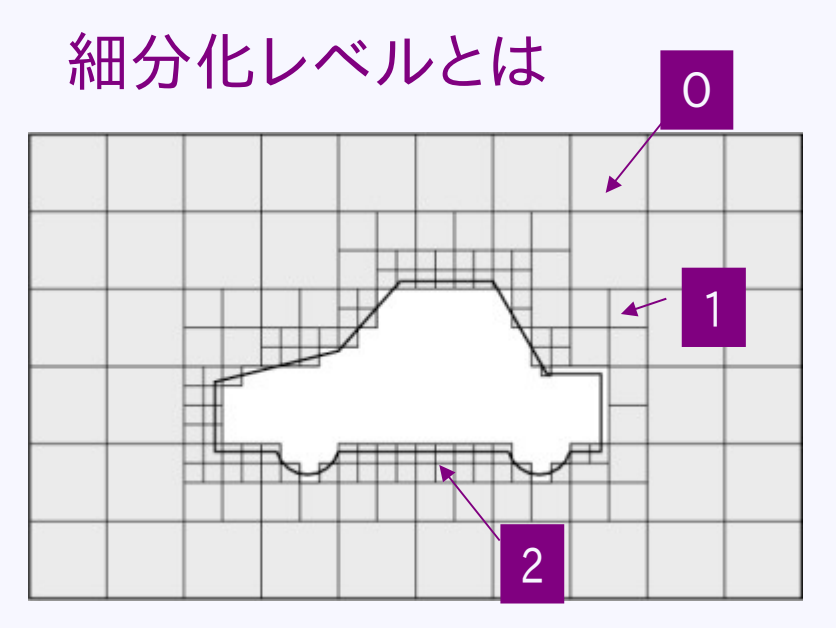

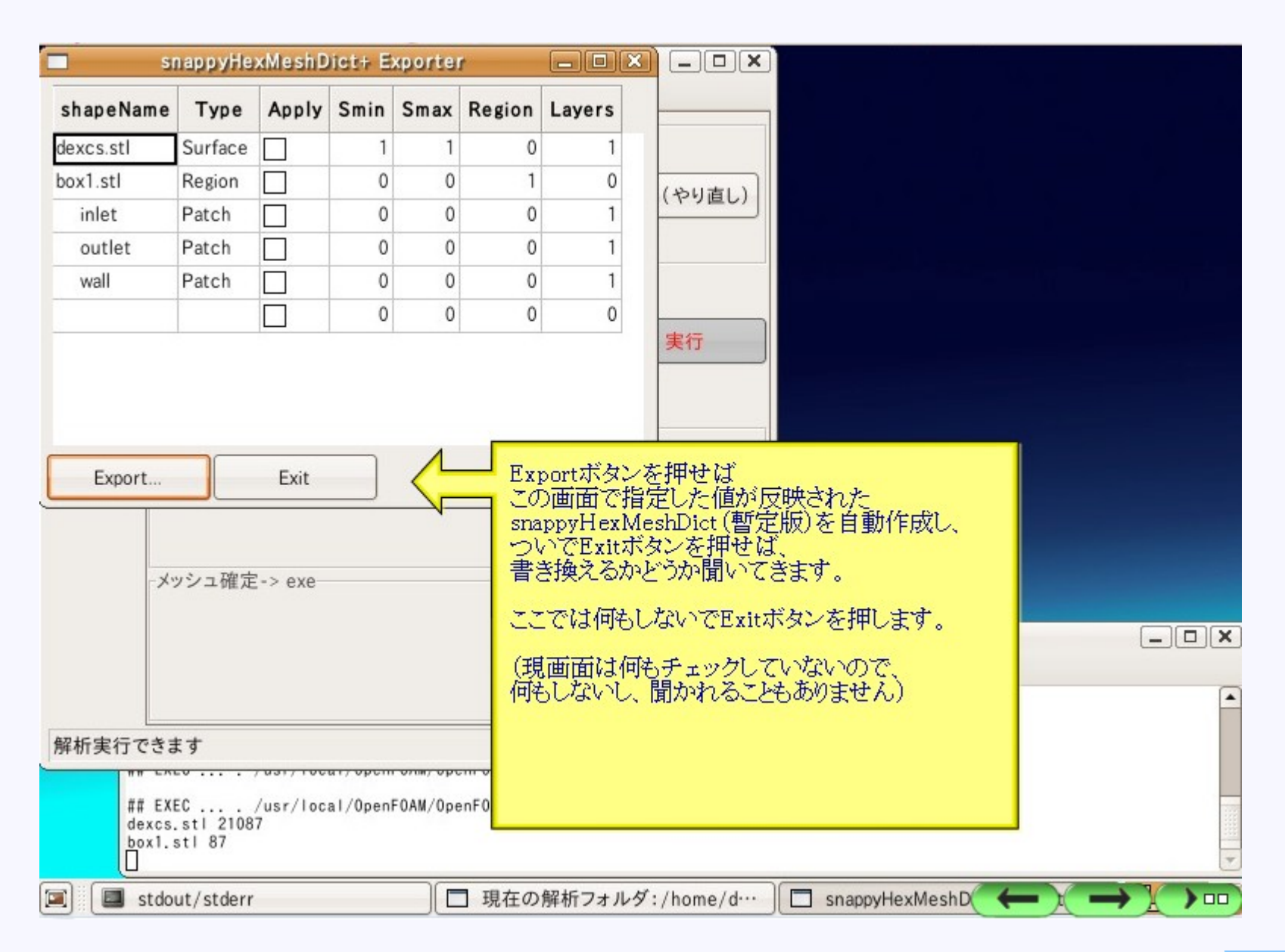

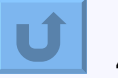

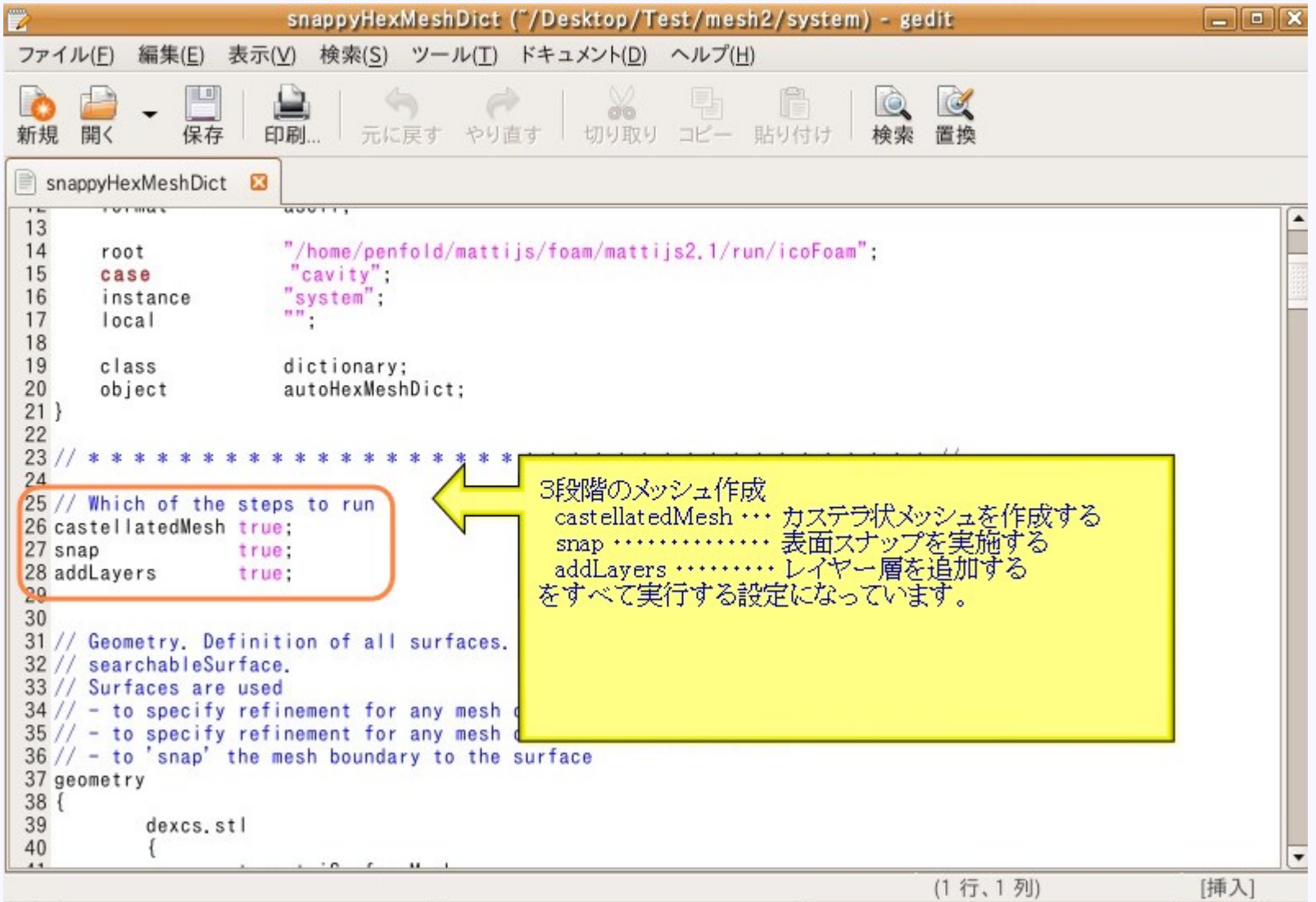

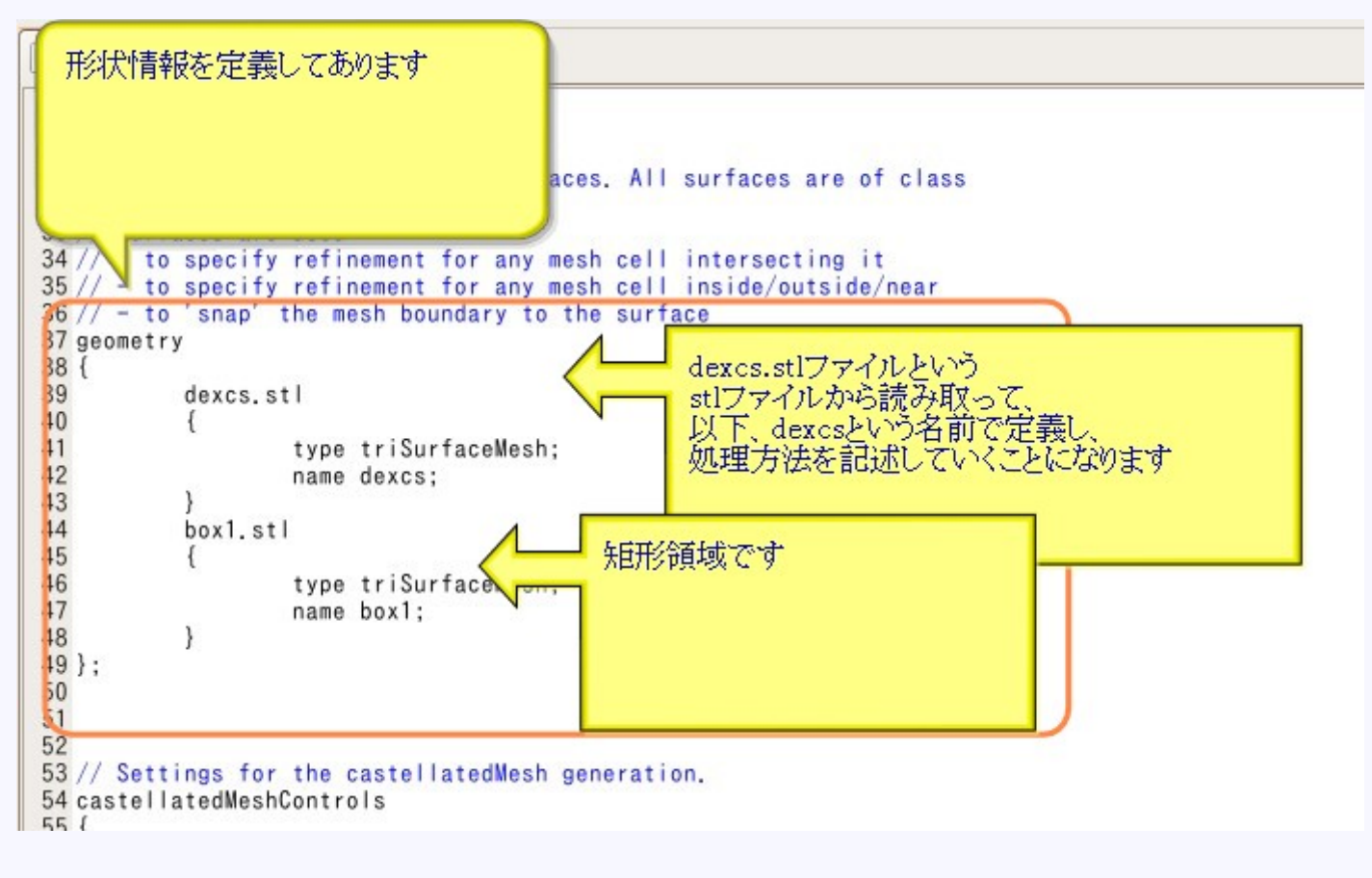

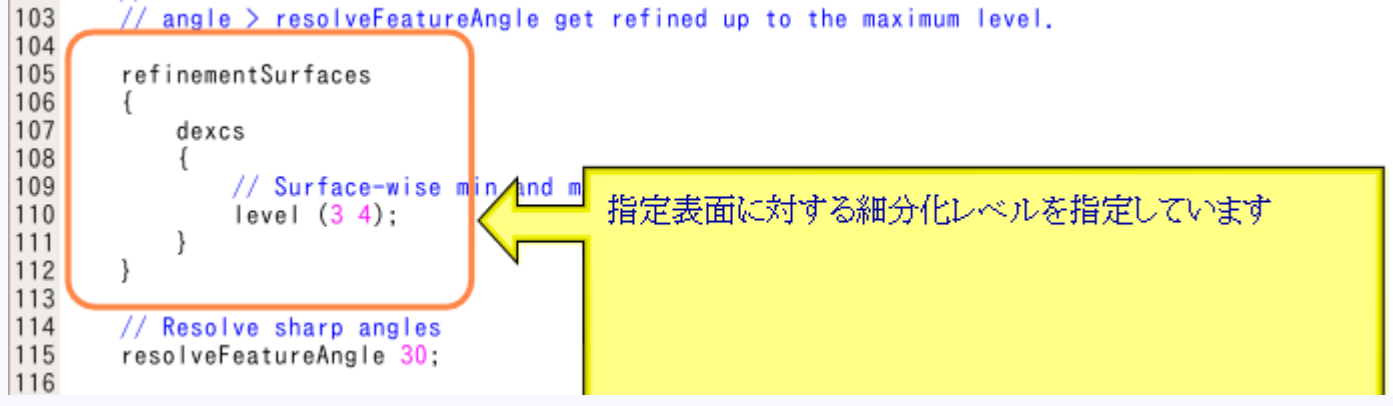

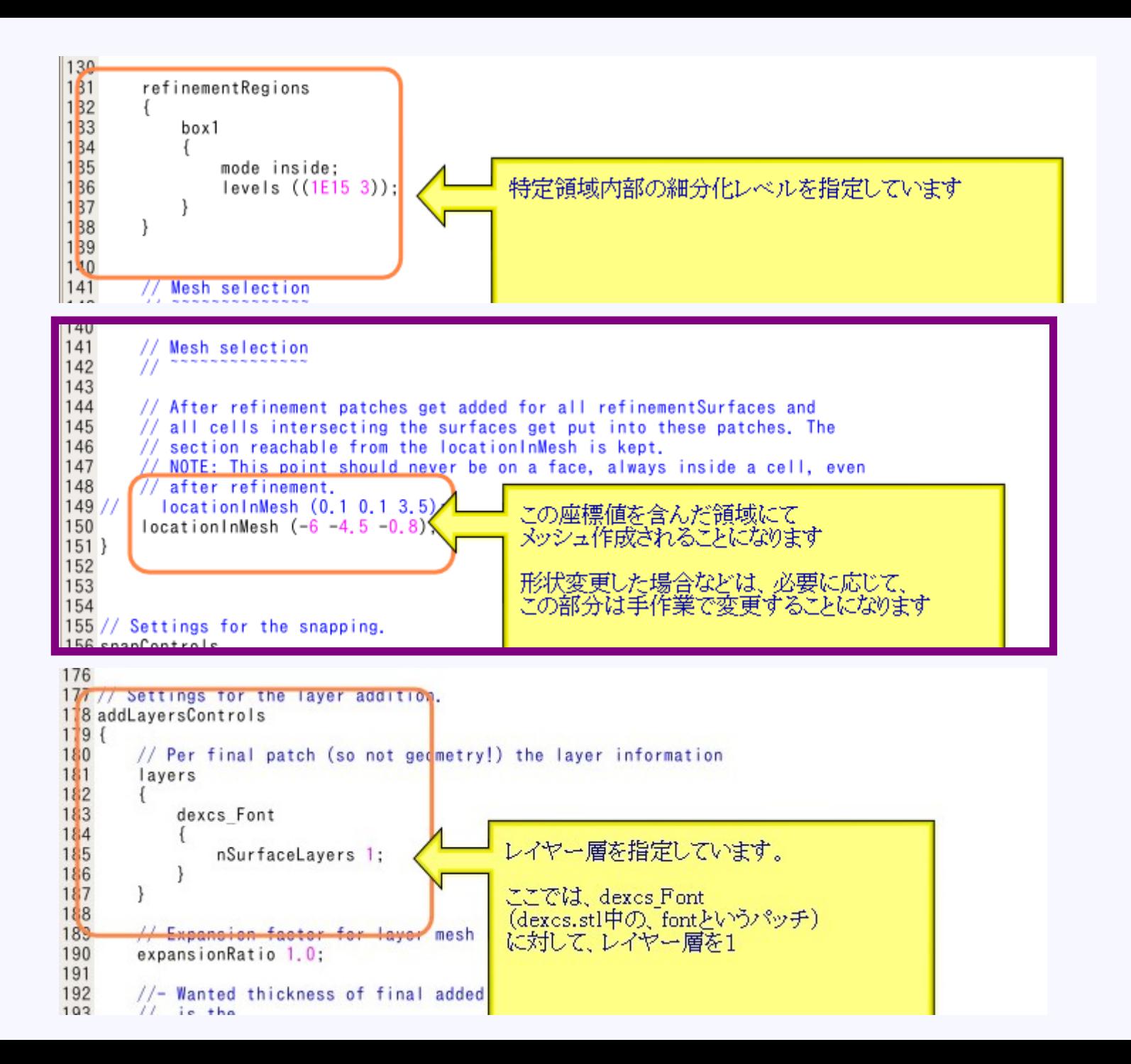

### locationInMesh

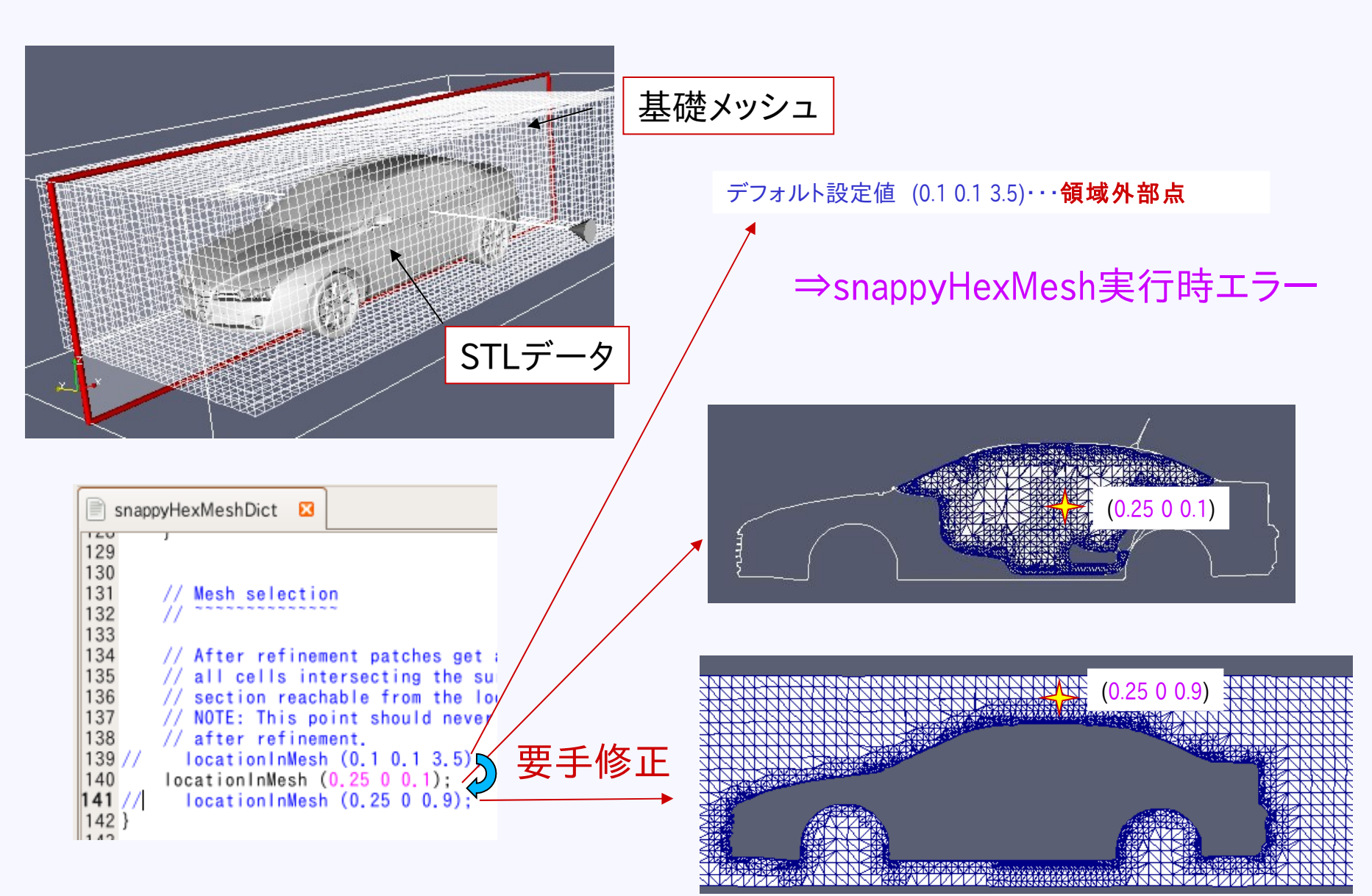

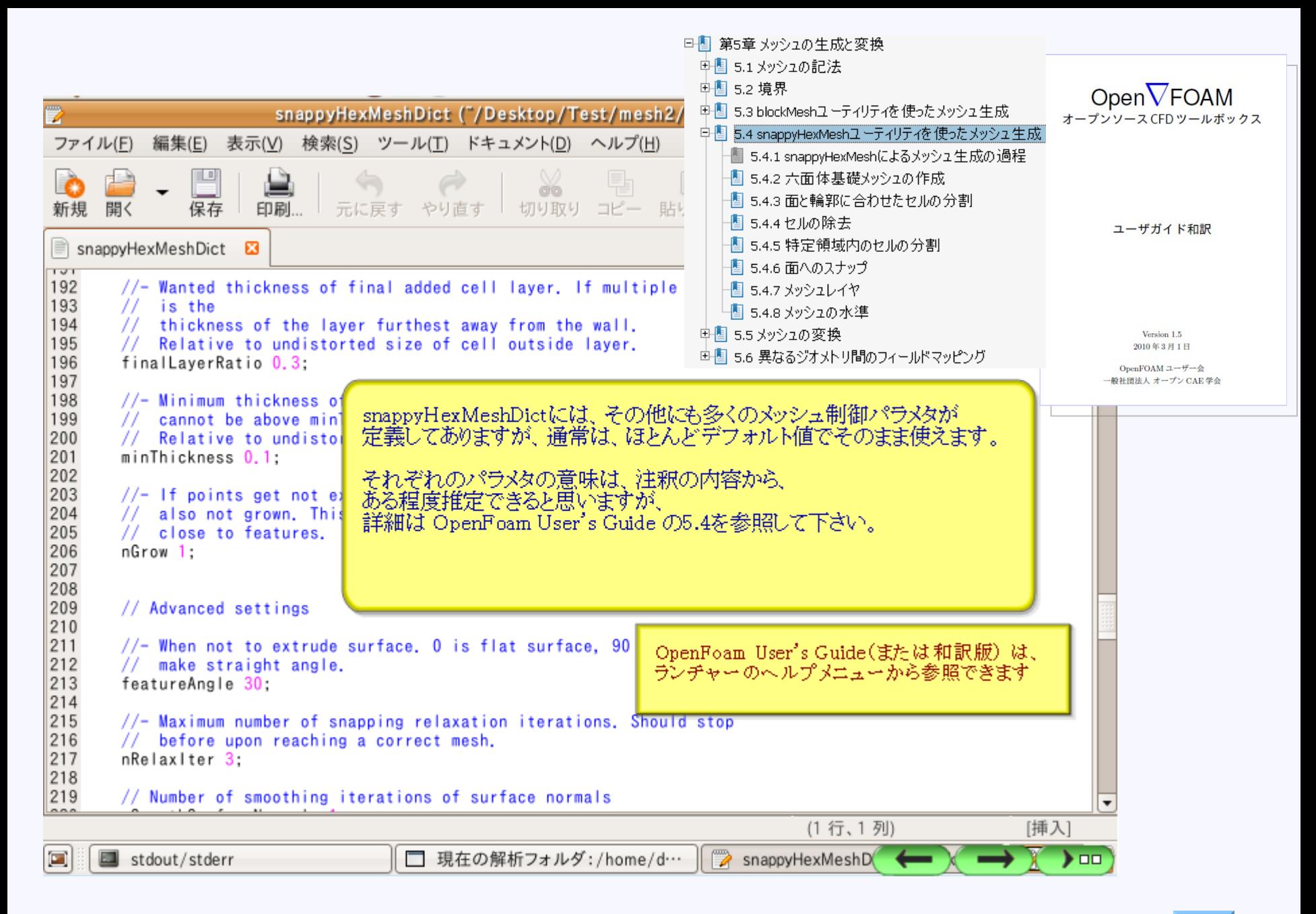

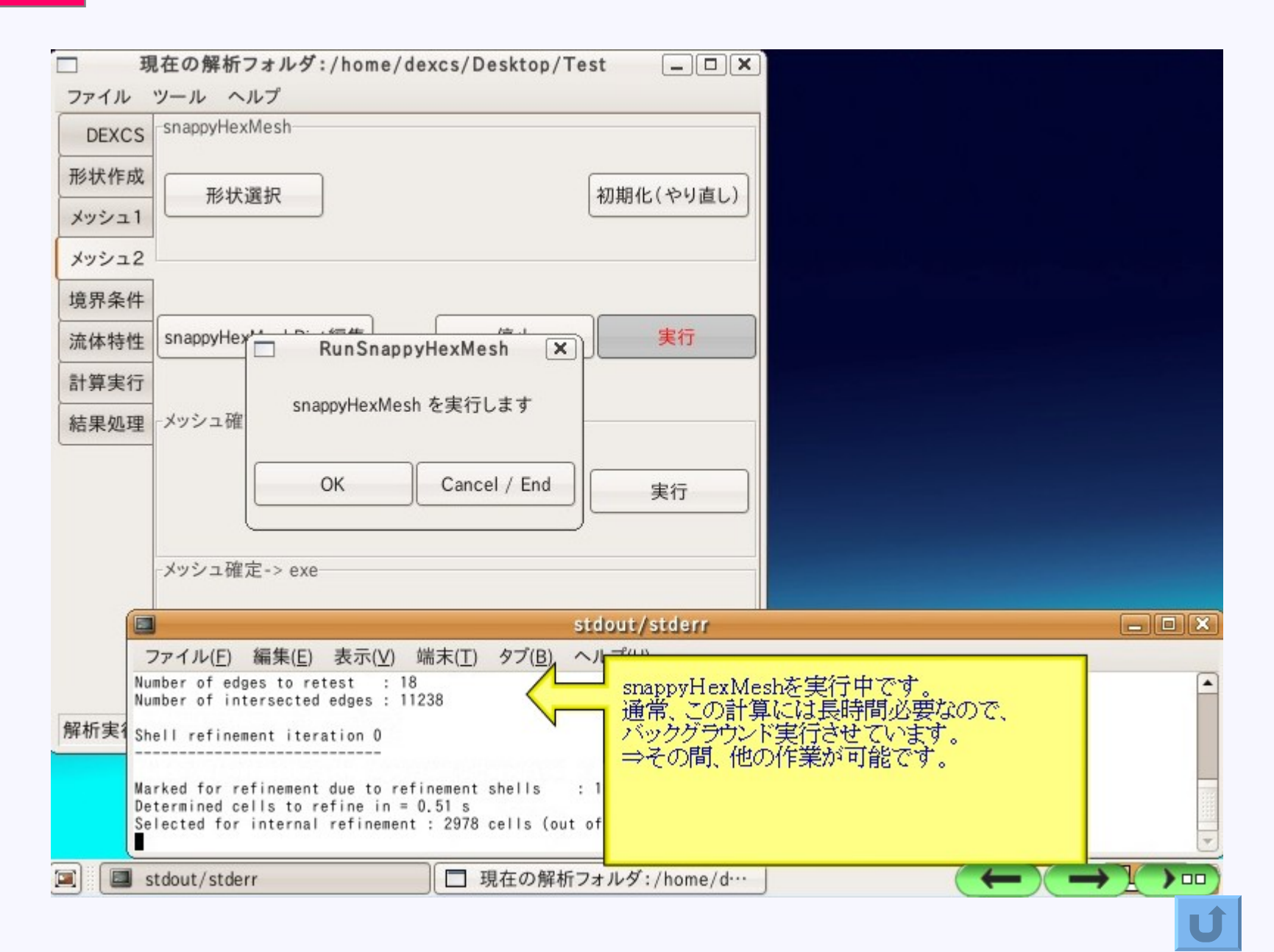

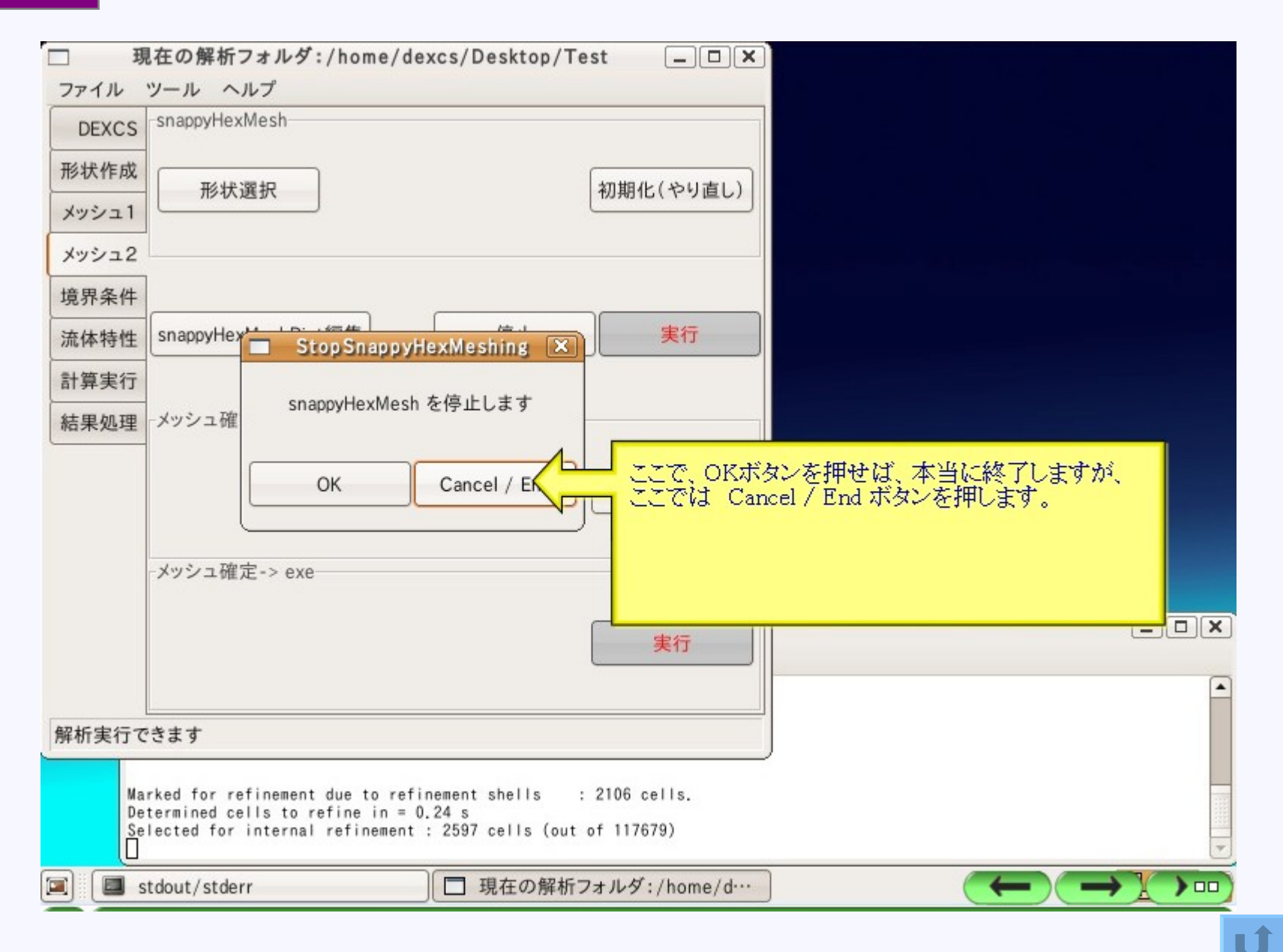

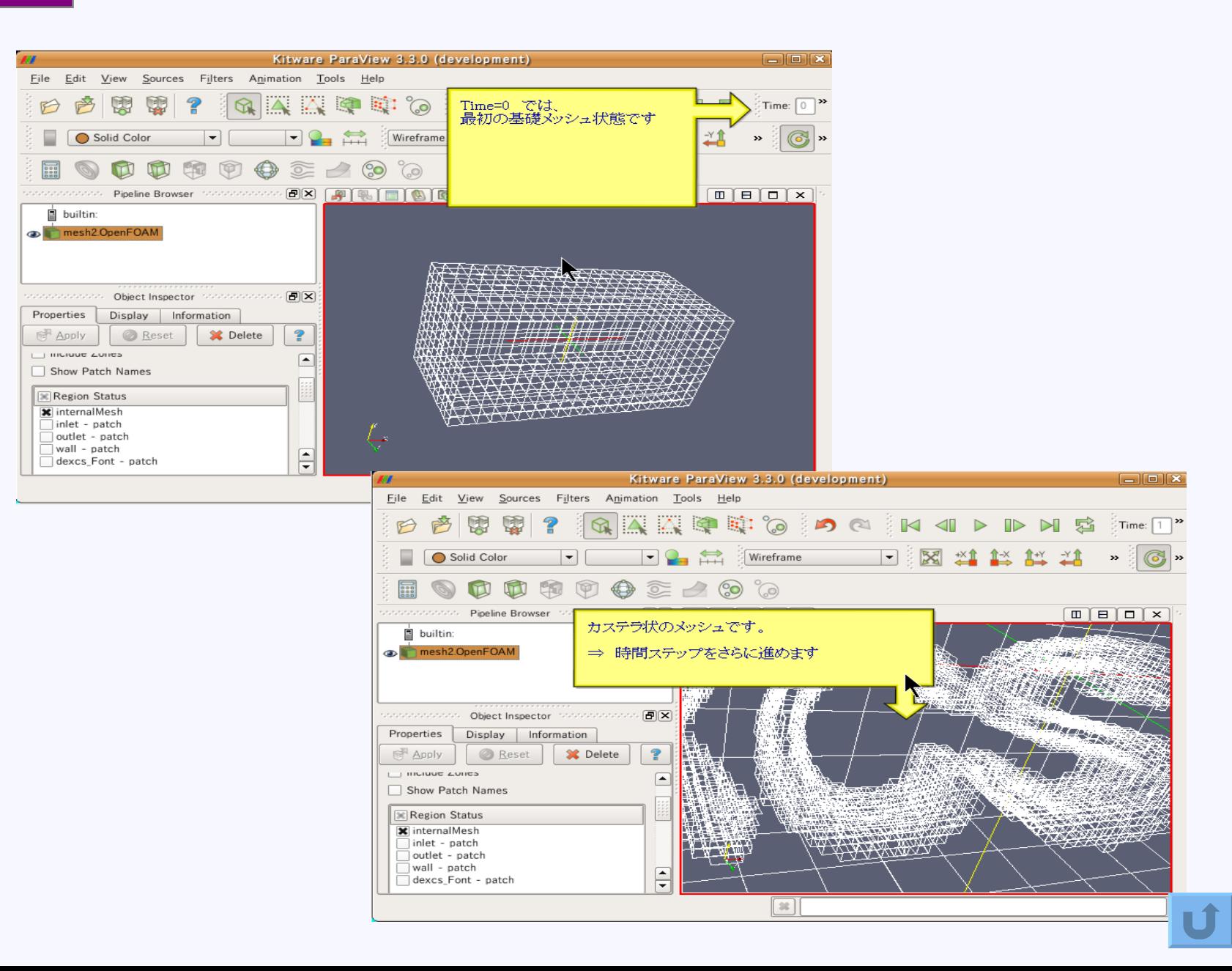

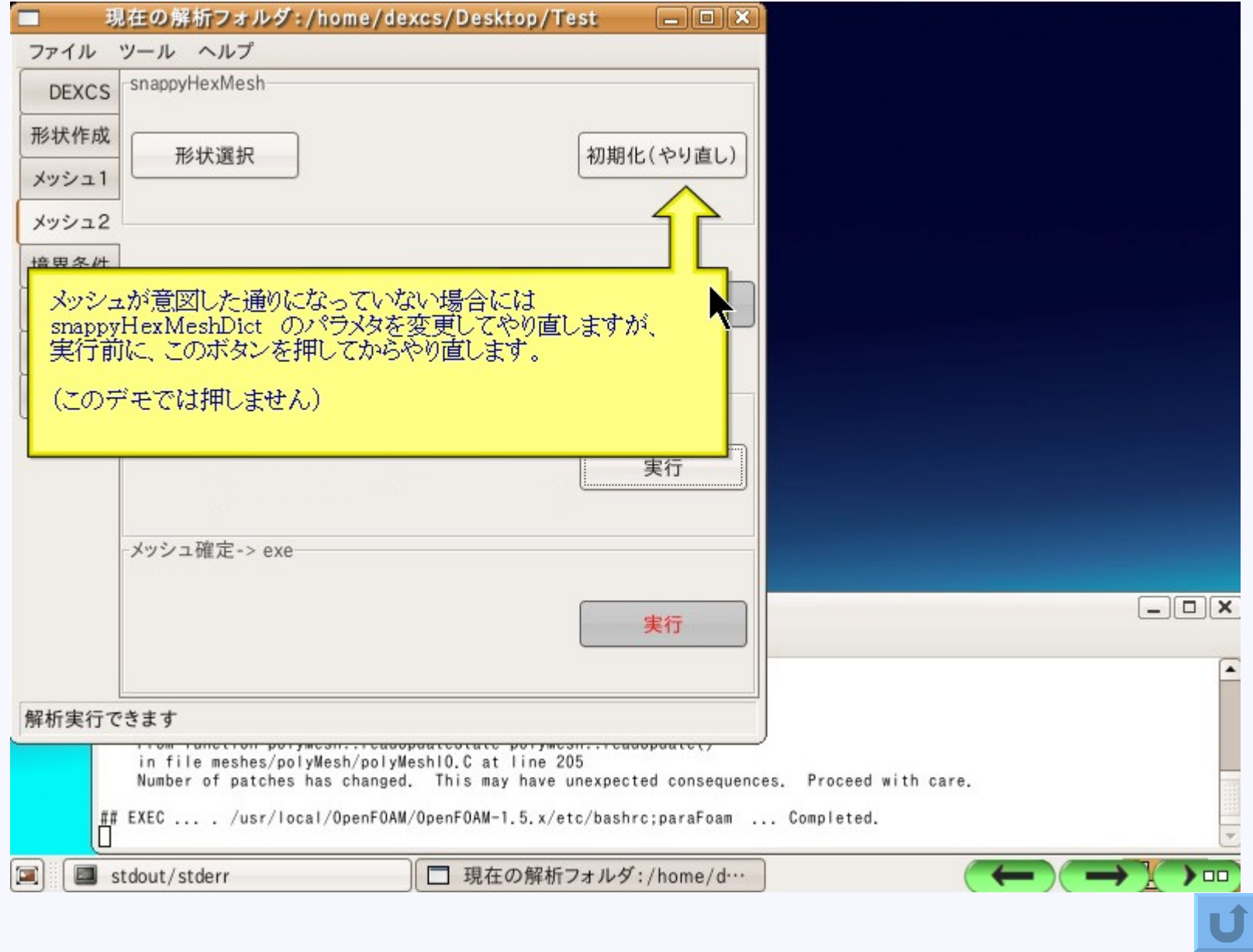

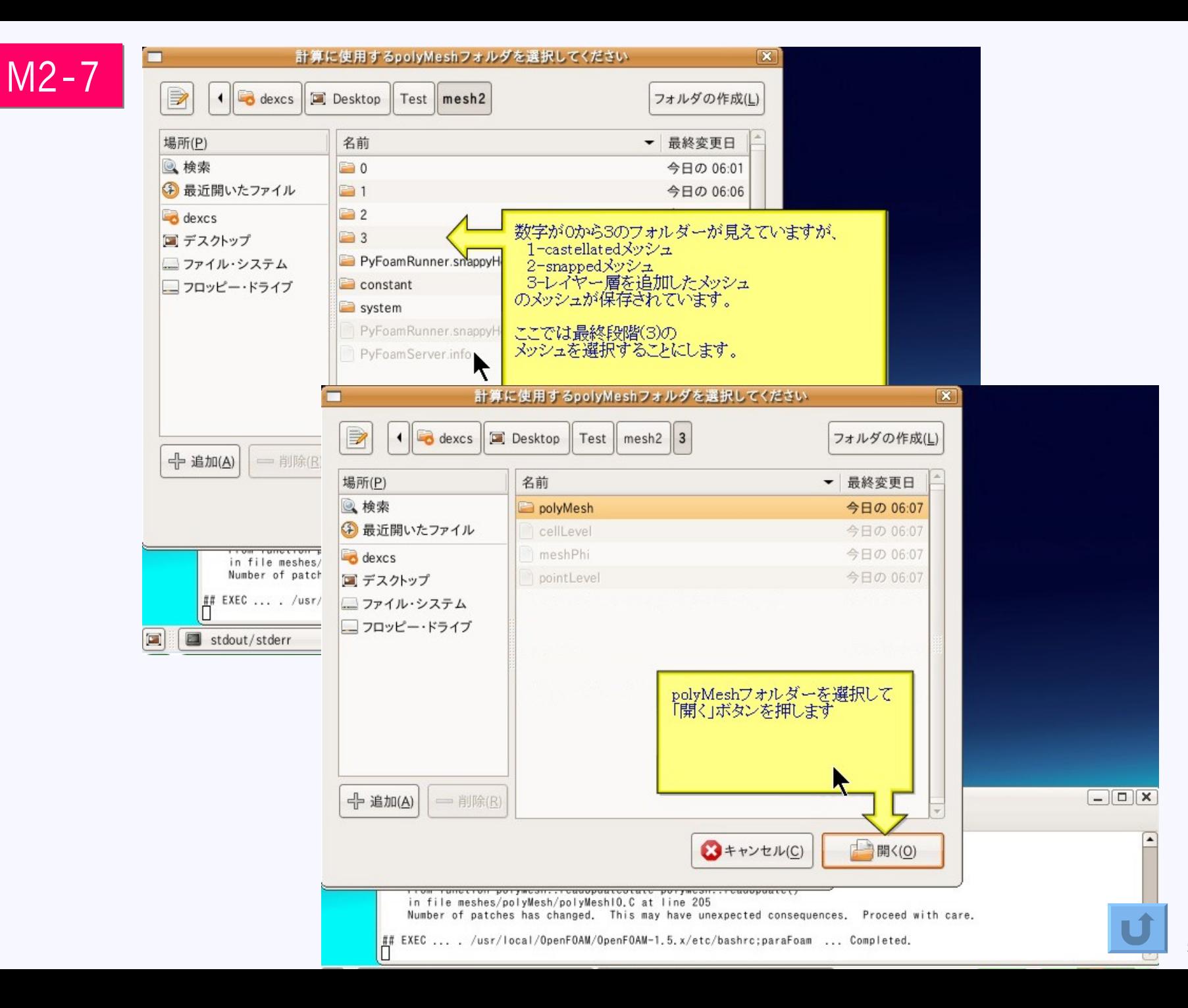

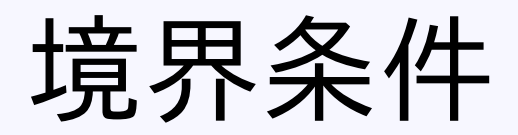

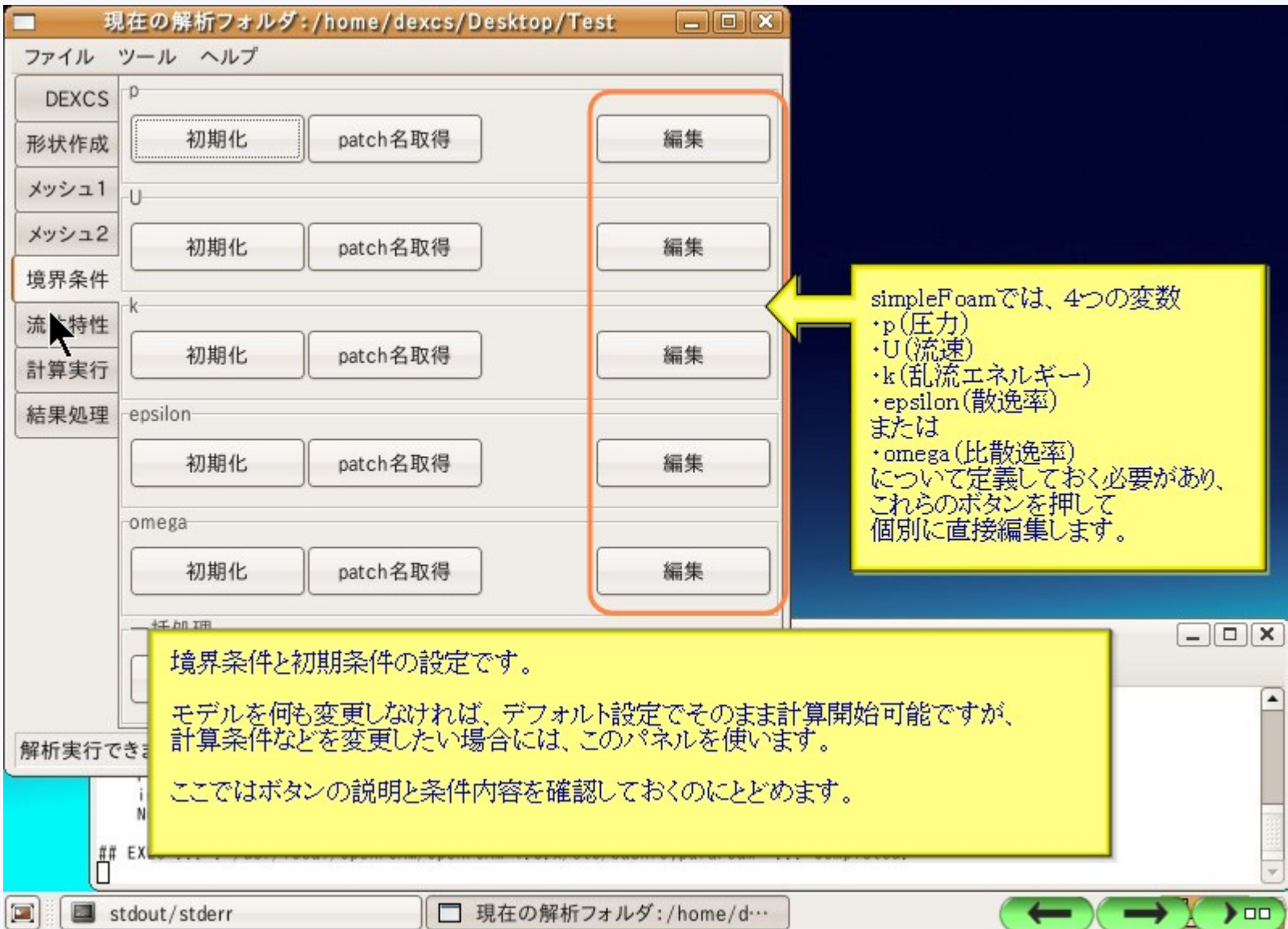

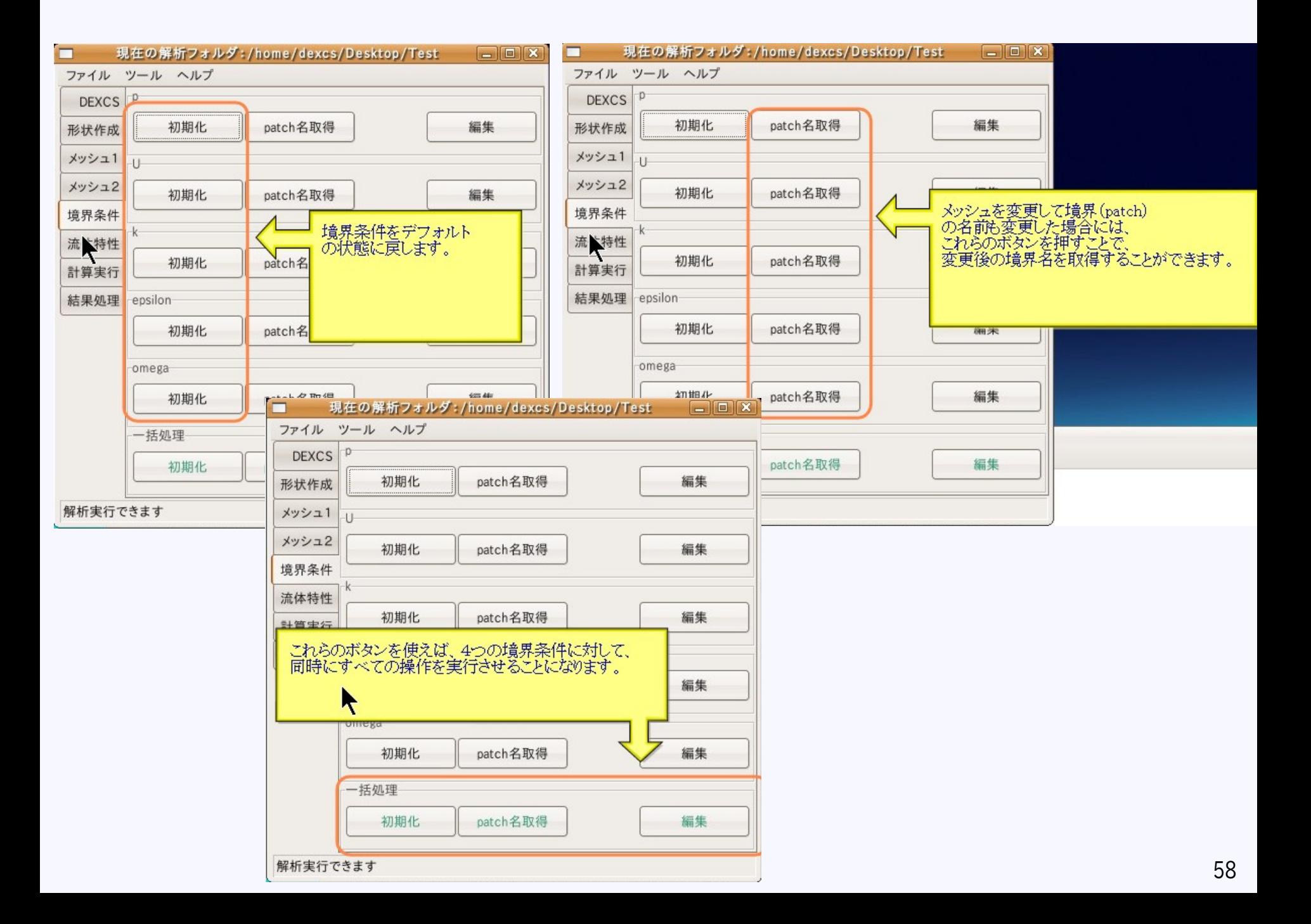

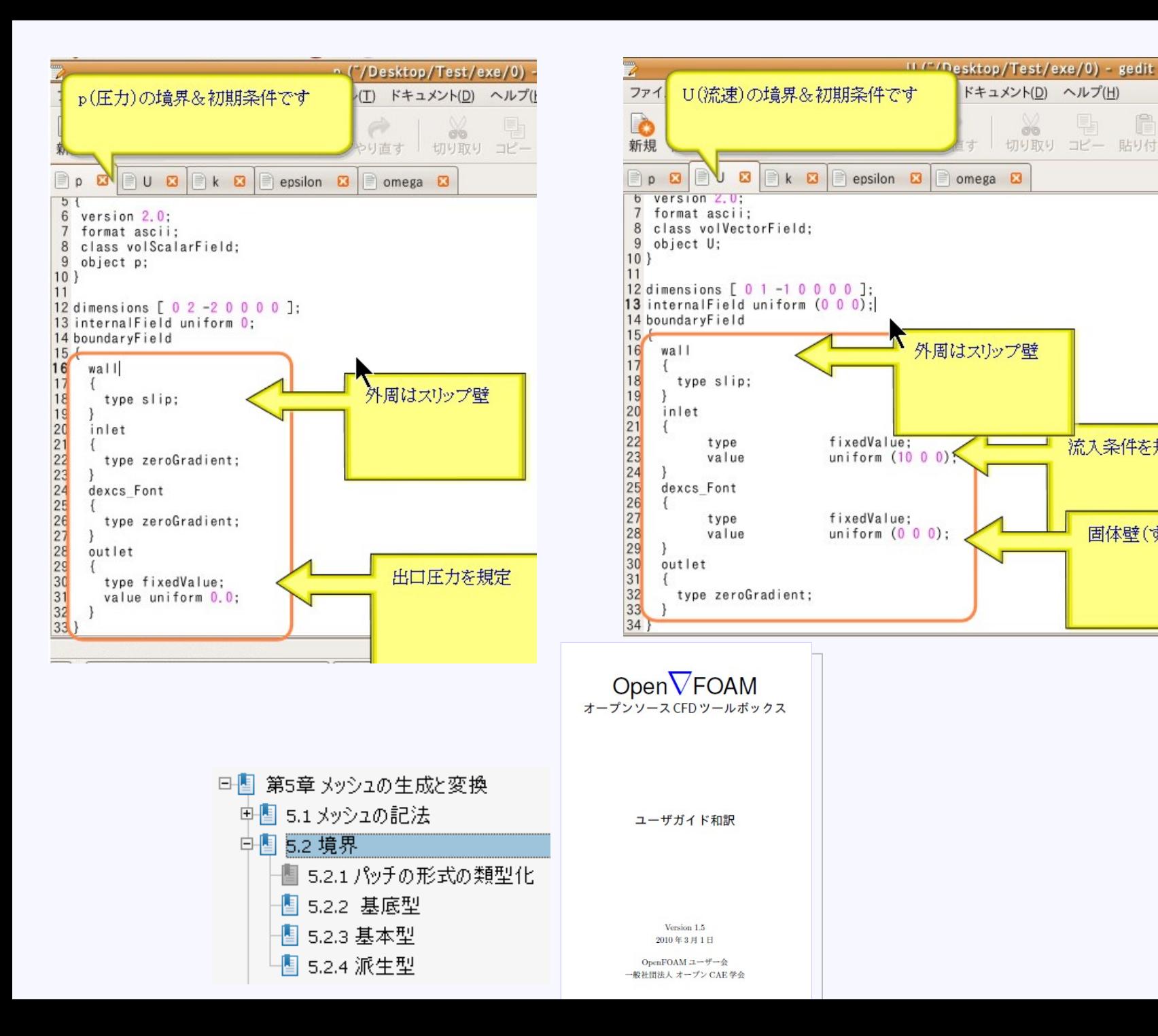

ドキュメント(D) ヘルプ(H)

d'o

Ħ

流入条件を規定

固体壁(すべり無)

切り取り コピー 貼り付け

 $\bullet$ 

検索

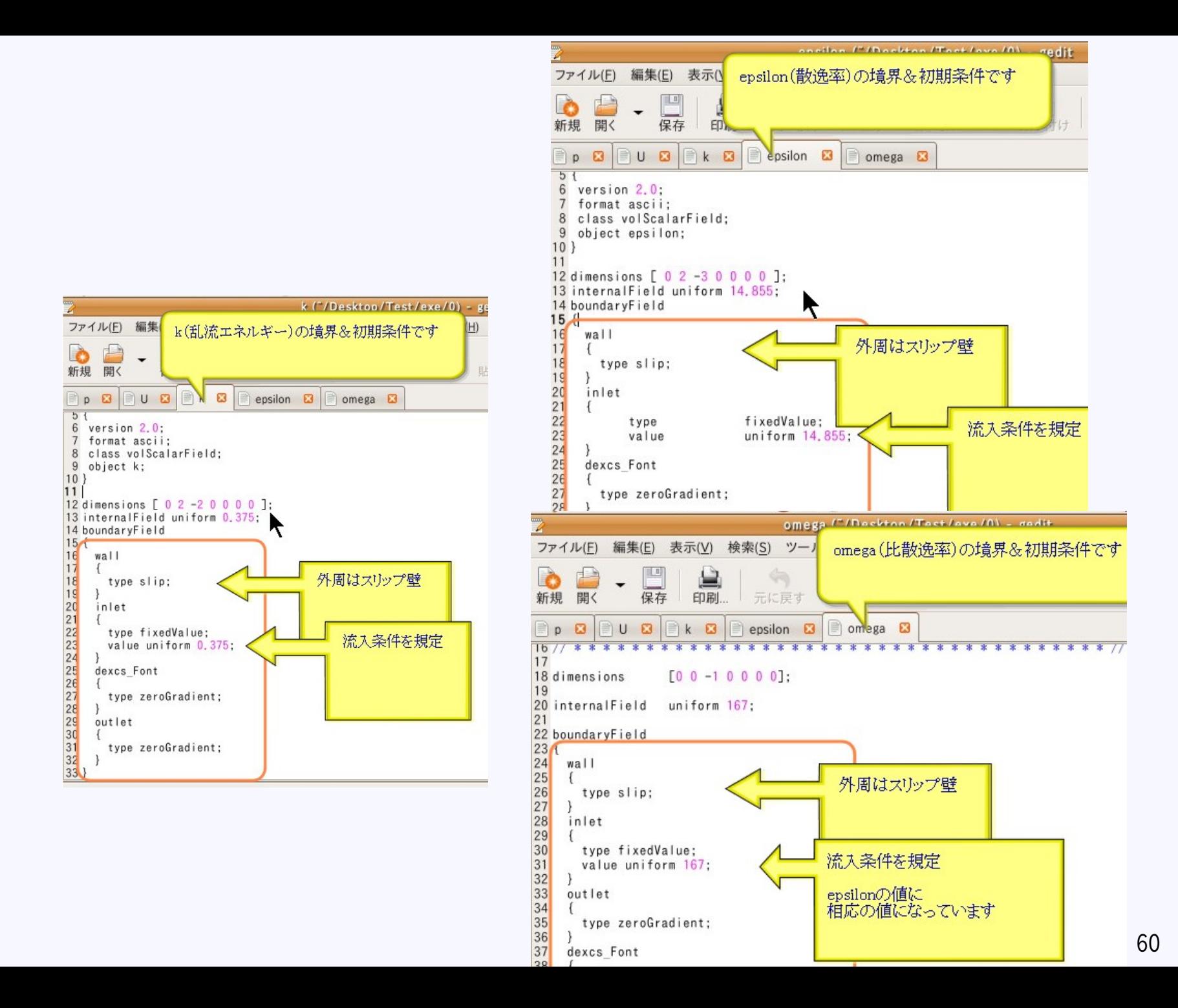

### 乱流変数について

http://www.cfd-online.com/Wiki/Turbulence\_free-stream\_boundary\_conditions

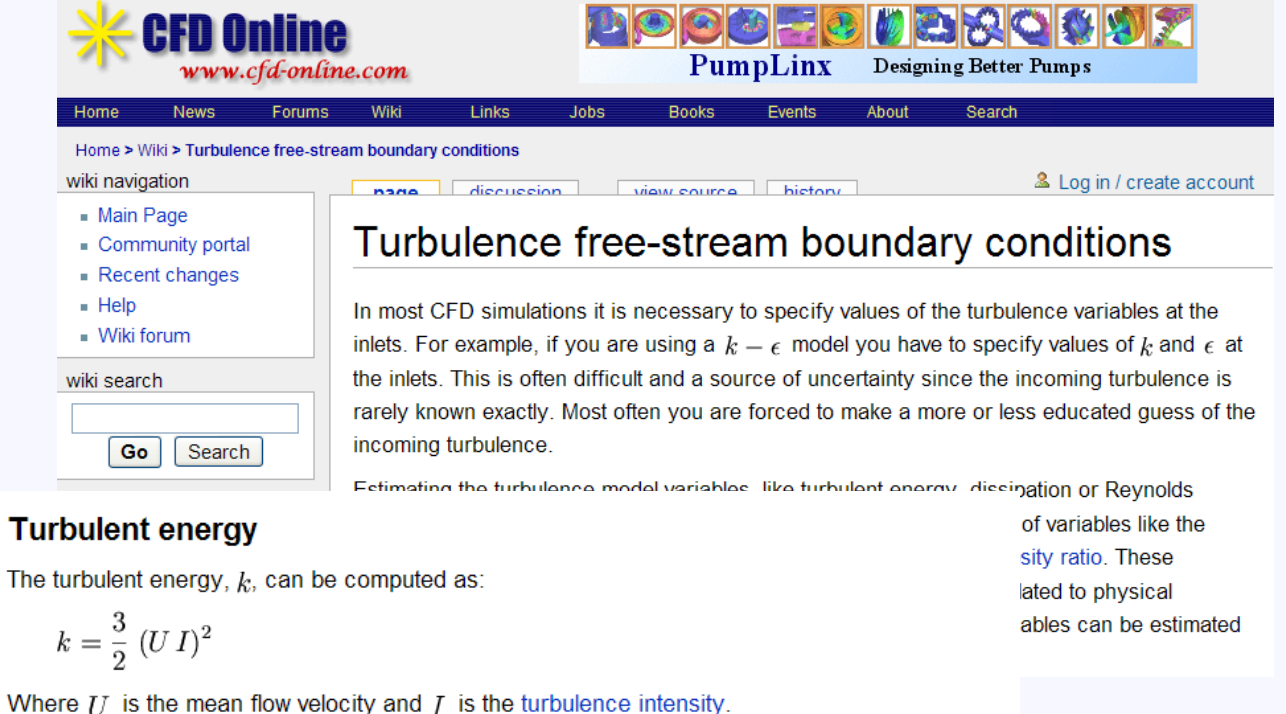

#### **Dissipation rate**

т

The turbulent dissipation rate,  $\epsilon$ , can be computed using the following formulas:

#### From the turbulence length scale

$$
\epsilon = C_\mu^\frac{3}{4}\, \frac{k^\frac{3}{2}}{l}
$$

Where  $C_\mu$  is a turbulence model constant which usually has a value of  $0.09$ , k is the turbulent energy and  *is the turbulent length scale* 

#### **Specific dissipation rate**

The specific turbulent dissipation rate,  $\omega$ , can be computed using the following formulas:

#### From the turbulence length scale

$$
\omega = C_{\mu}^{-\frac{1}{4}} \frac{\sqrt{k}}{l}
$$

流体特性

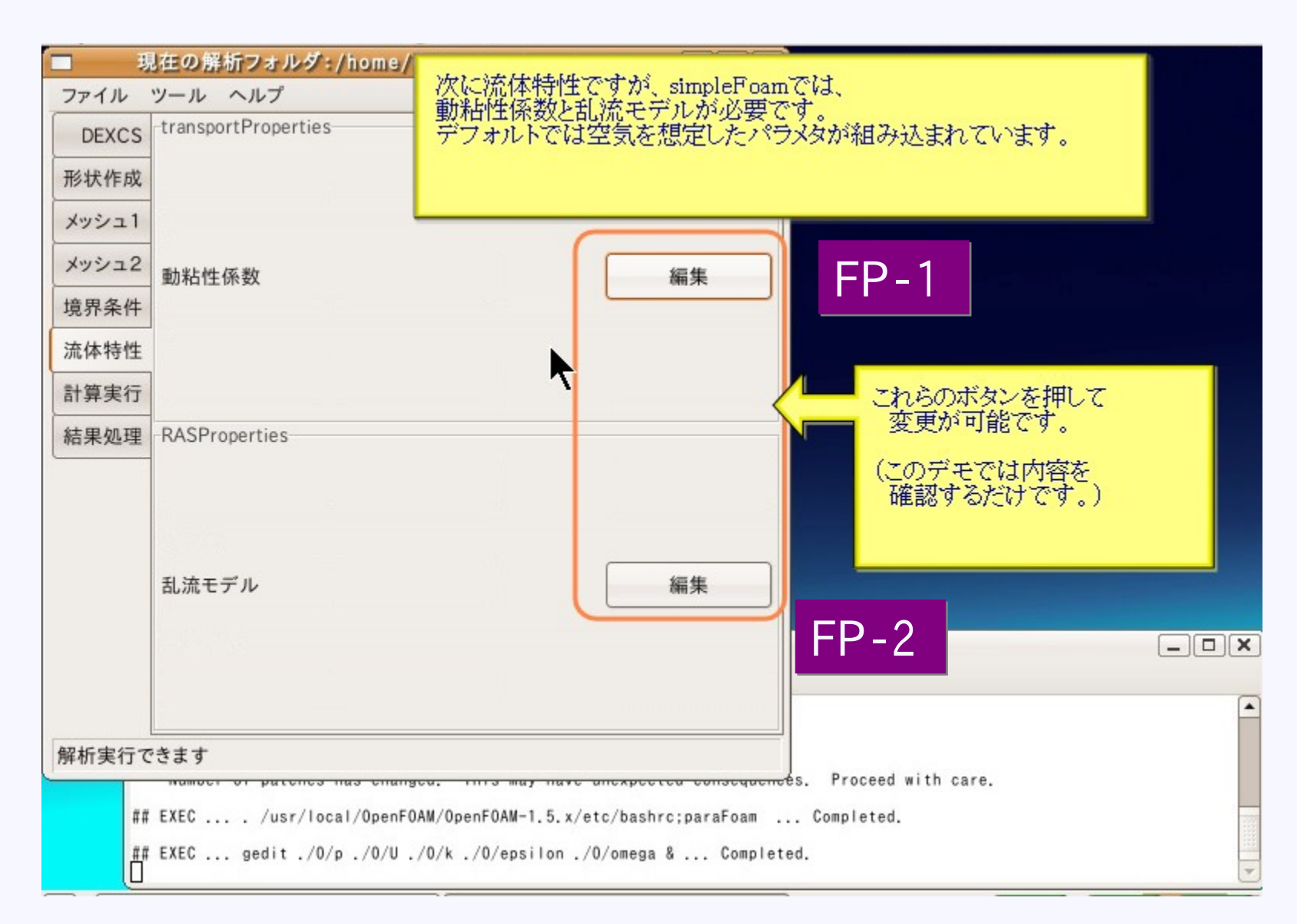

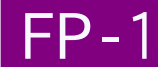

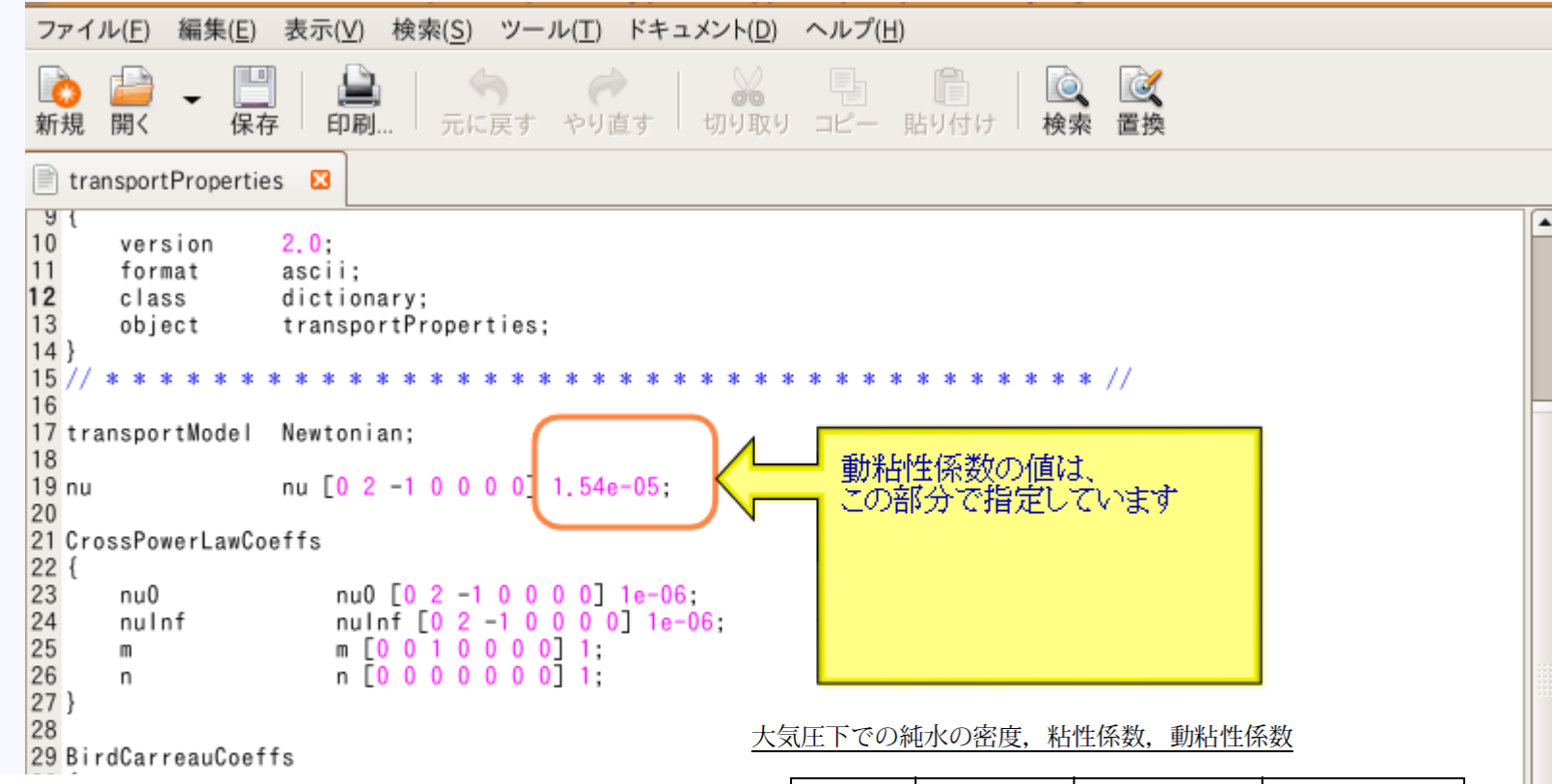

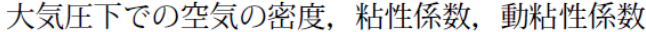

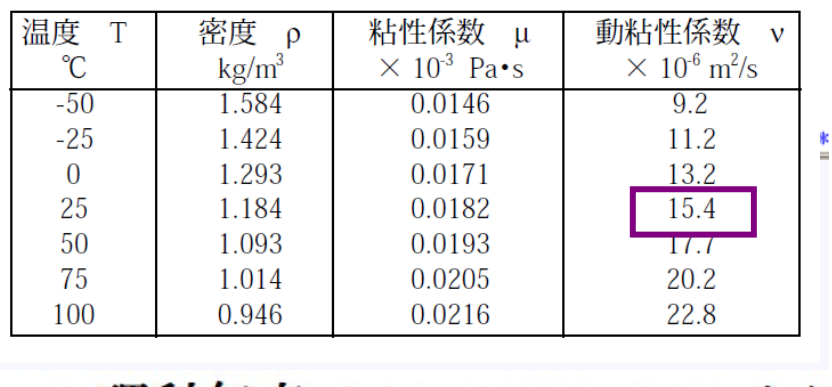

(1989年版**理科年表**(国立天文台編,丸善)より)<sup>[</sup>

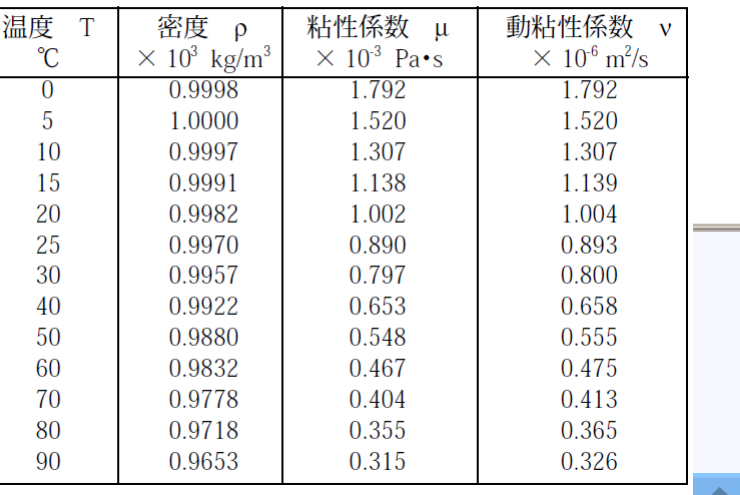

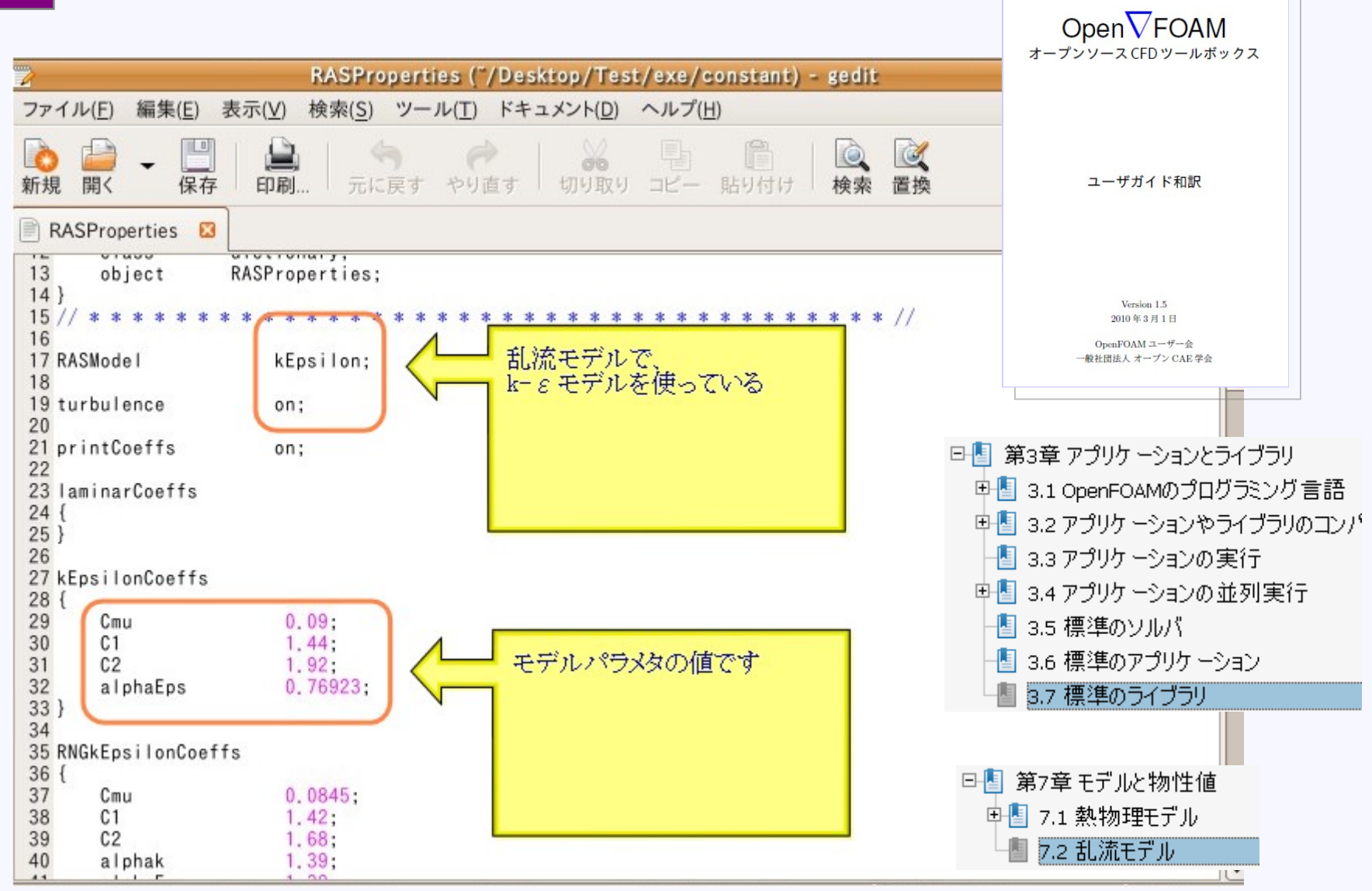

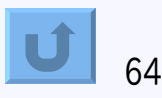

## 計算実行

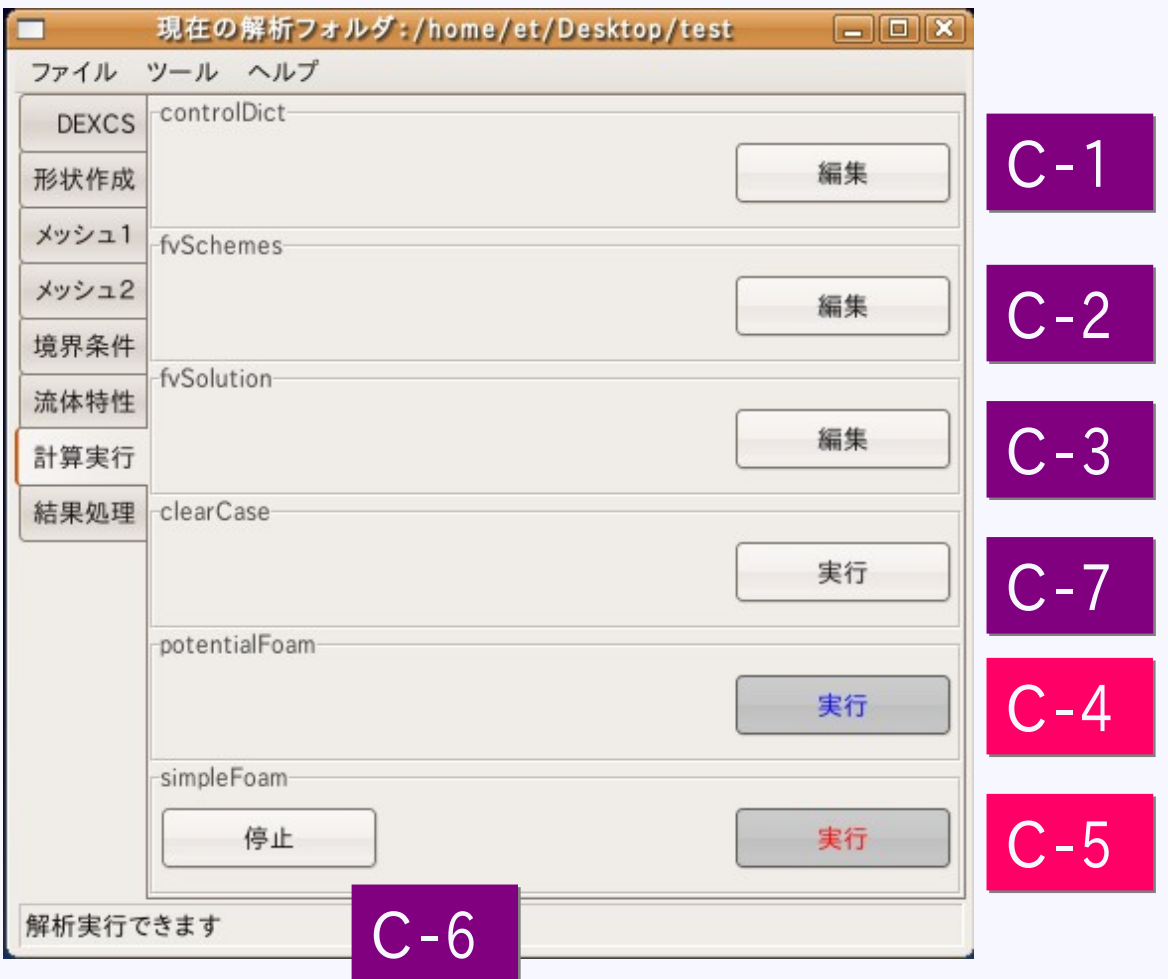

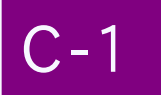

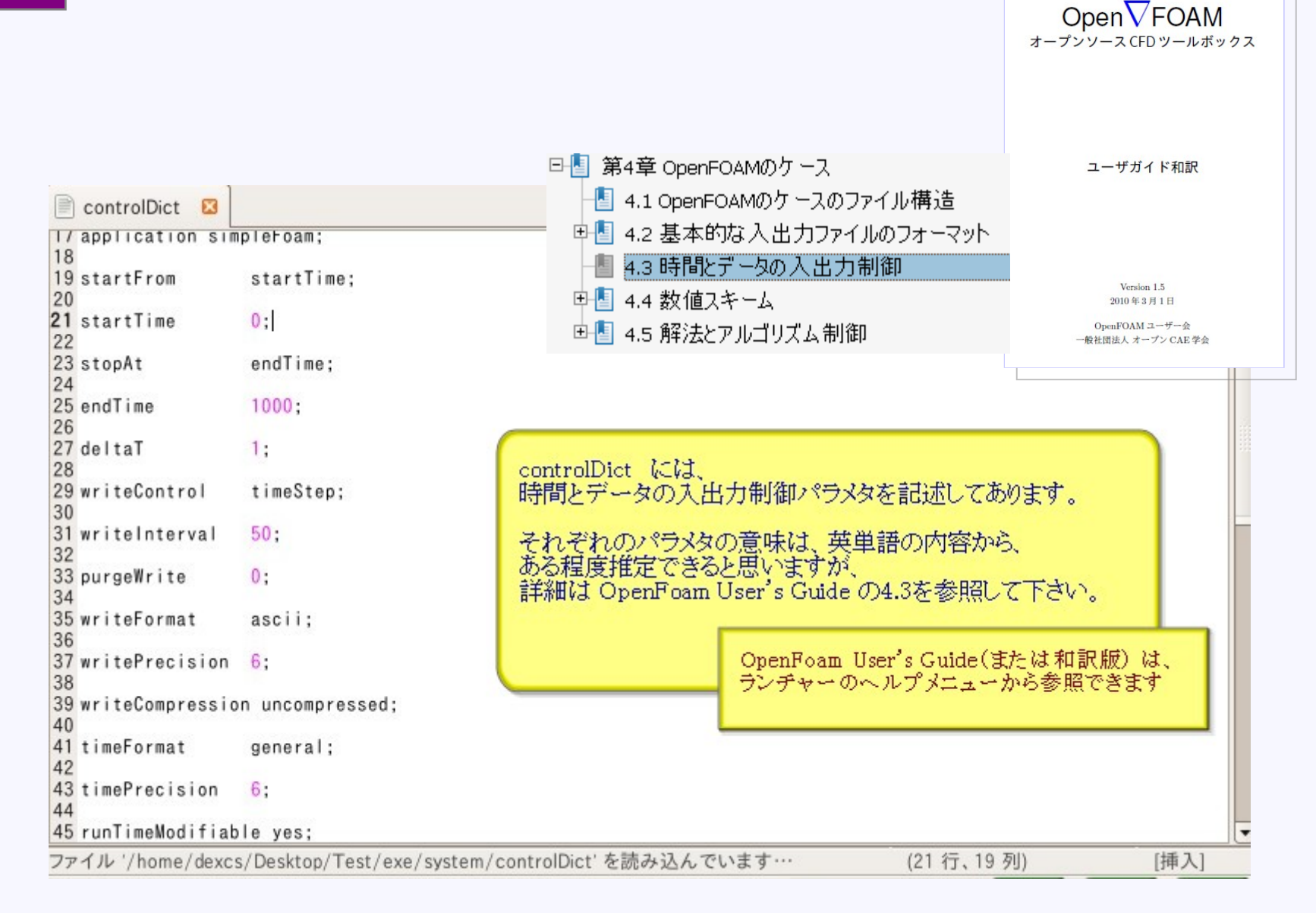

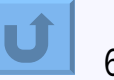

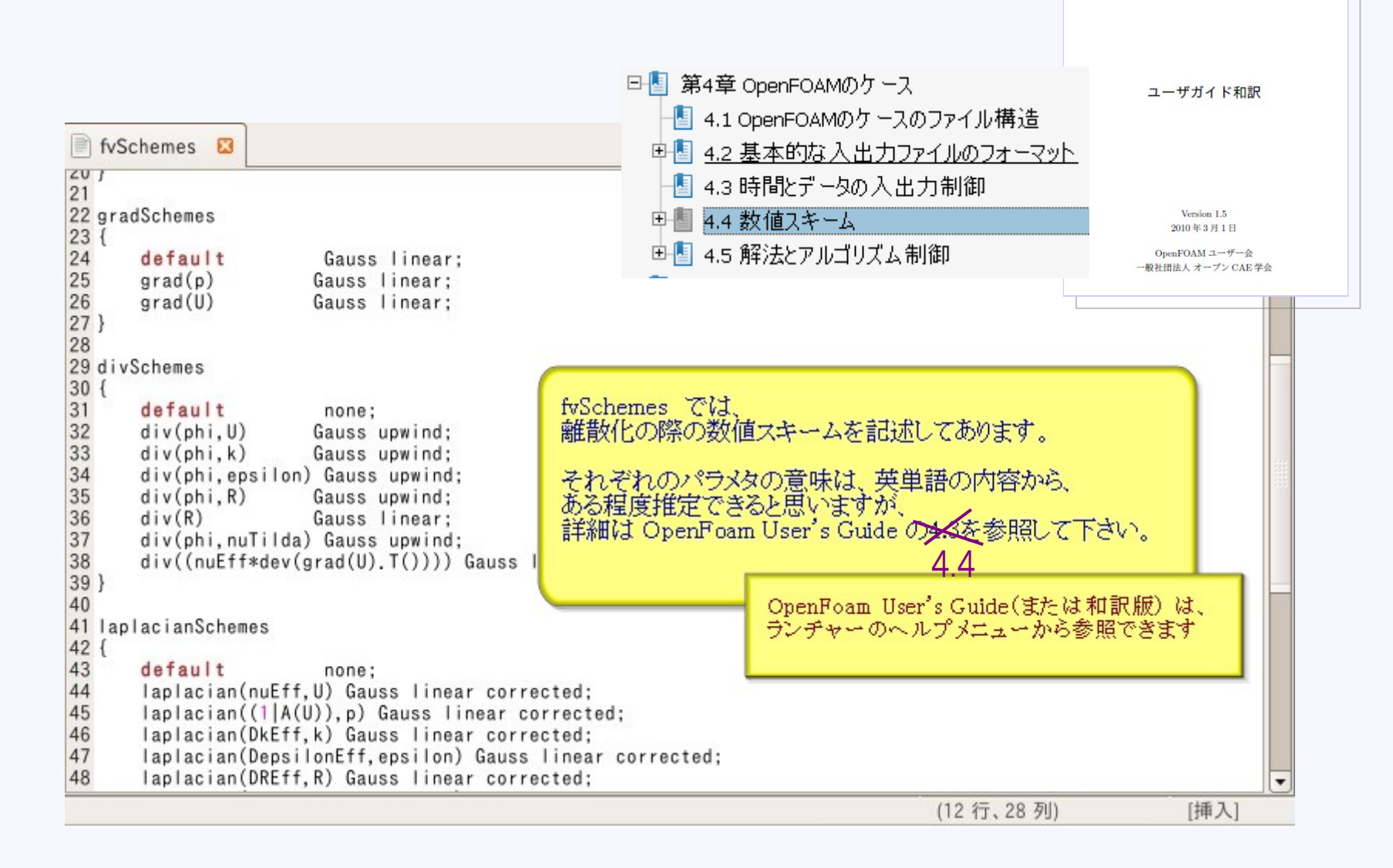

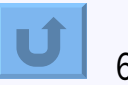

 $OpenV$ FOAM オープンソースCFDツールボックス

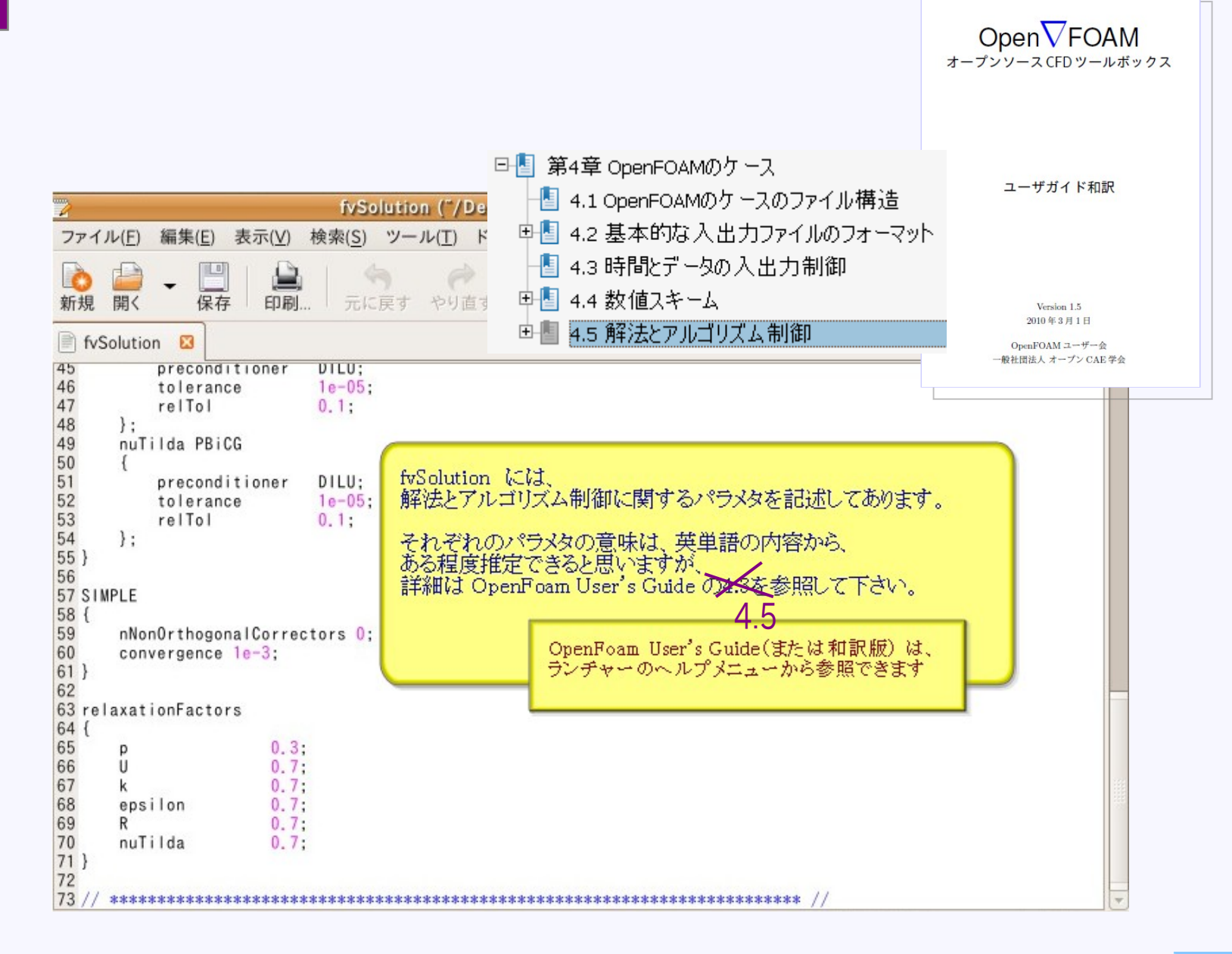

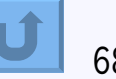

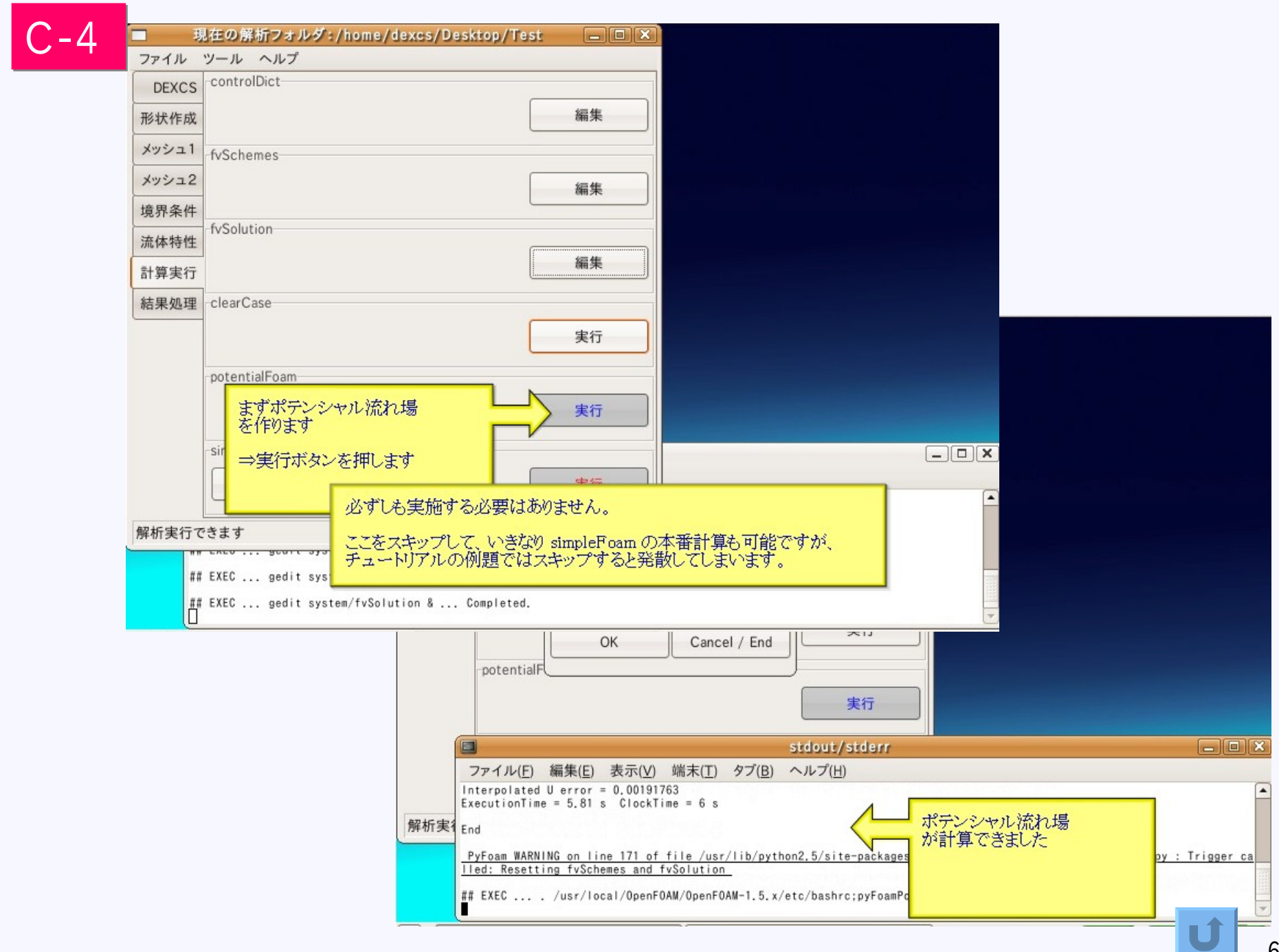

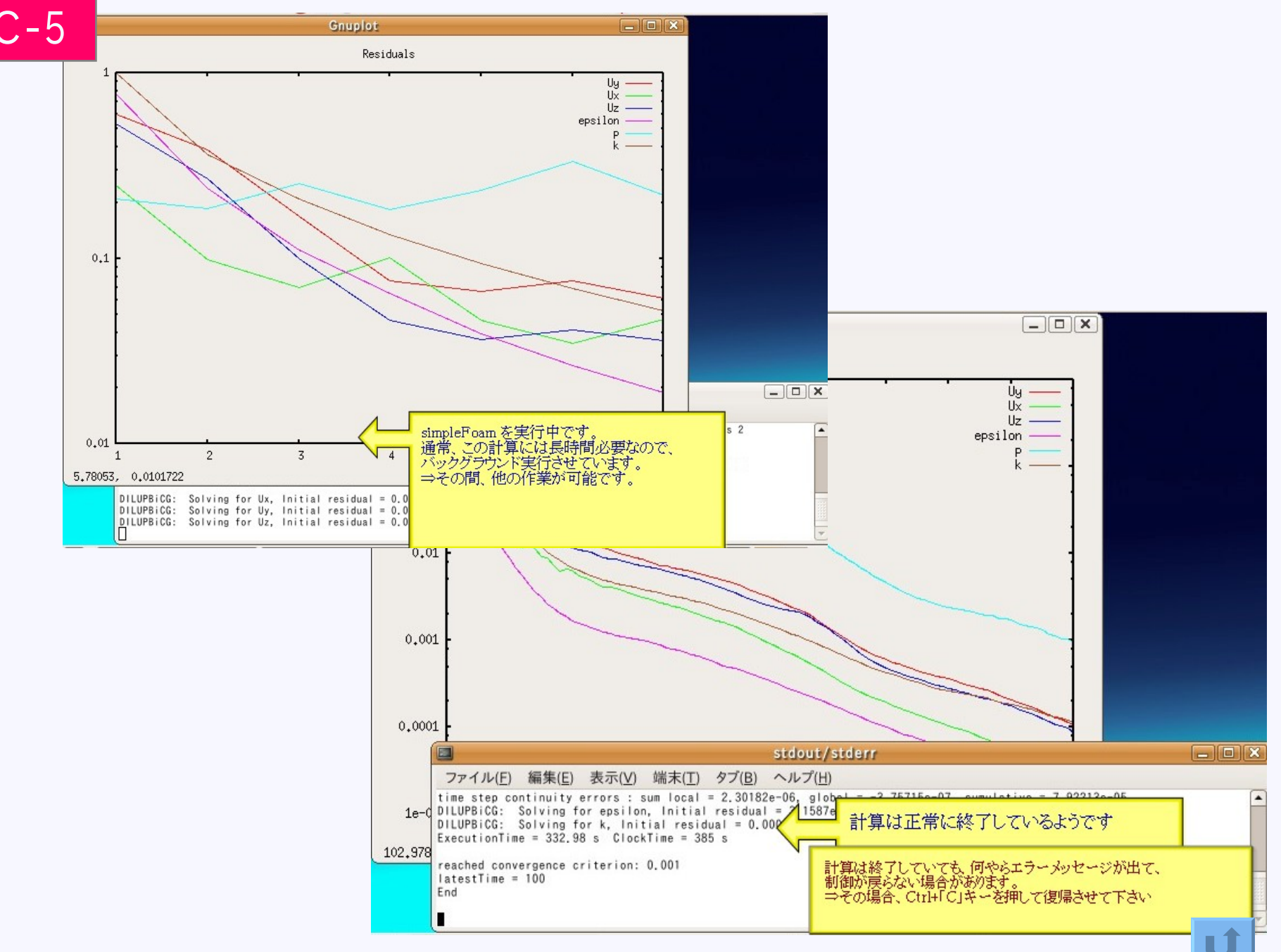

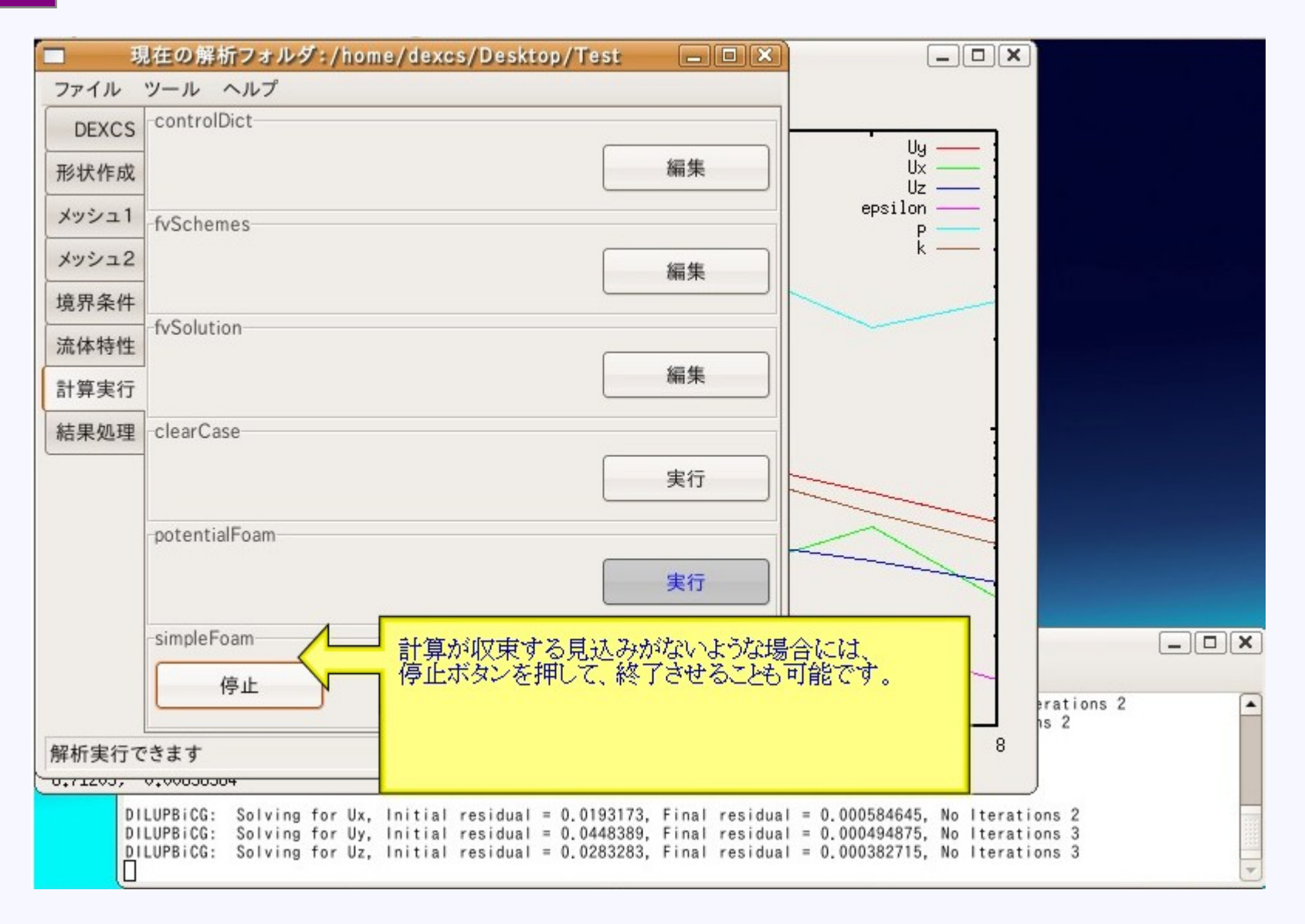

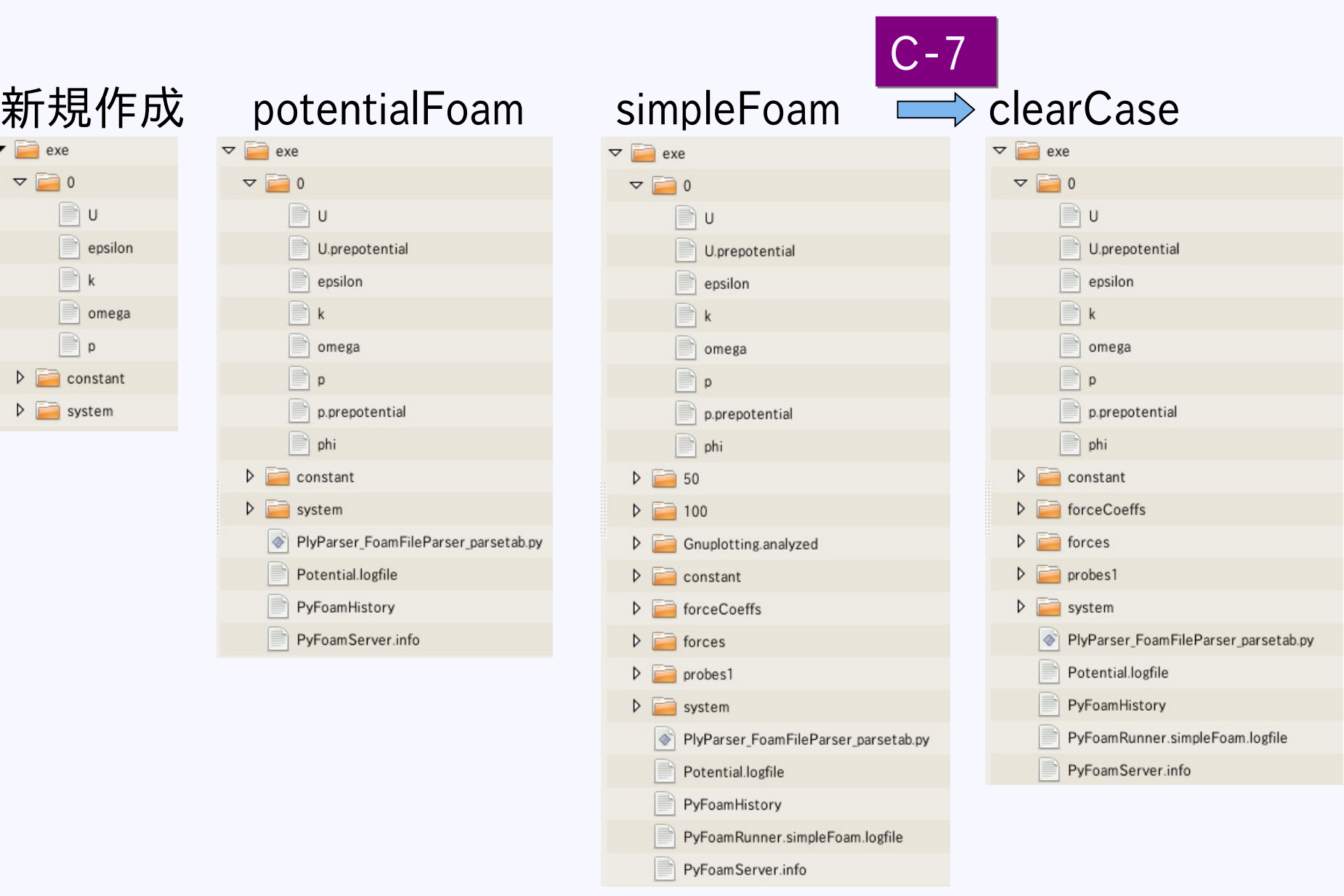

メッシュ変更なし、初期(potential)流れ場計算後の再計算はOK
#### clearCase実行後

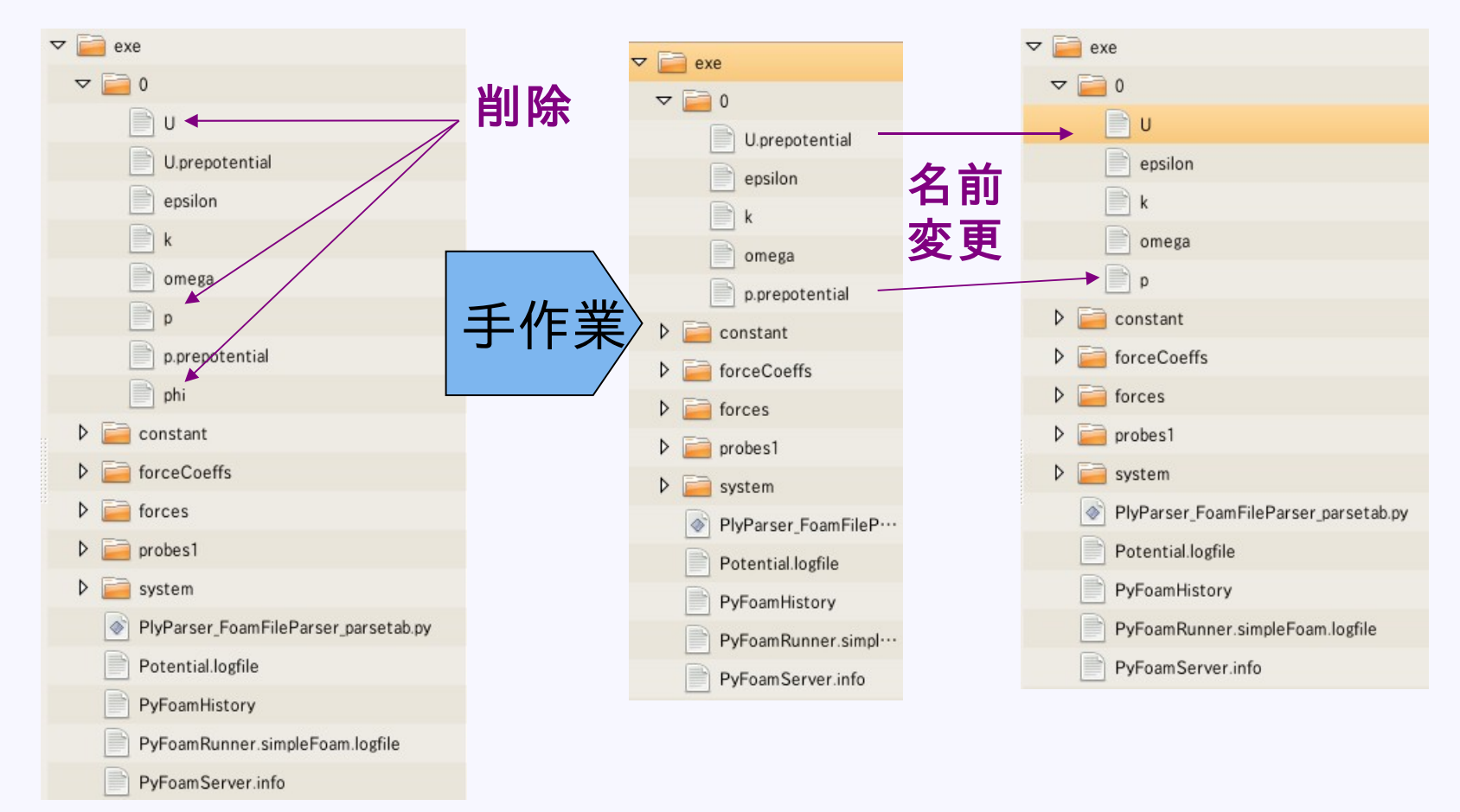

メッシュを変更した場合には、U,pファイルの初期化(手作業)が必要

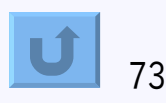

# 結果処理

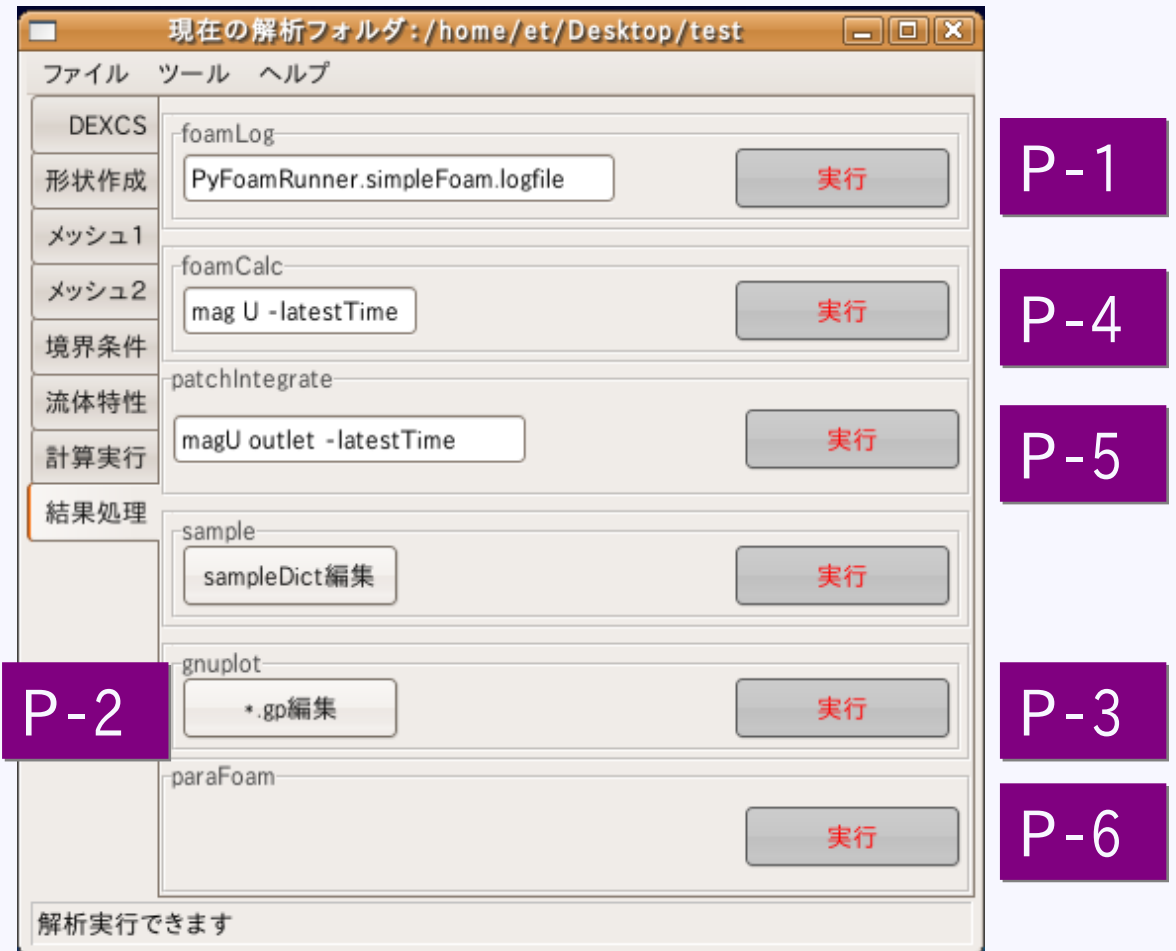

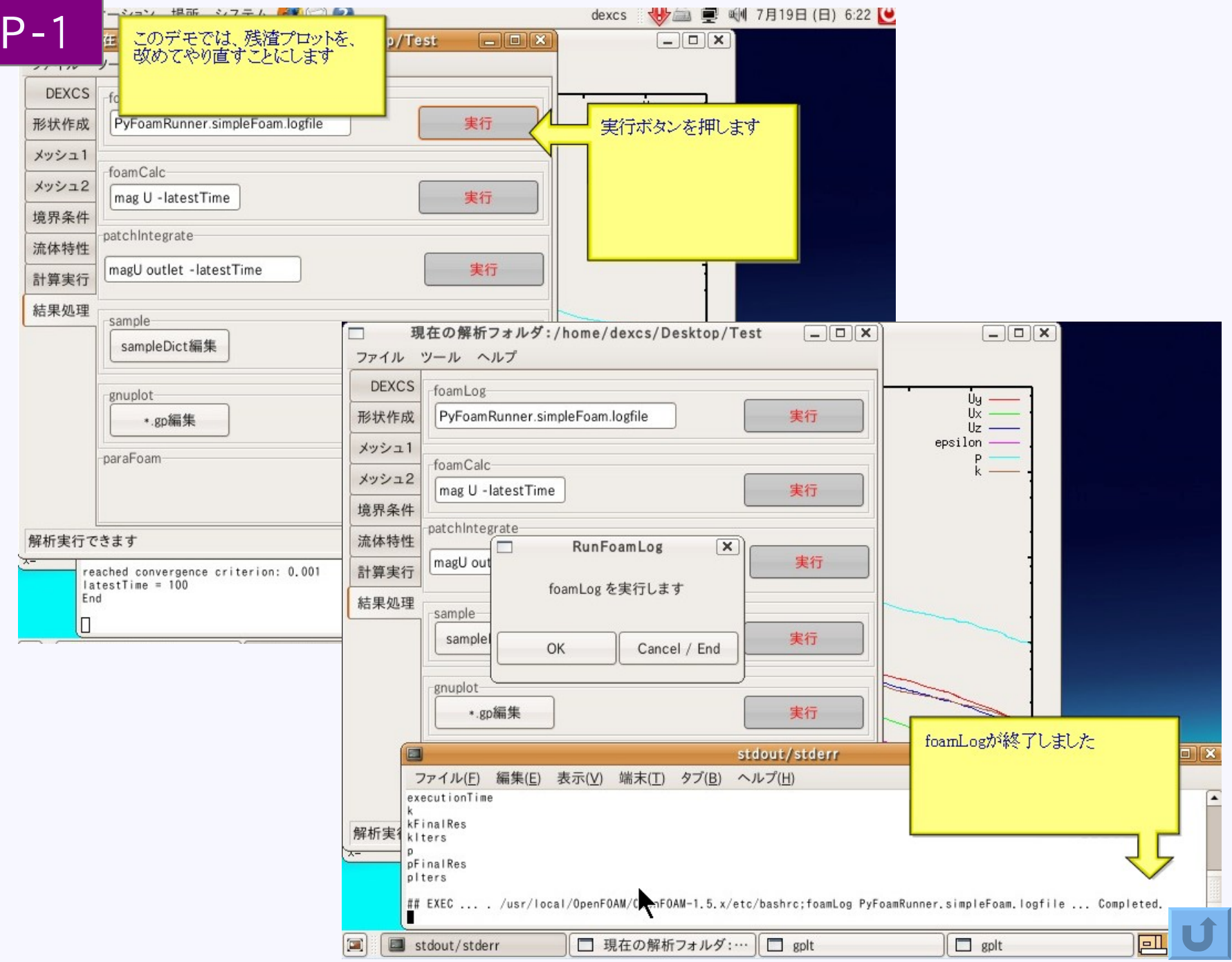

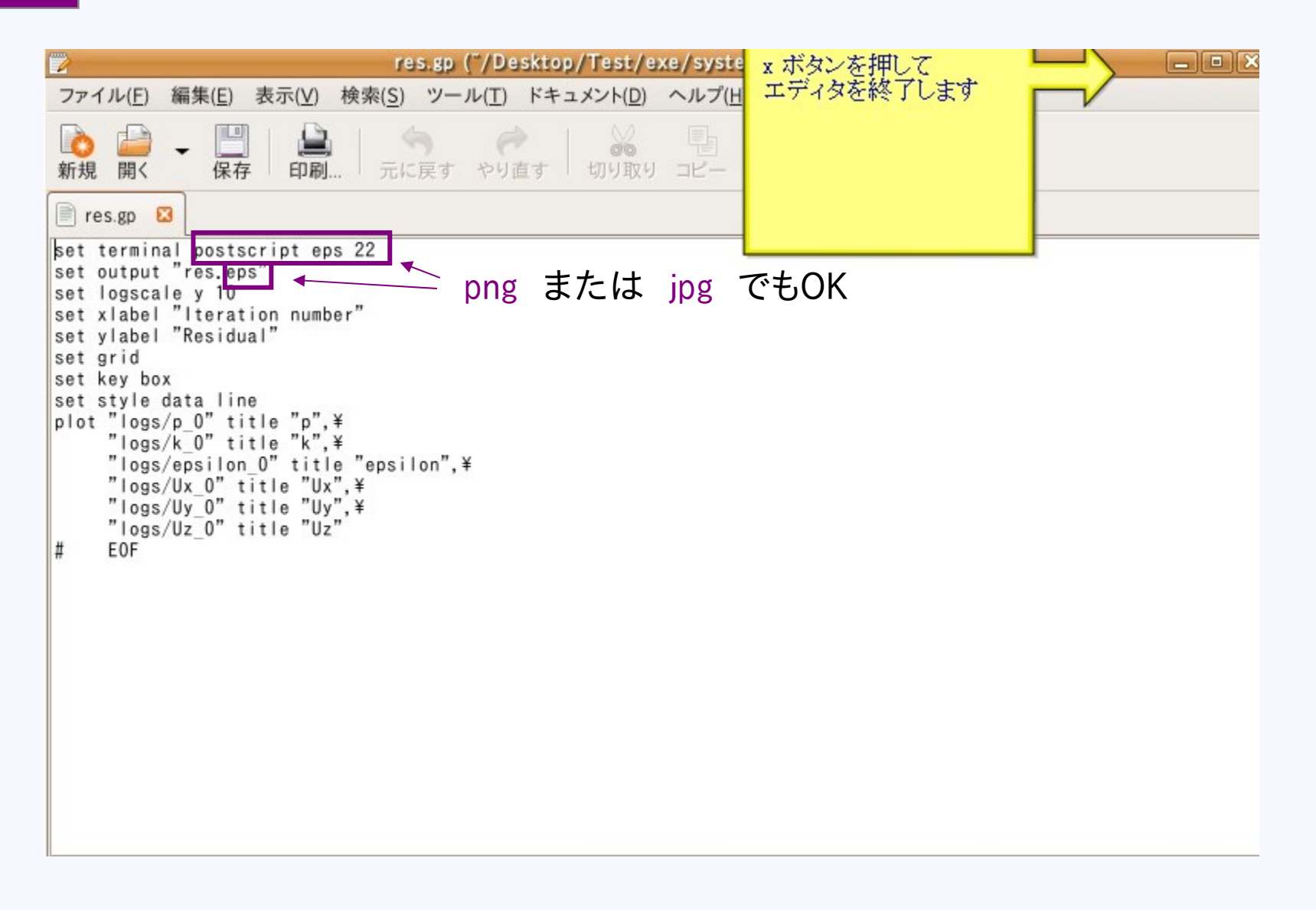

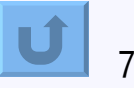

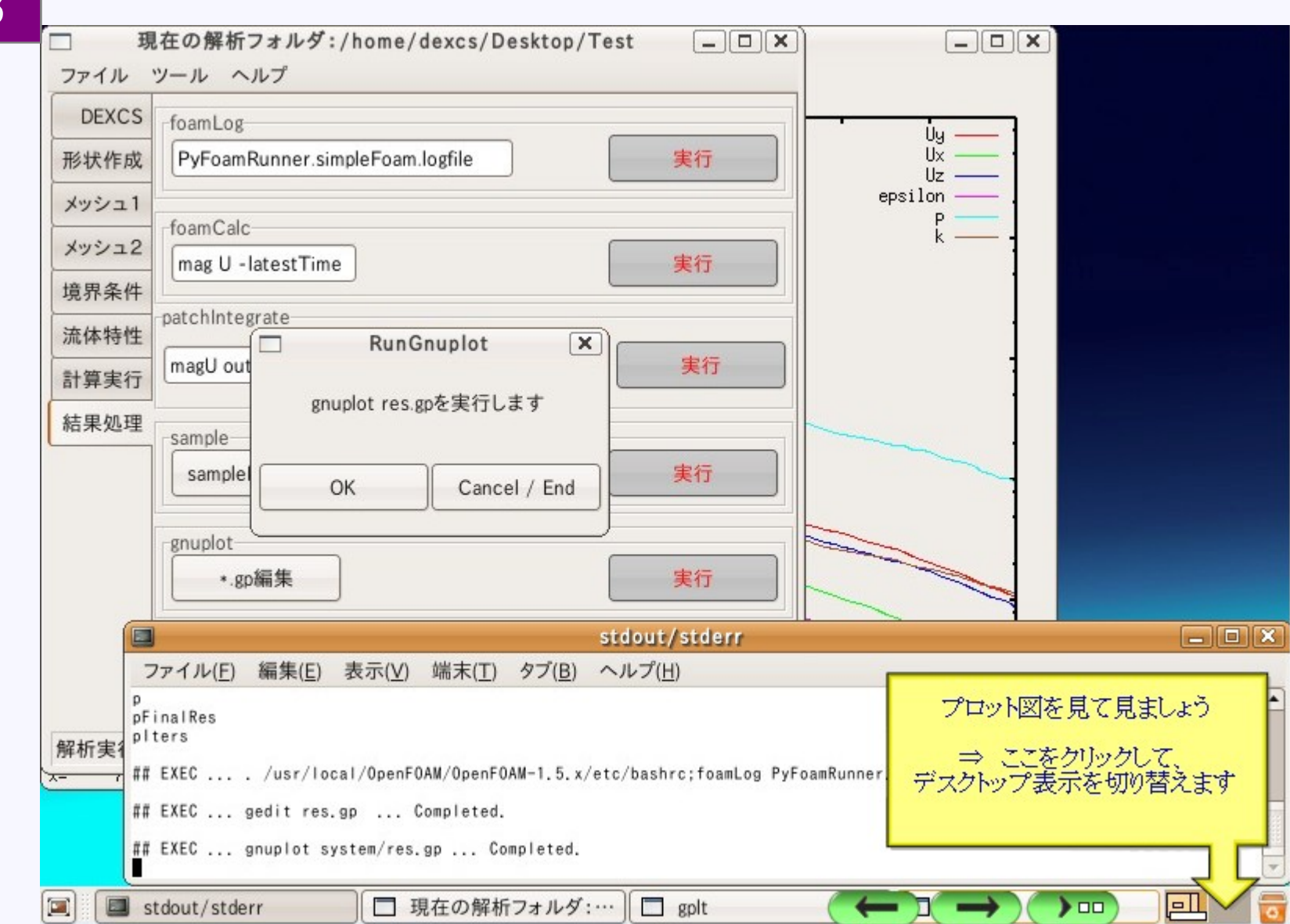

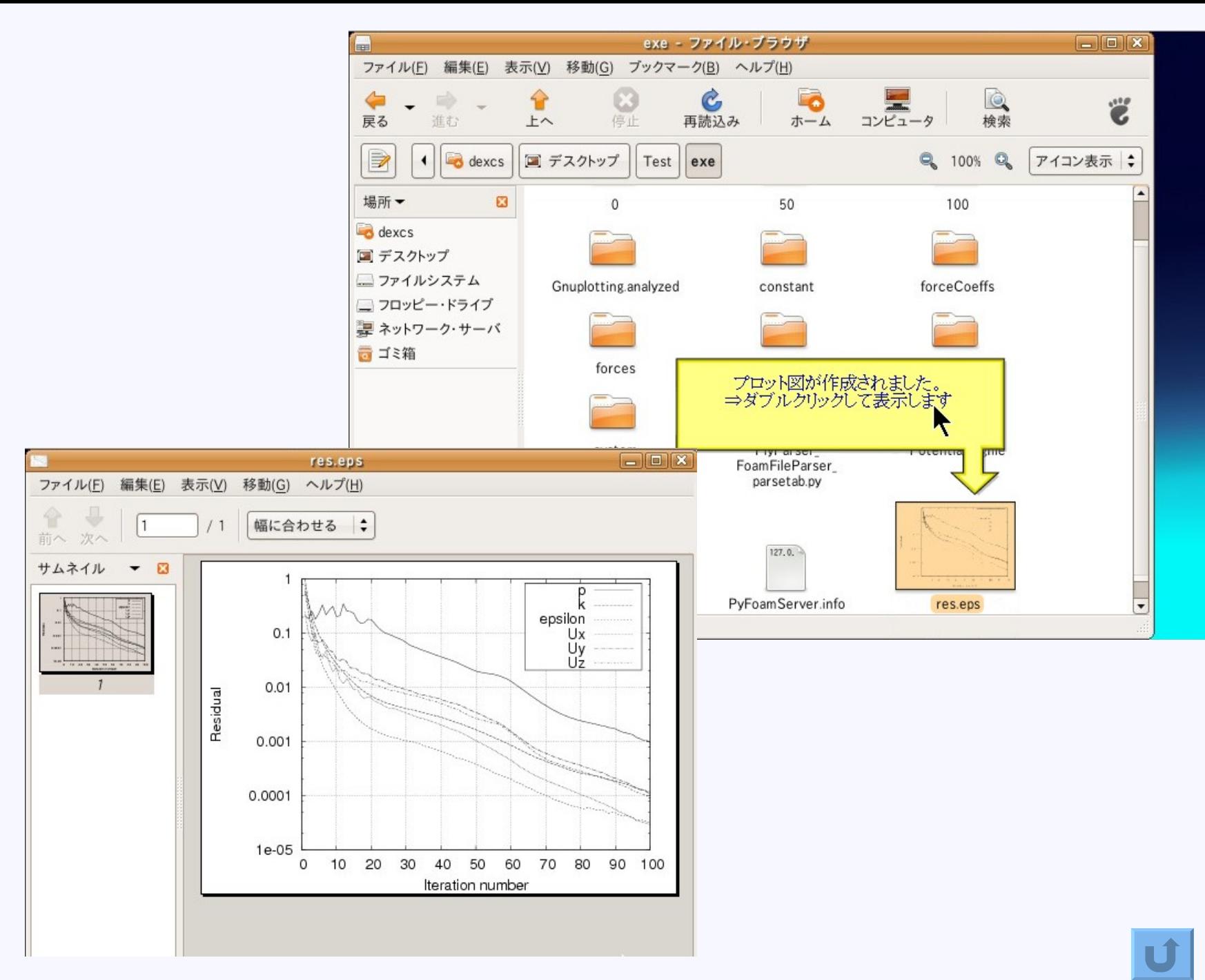

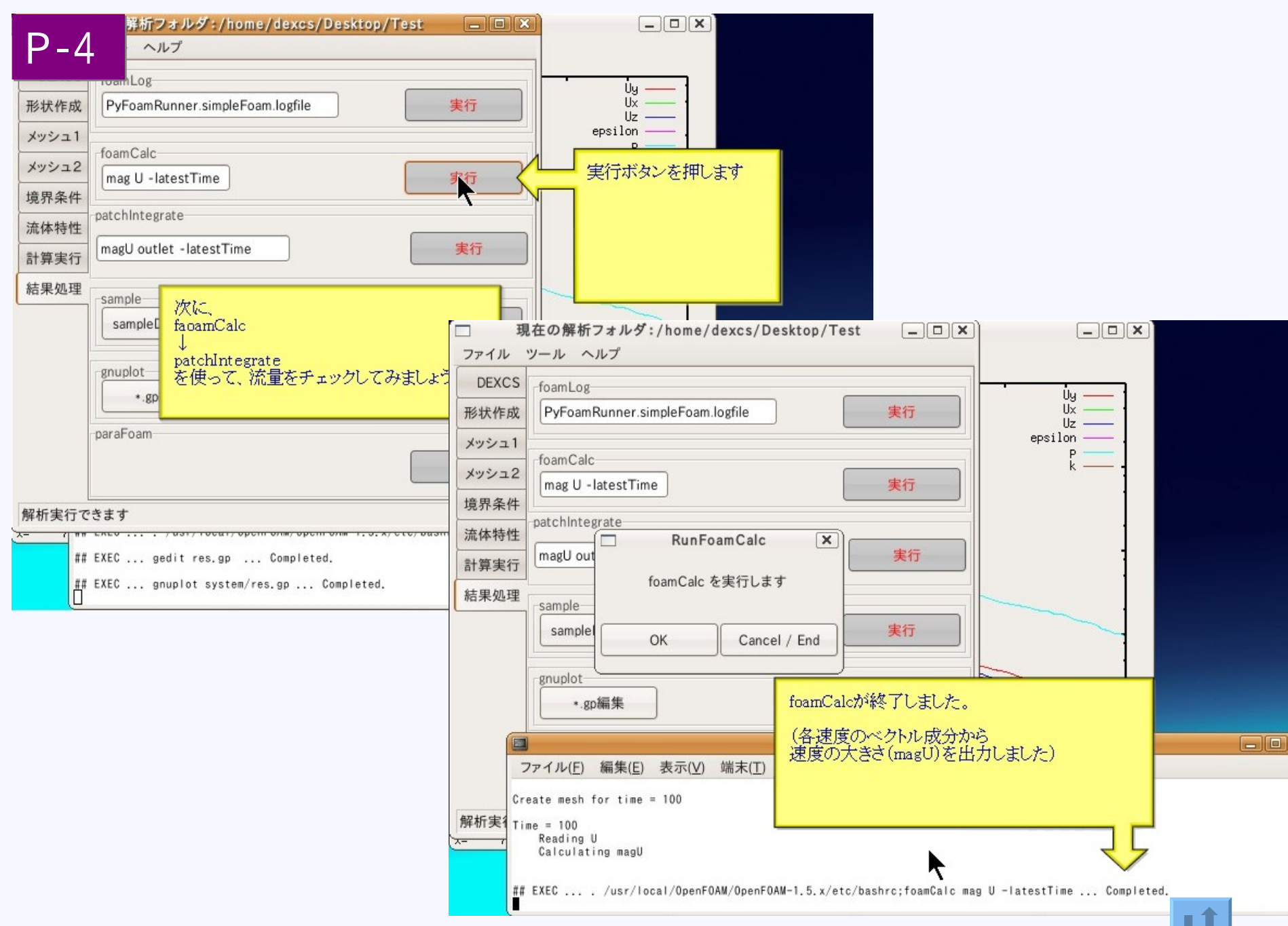

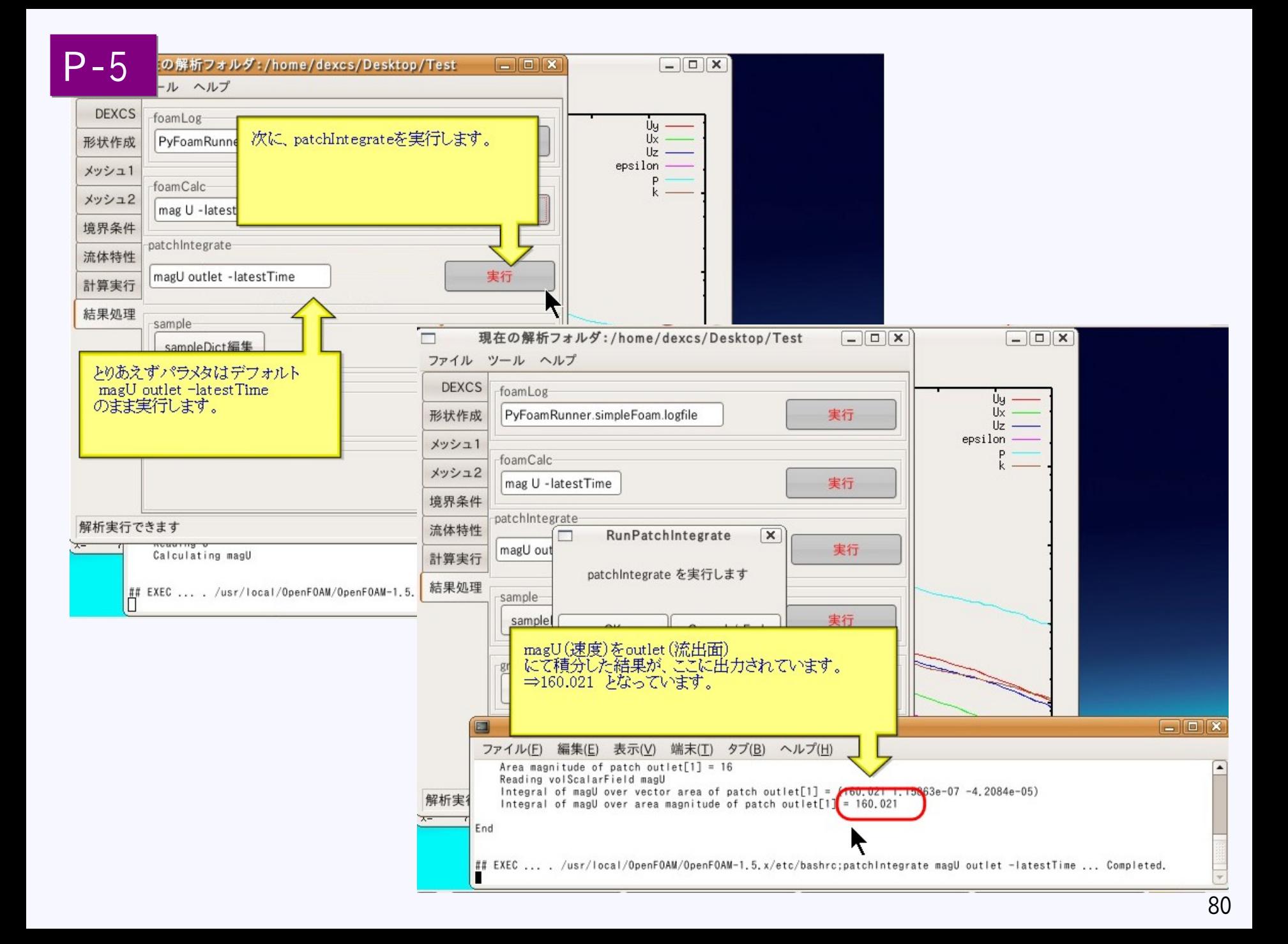

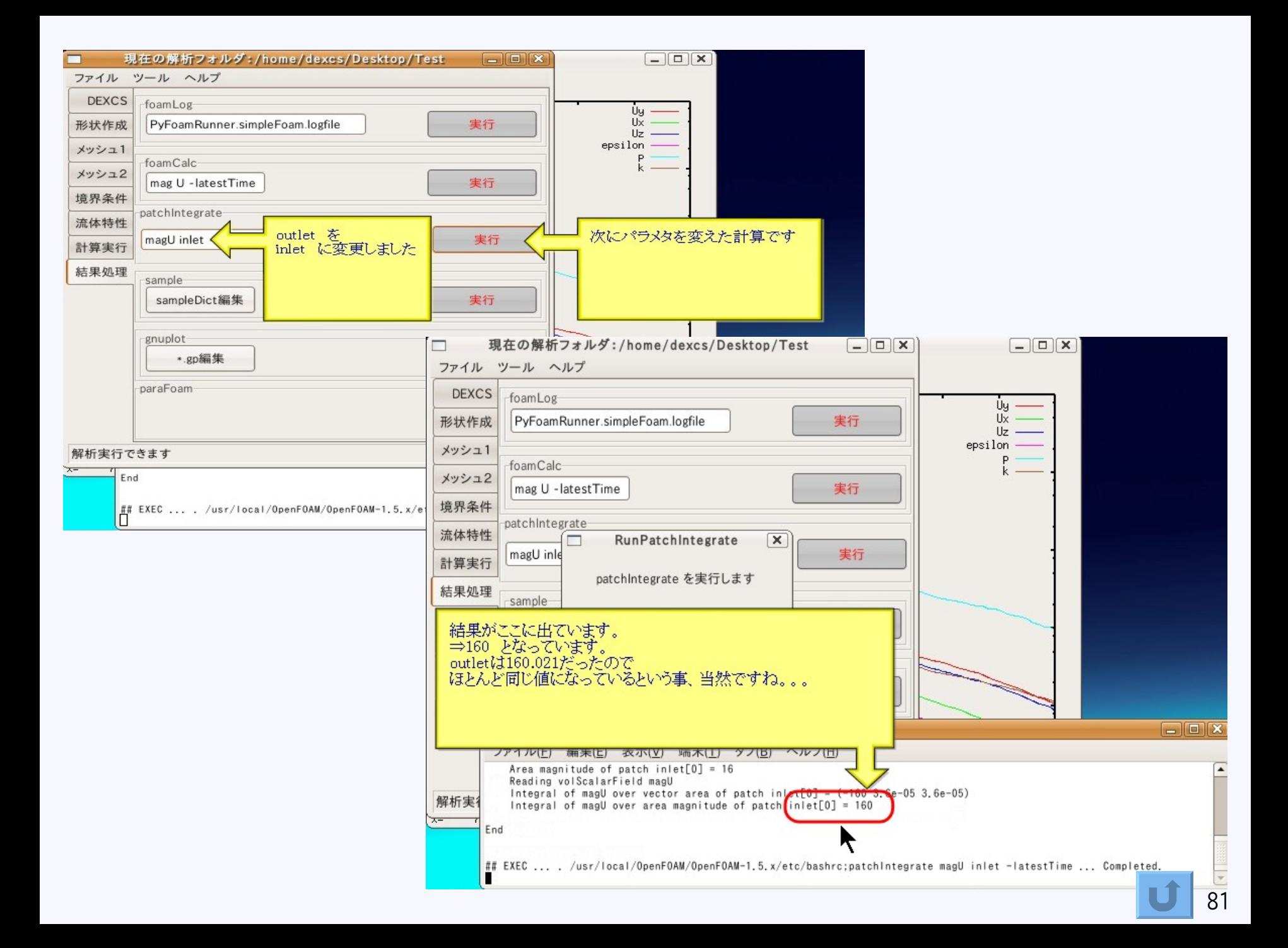

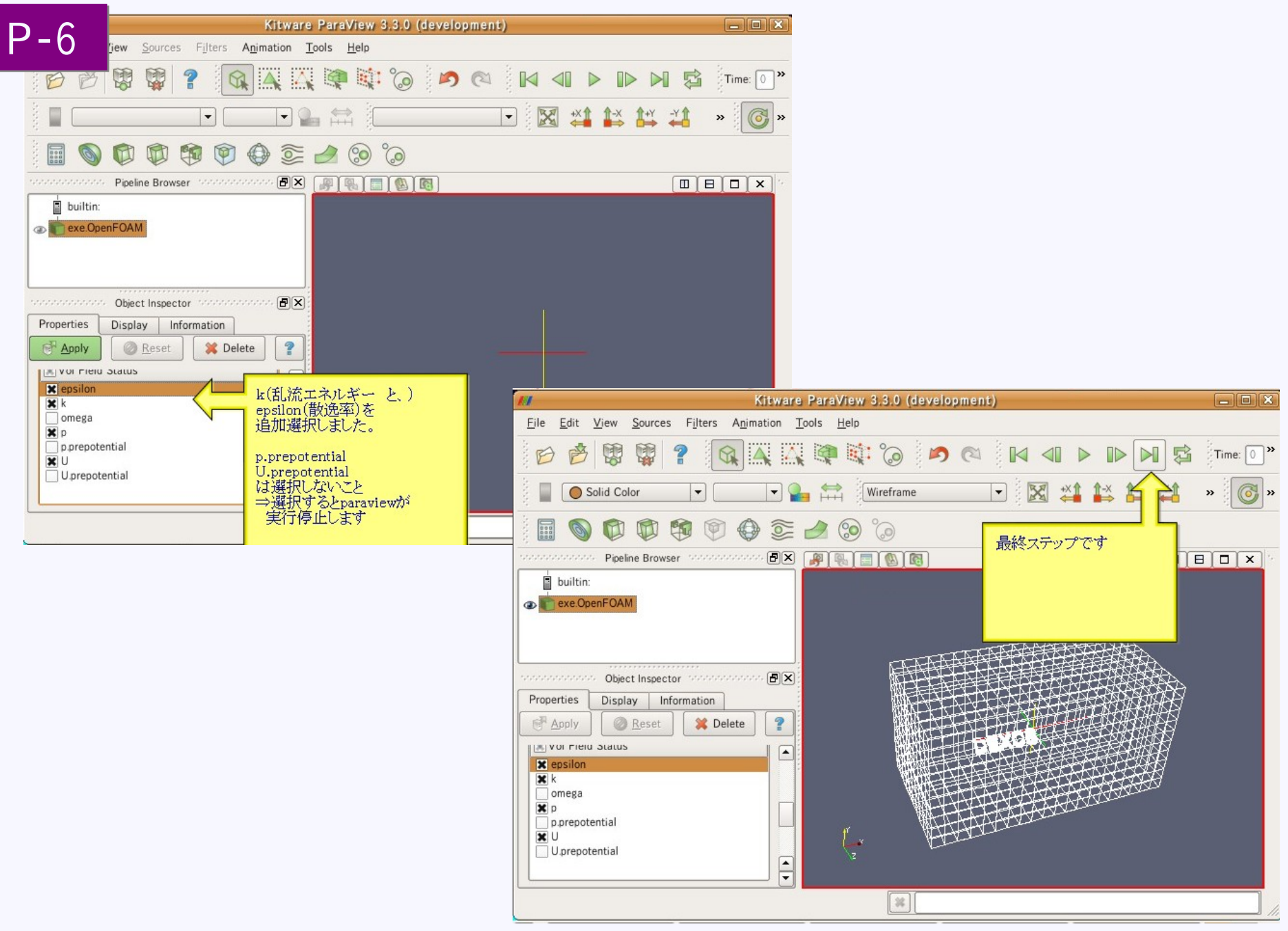

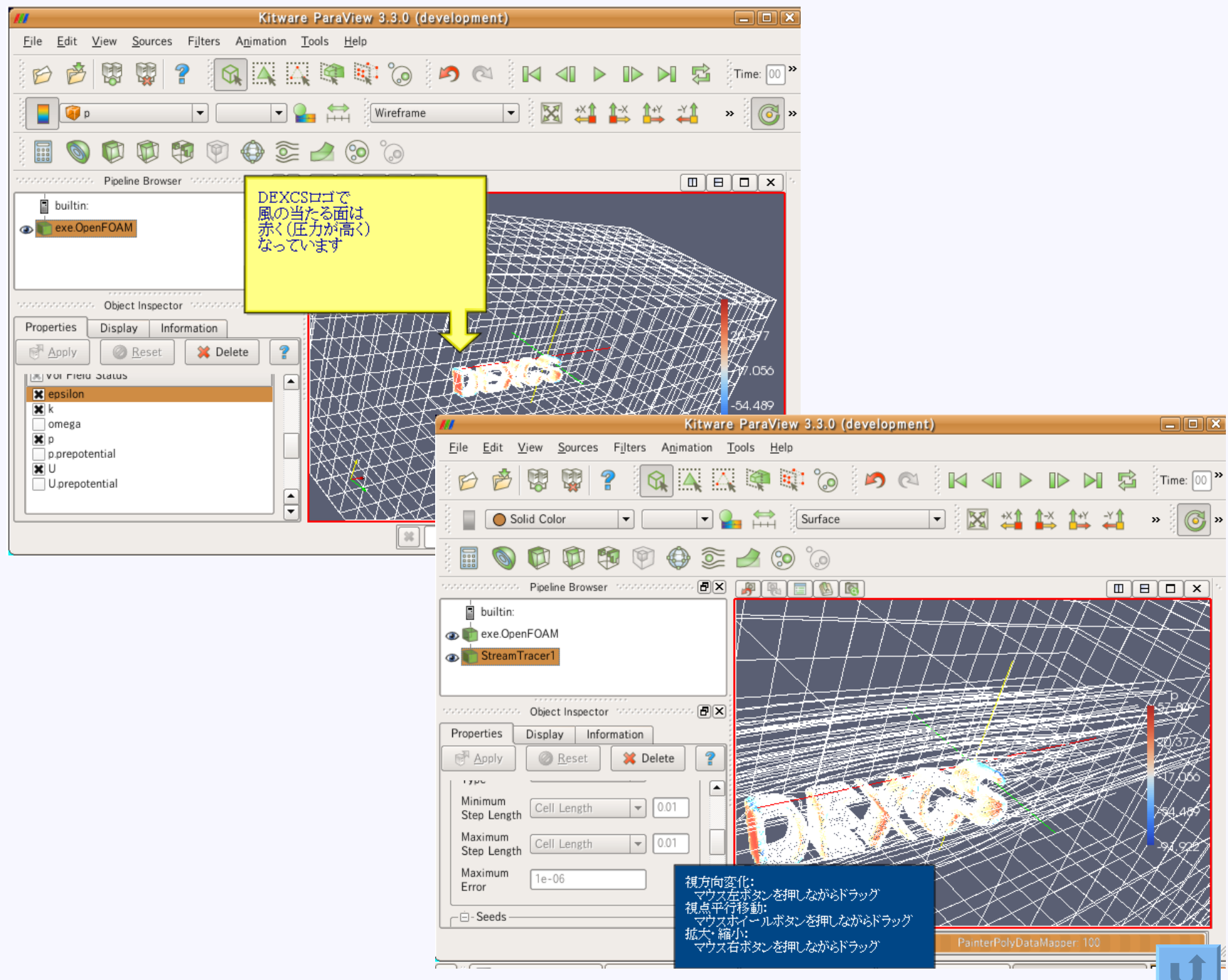

#### 標準モデルを使ったパラメタスタディ

メッシュサイズ変更例

#### ■ 第二回オーブンソースCAEワークショップ発表資料「DEXCS-OpenFOAMの紹介」(PDF) ■

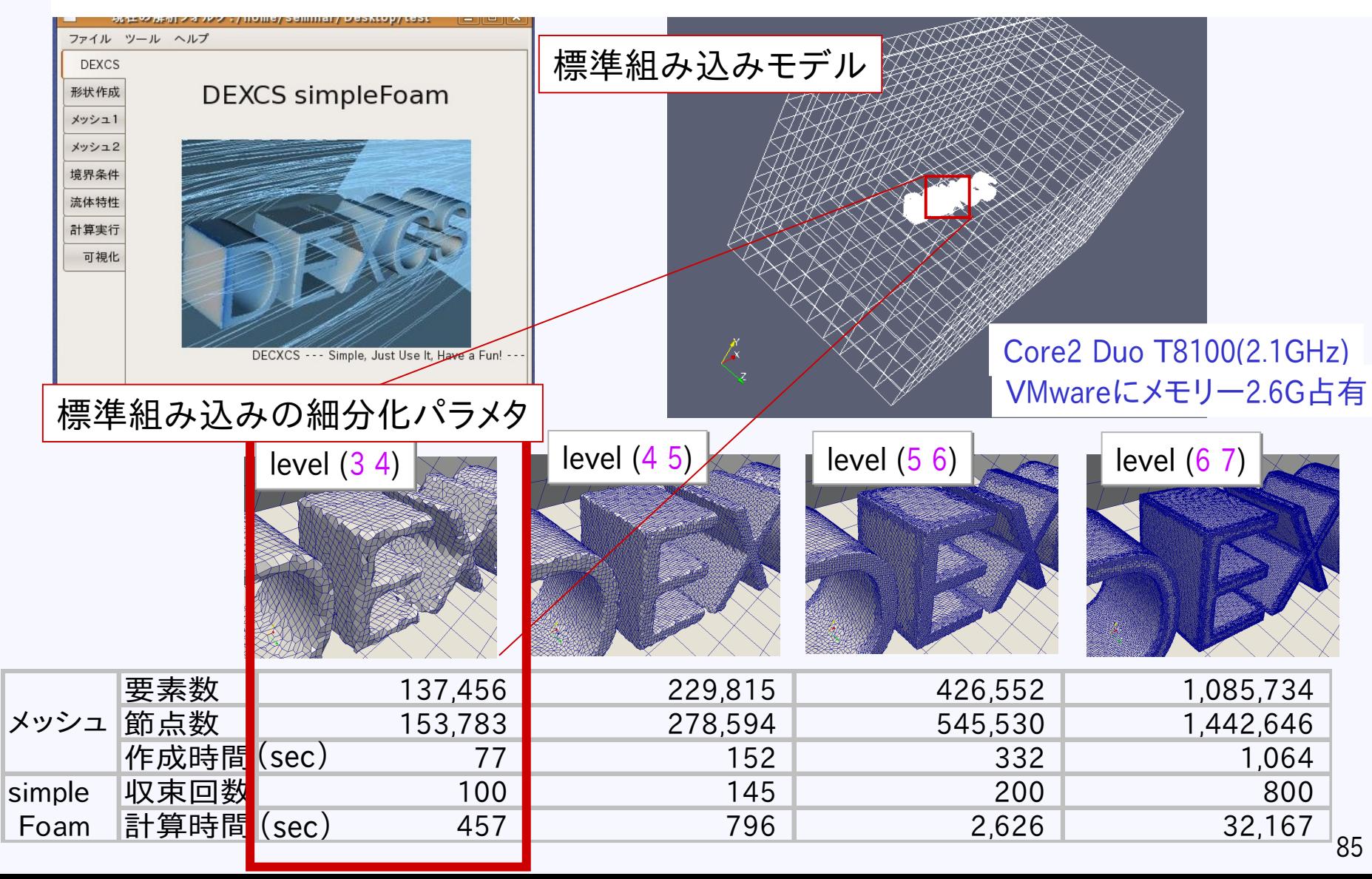

パラメタスタディ例 サマリ

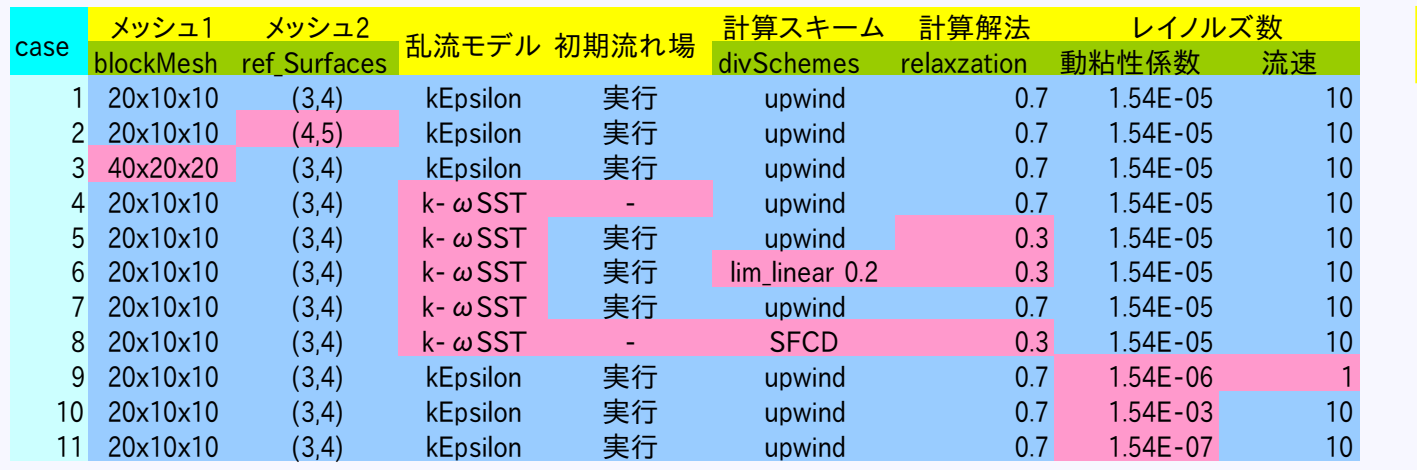

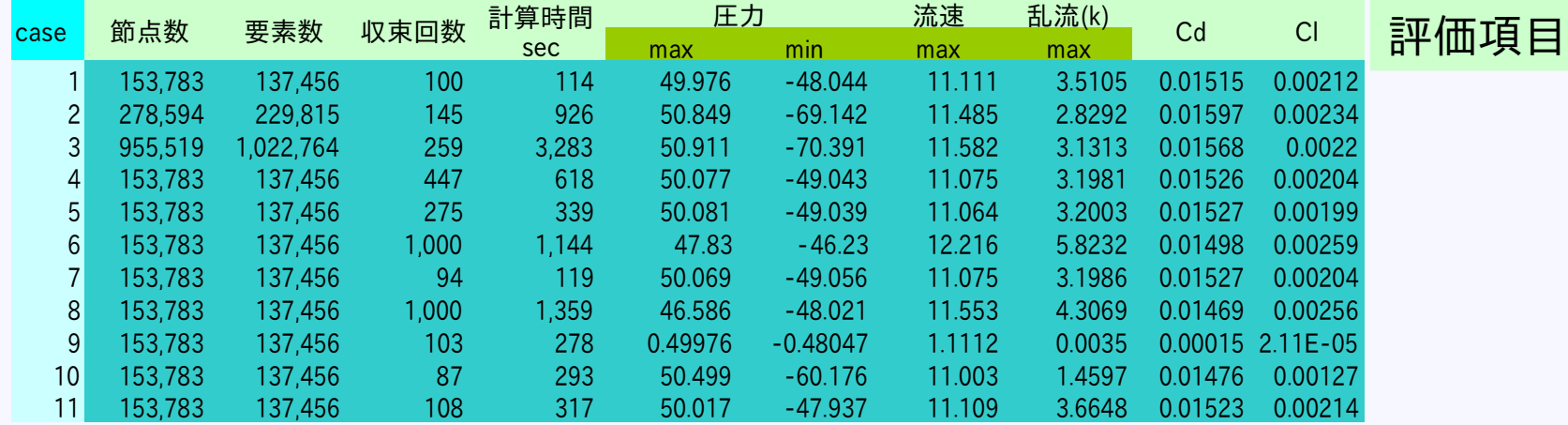

パラメタ

デフォルト値

変更値

パラメタスタディ要領(1)

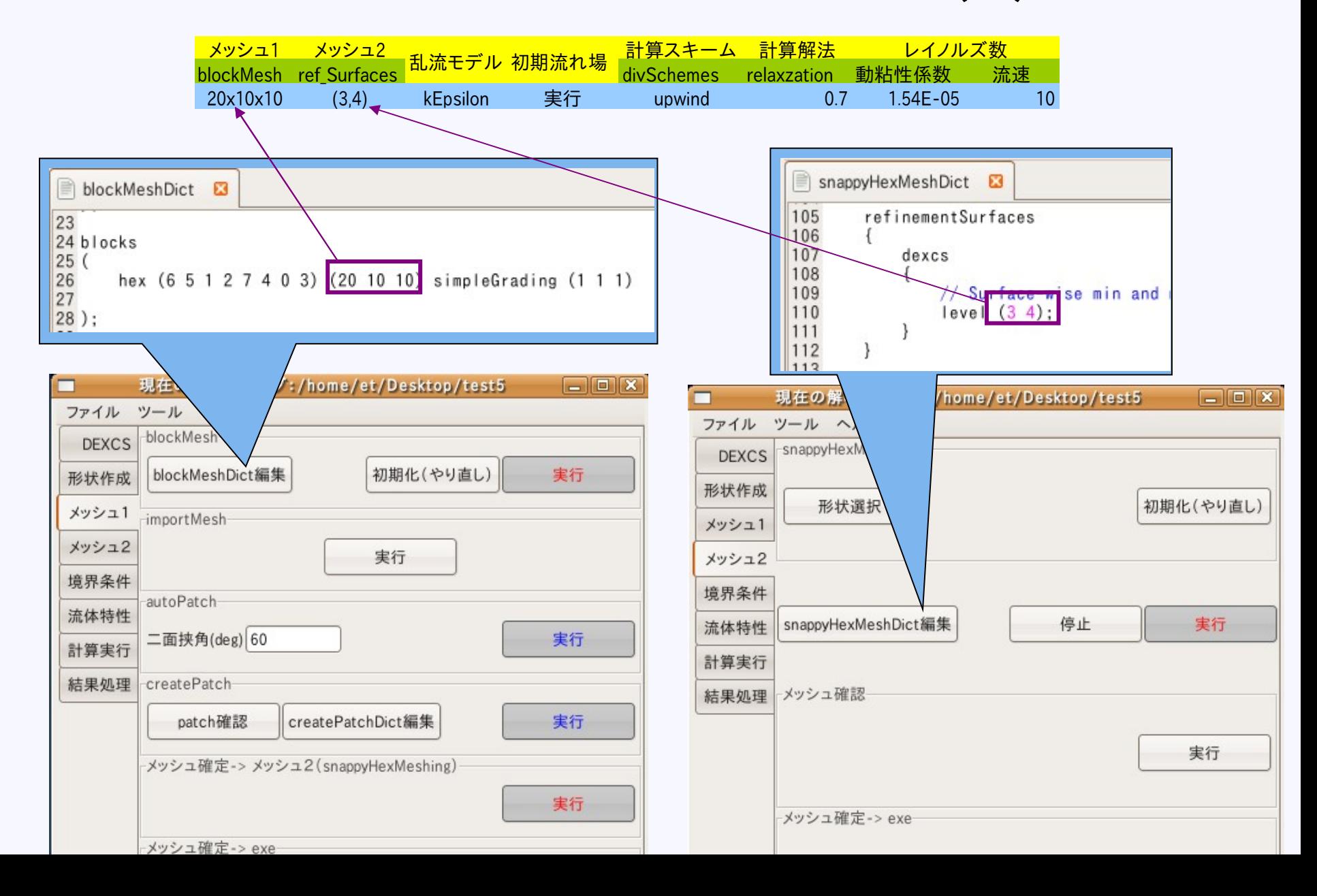

パラメタスタディ要領(2)

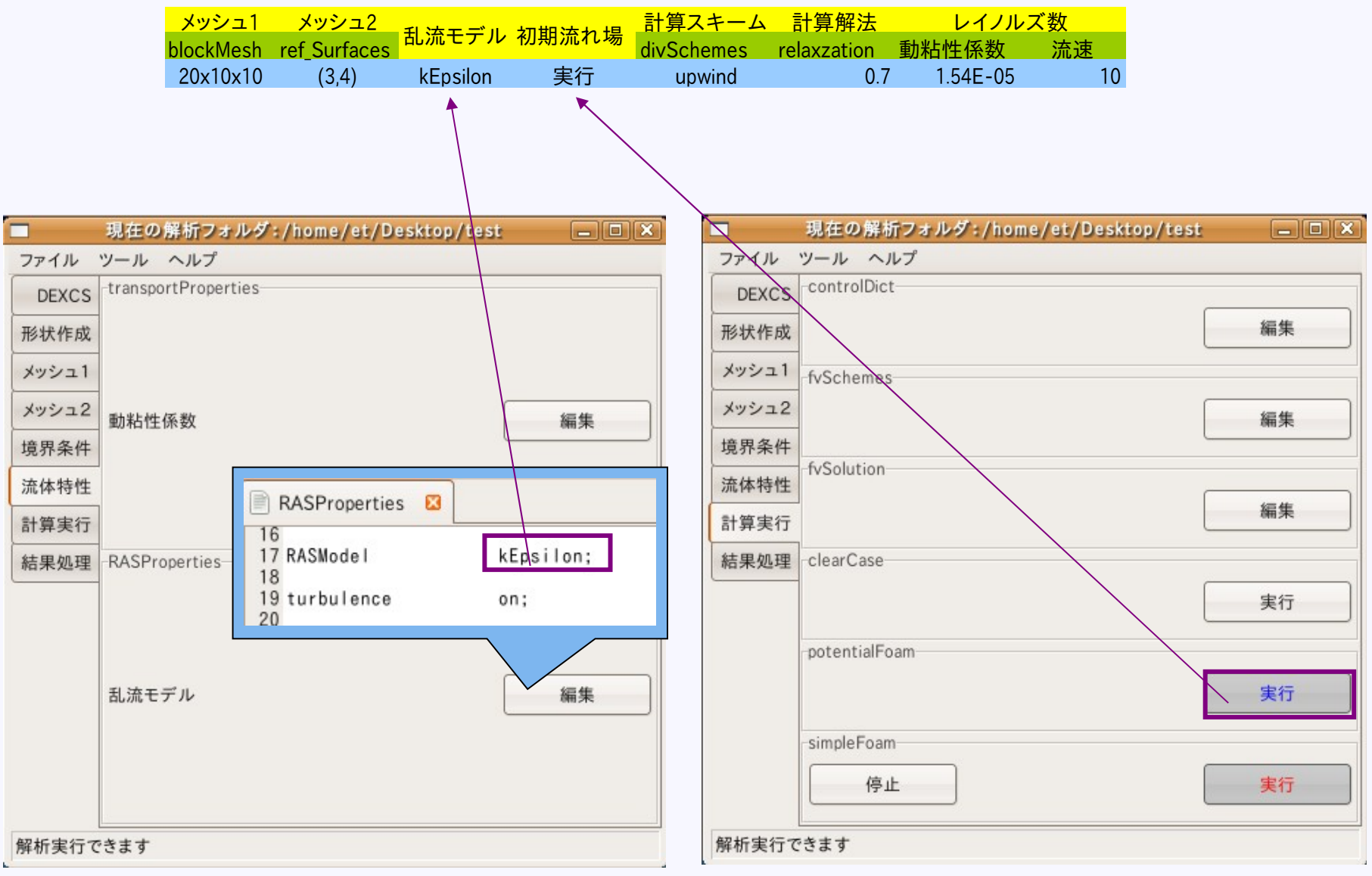

パラメタスタディ要領(3)

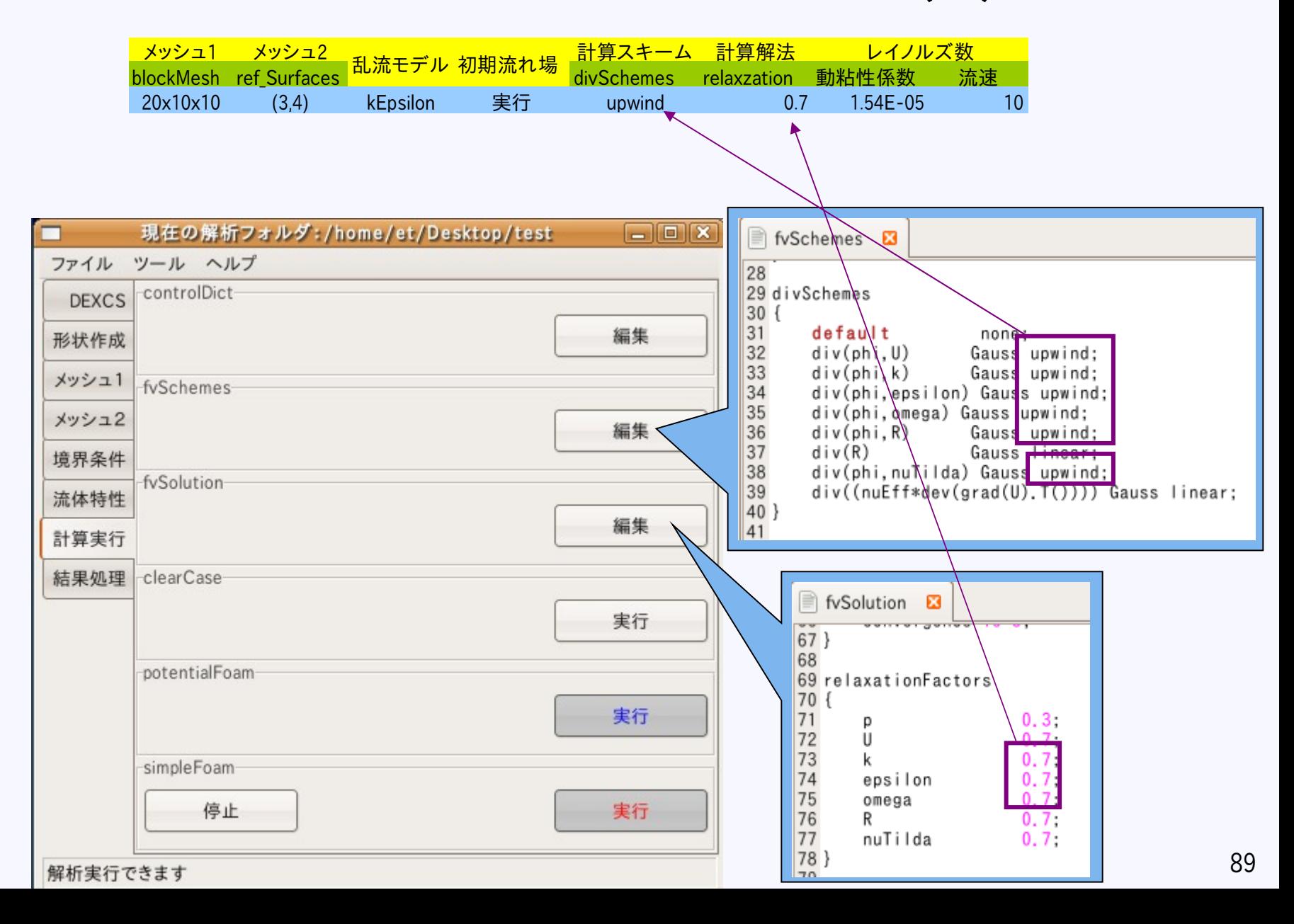

パラメタスタディ要領(4)

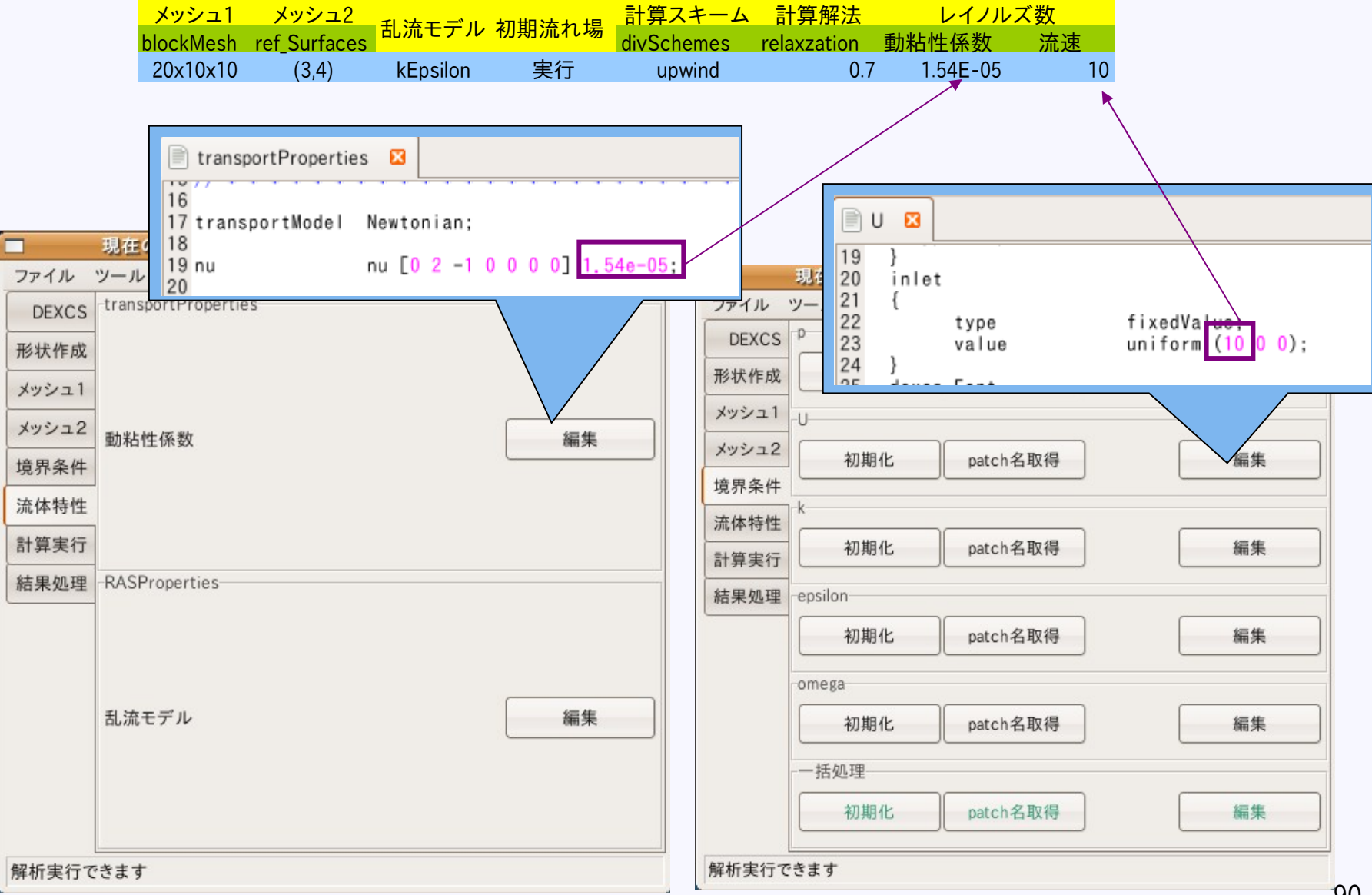

## 評価項目について(1)

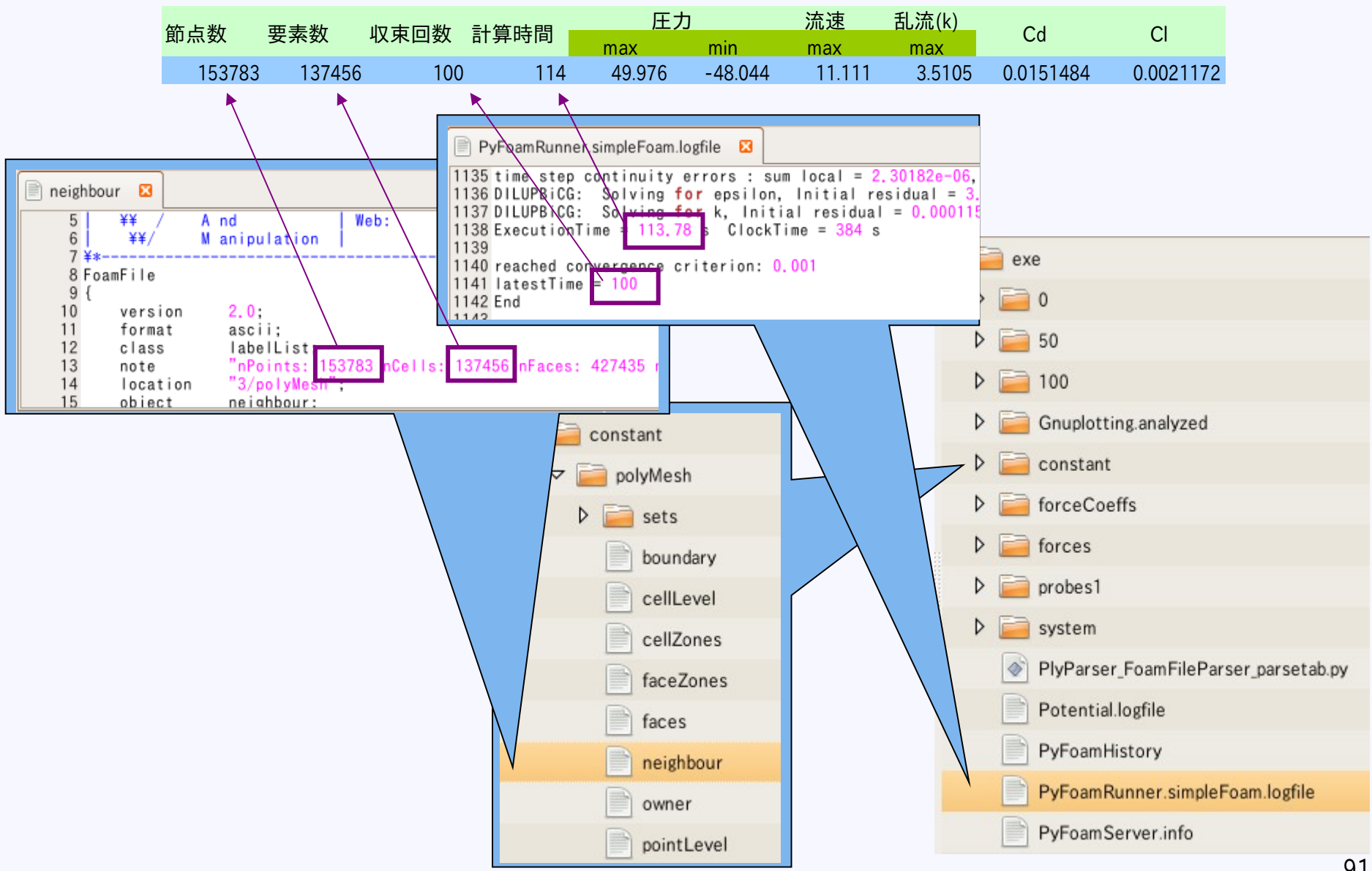

## 評価項目について(2)

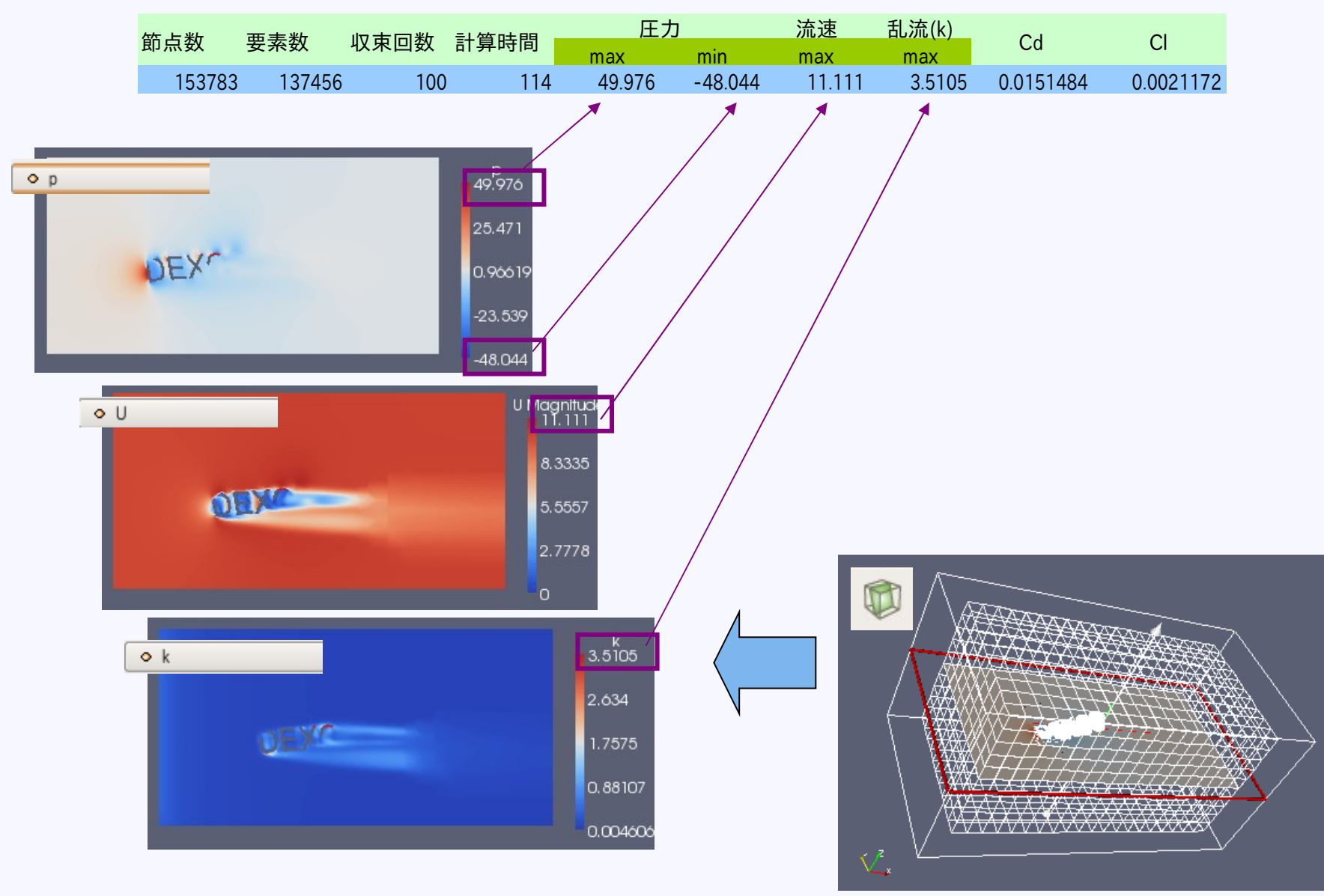

## 評価項目について(3)

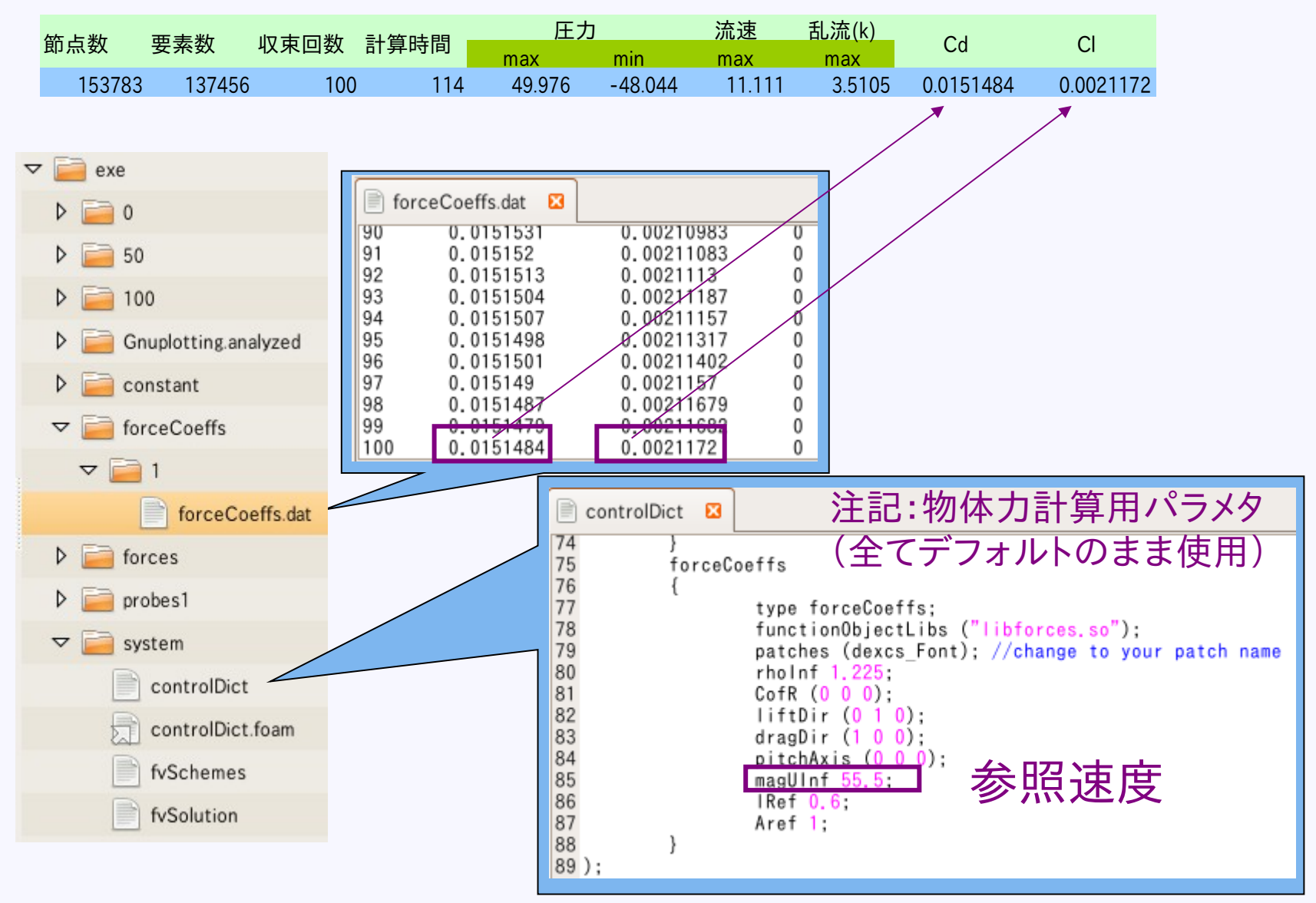

#### メッシュサイズの影響

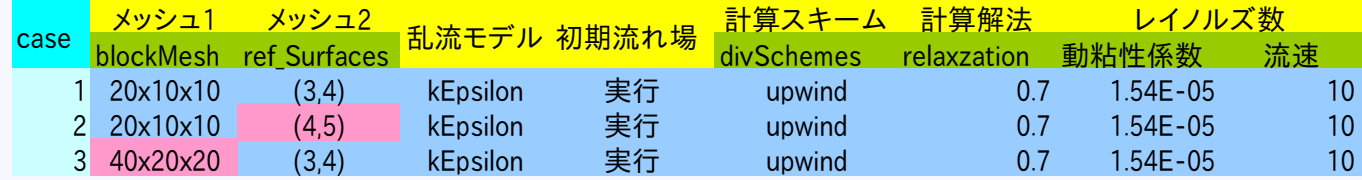

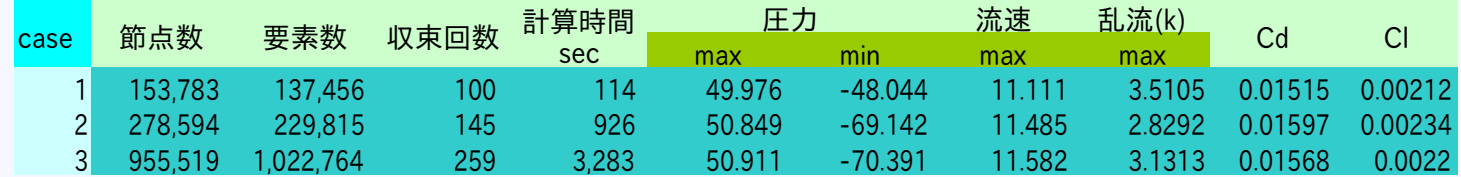

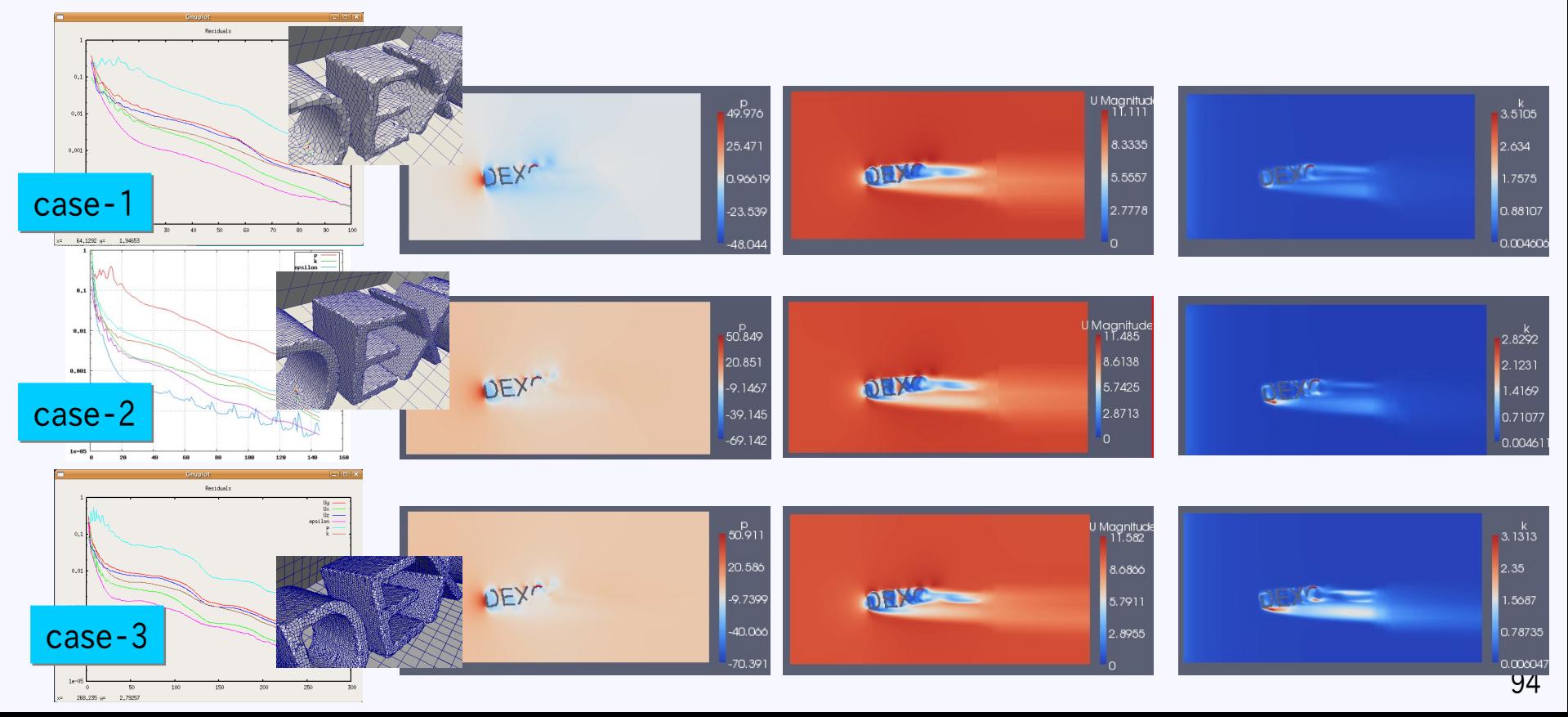

乱流モデルの影響

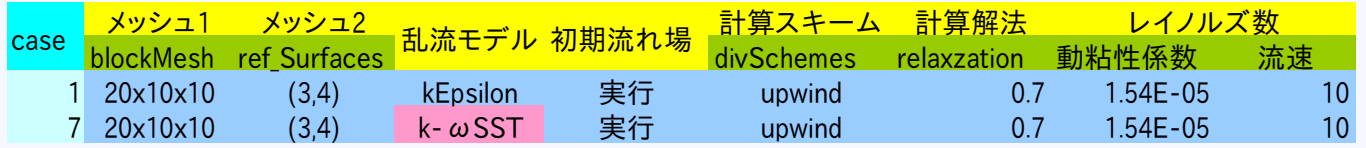

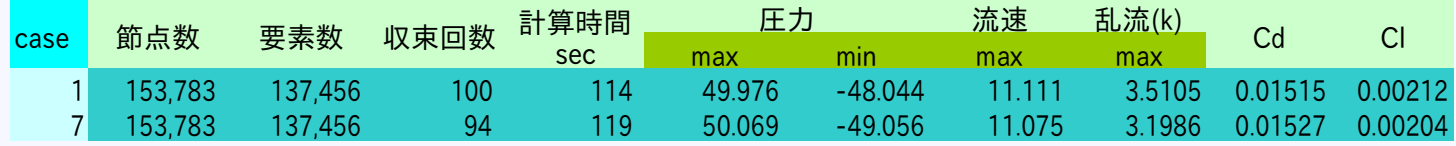

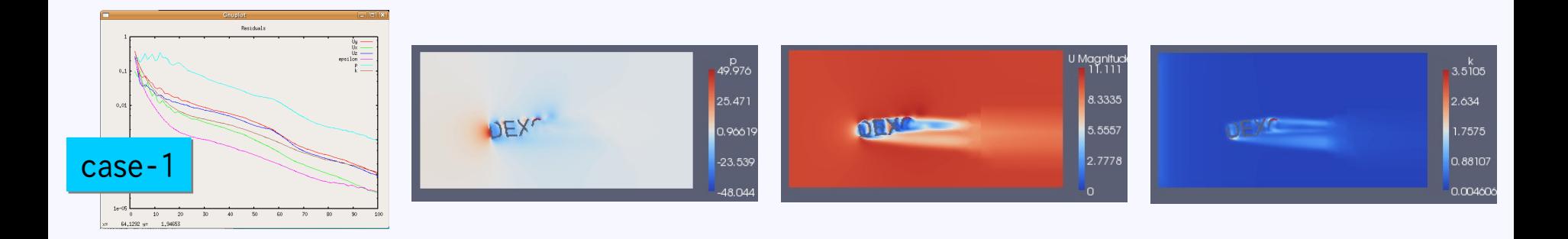

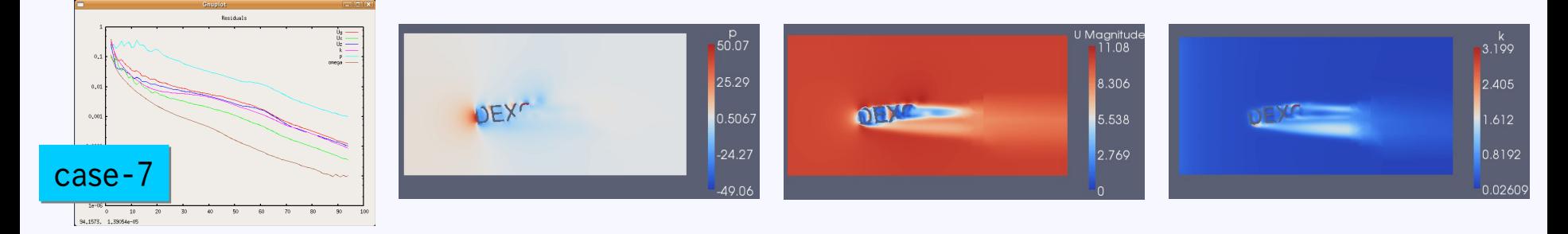

初期流れ場の影響

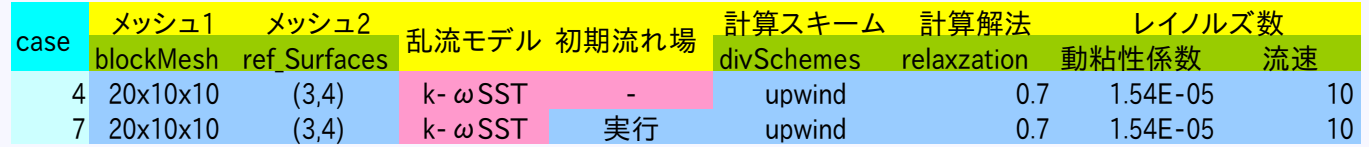

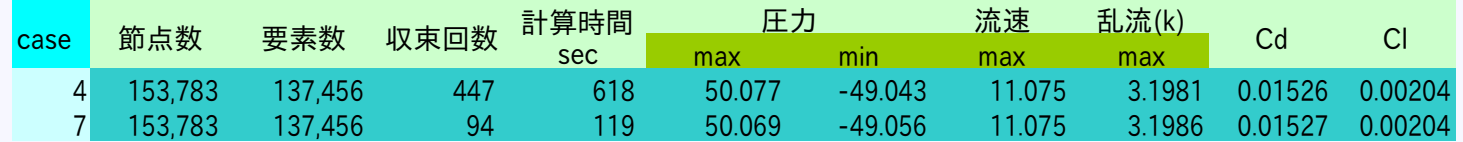

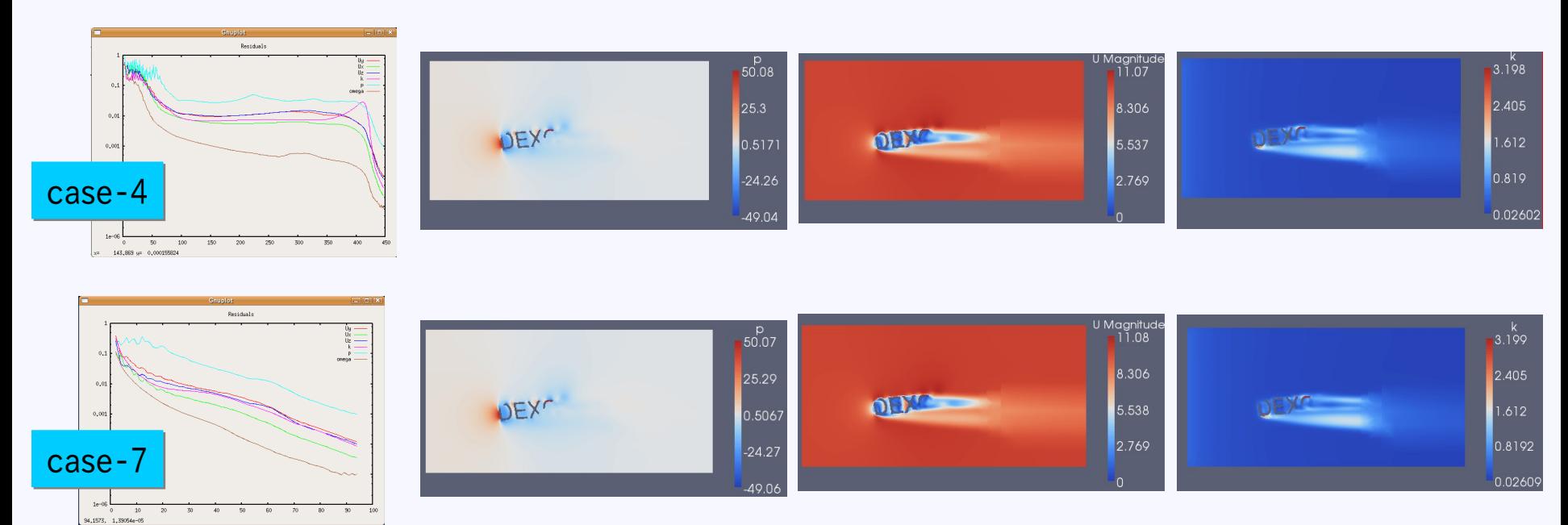

計算スキームの影響

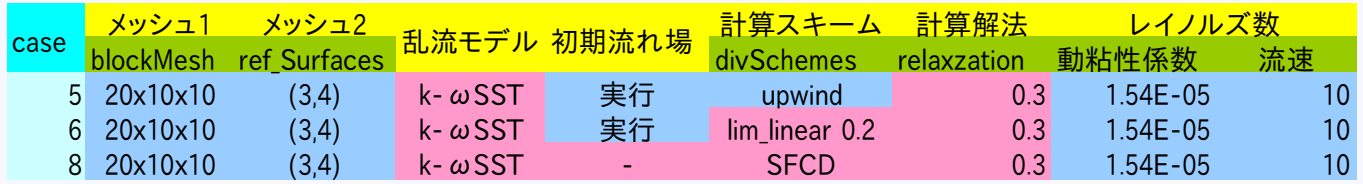

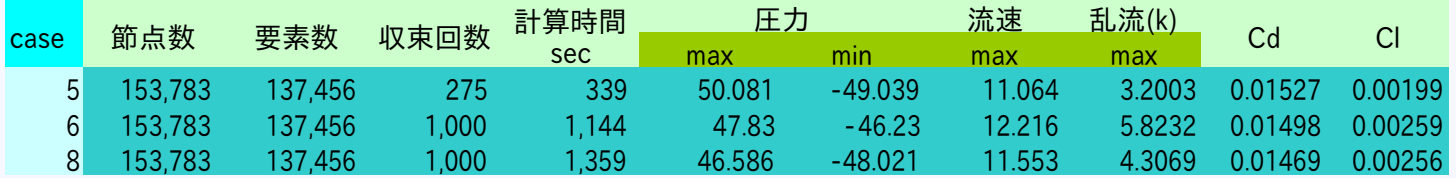

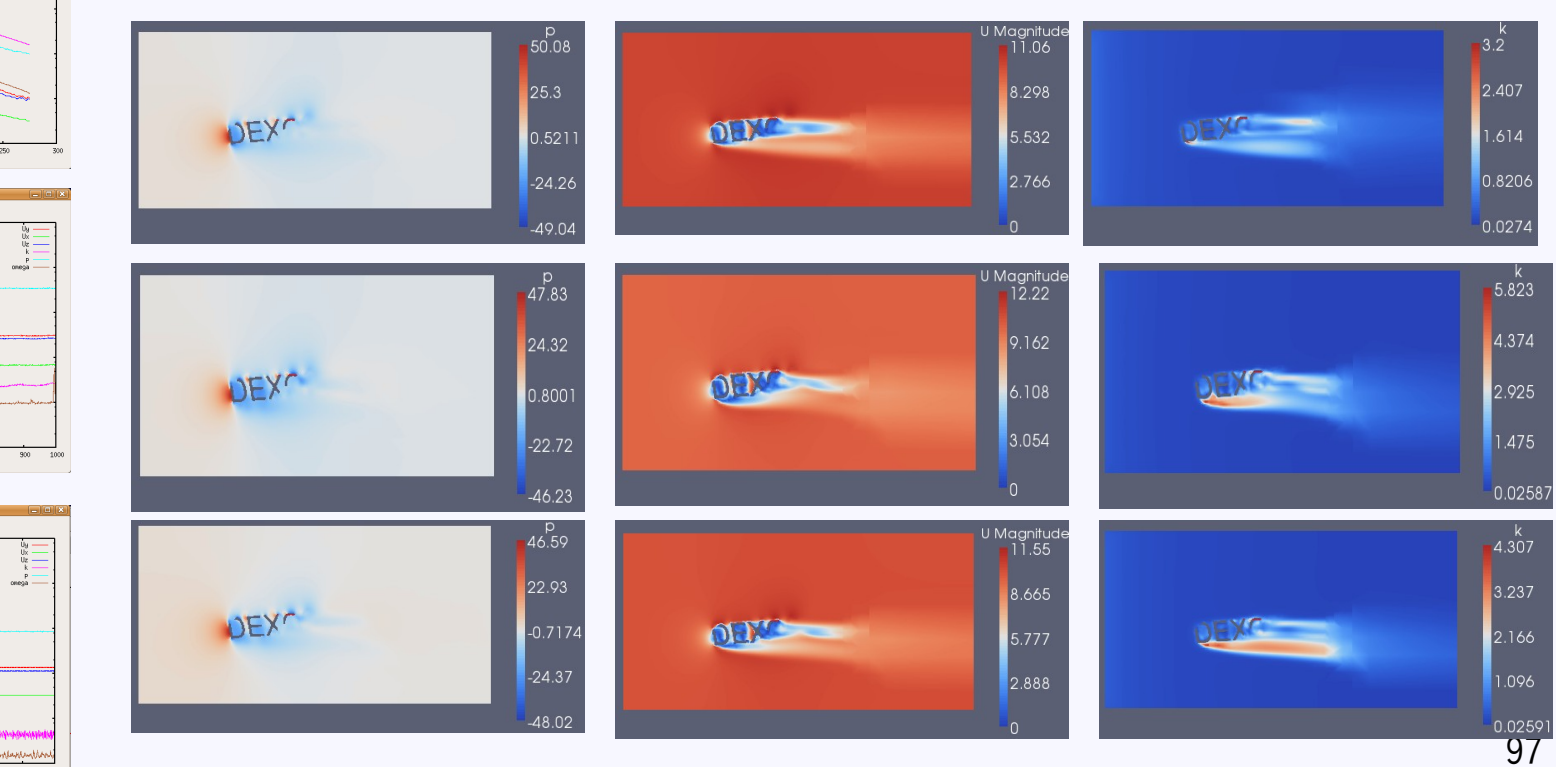

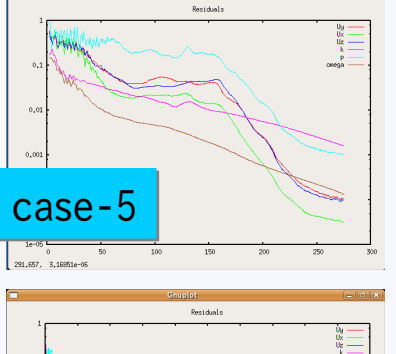

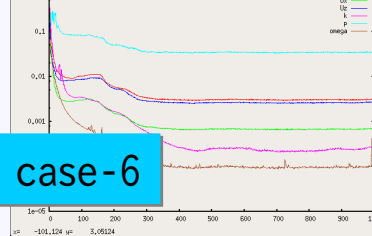

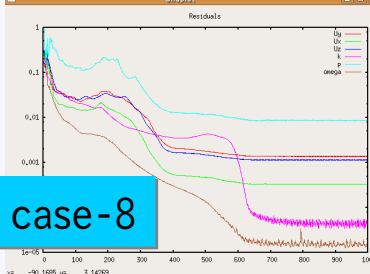

解法(緩和係数)の影響

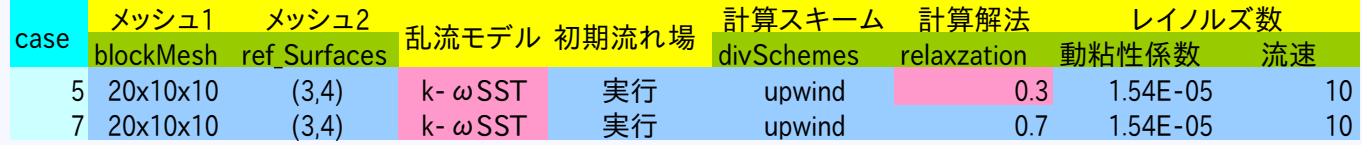

 $0.01$ 

 $0,001$ 

 $10\,$ 

94,1573, 1,39054e-05

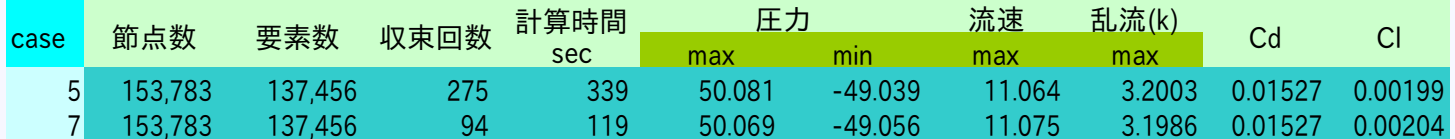

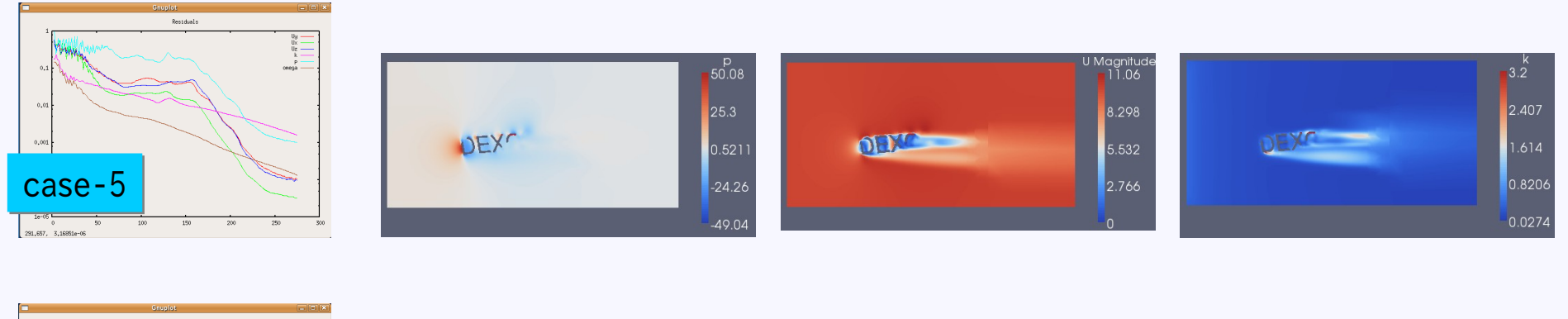

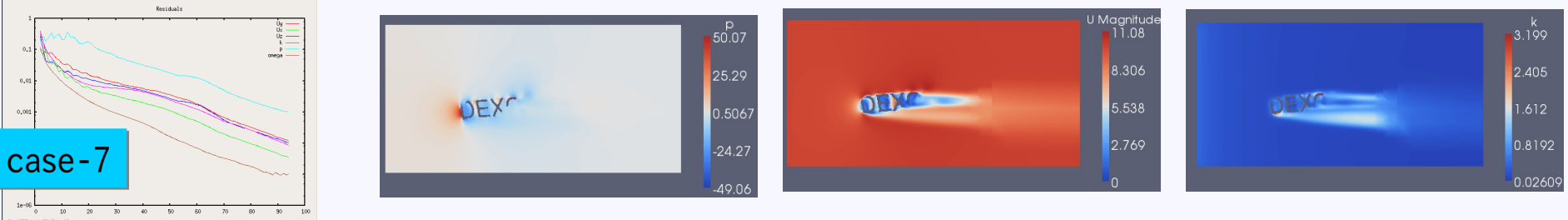

レイノルズ数(Re)

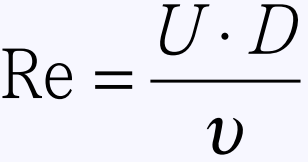

U:流速

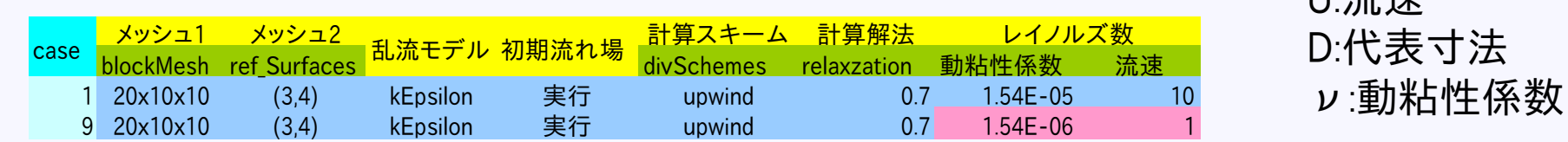

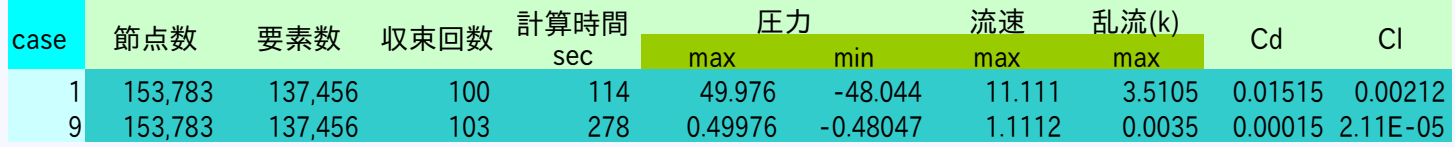

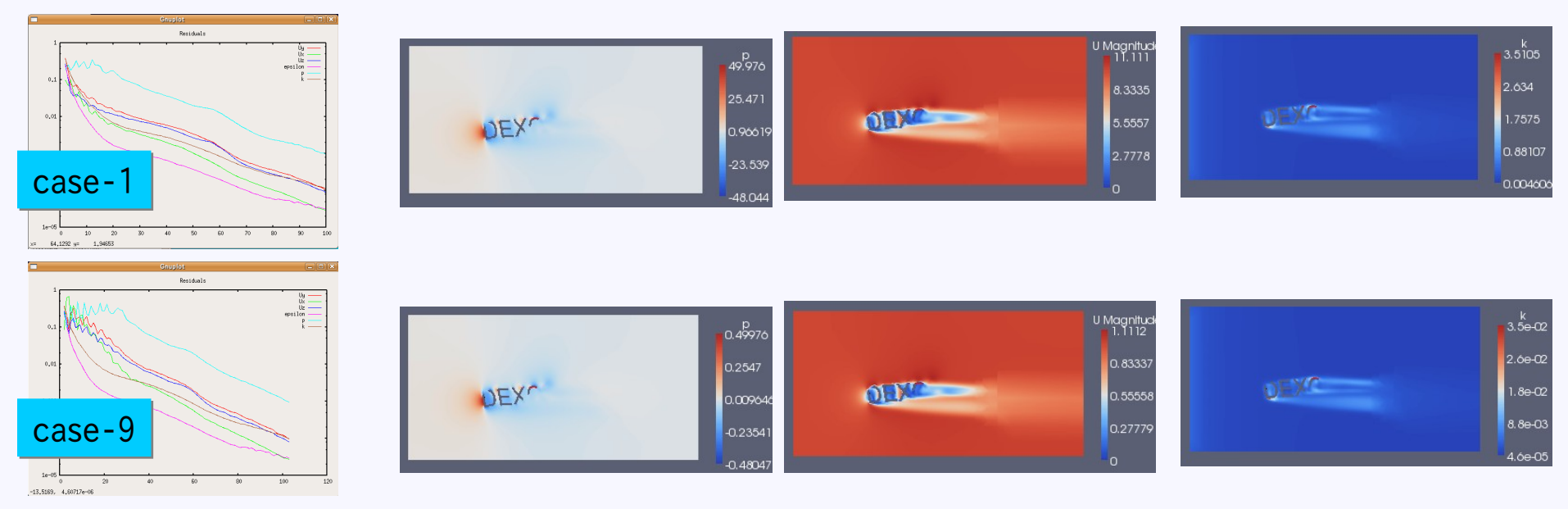

レイノルズ数(動粘性係数)

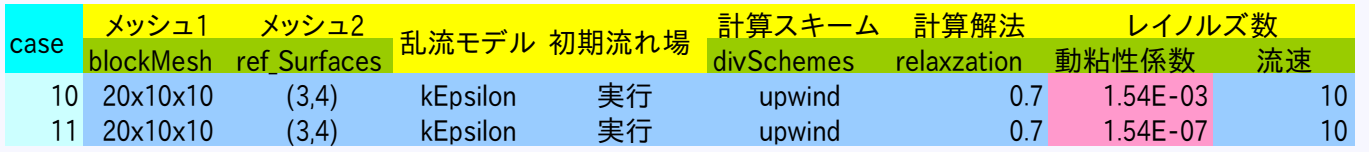

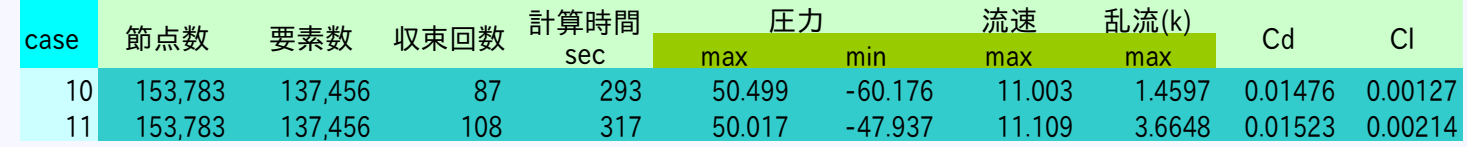

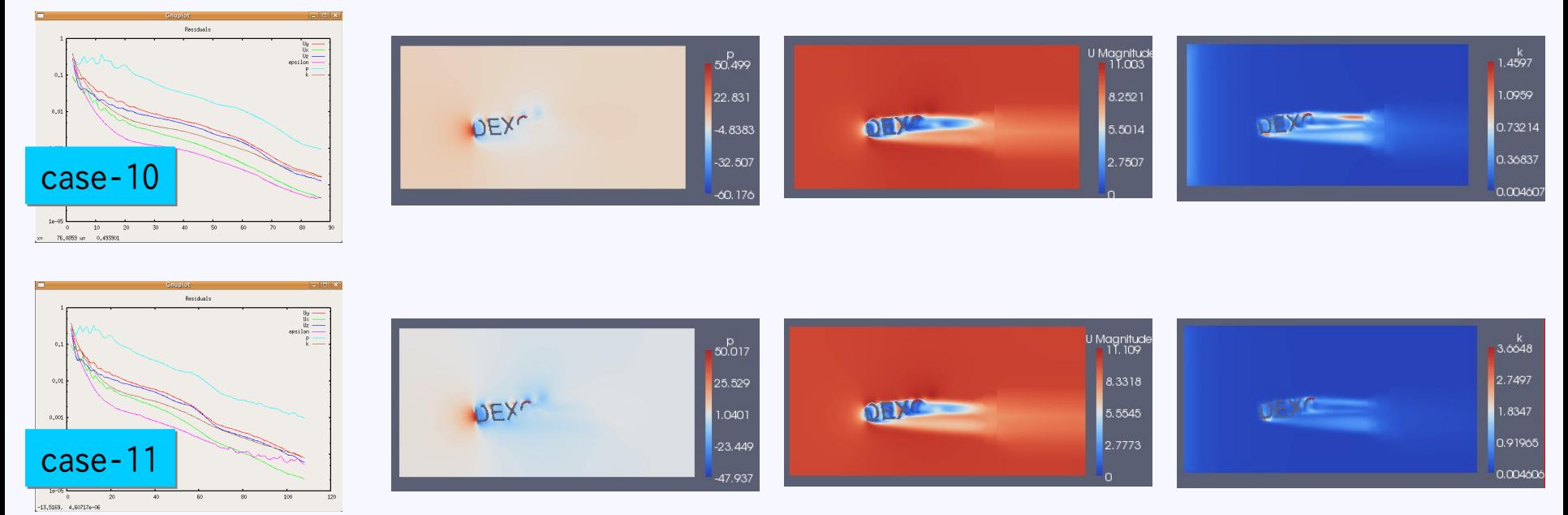

#### おわり